# **ОВЕН ПЧВХХ**

# **Преобразователь частоты векторный**

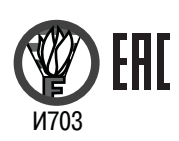

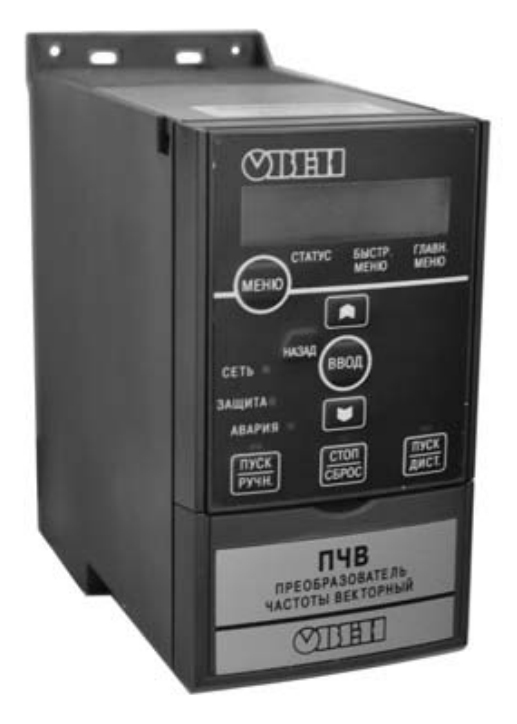

**руководство по эксплуатации**

## **Преобразователь частоты векторный**

# **ПЧВ1-ХХ и ПЧВ2-ХХ**

## **Руководство по эксплуатации КУBФ.421212.004 РЭ**

## Содержание

<span id="page-2-0"></span>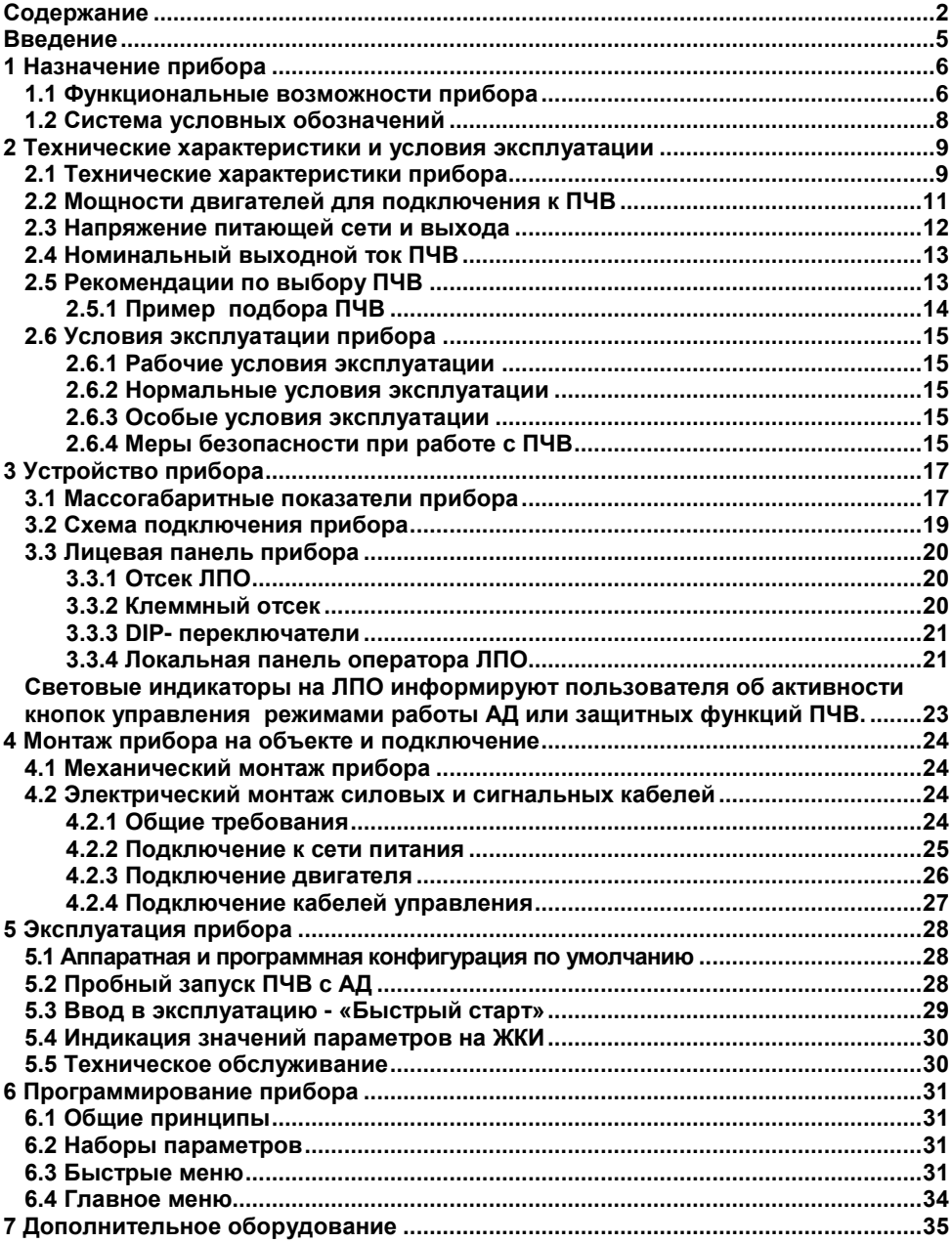

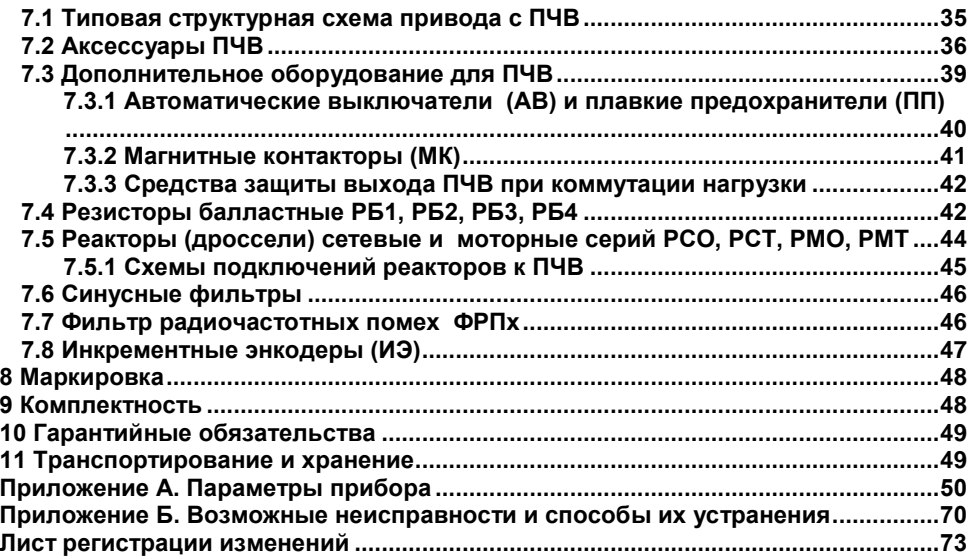

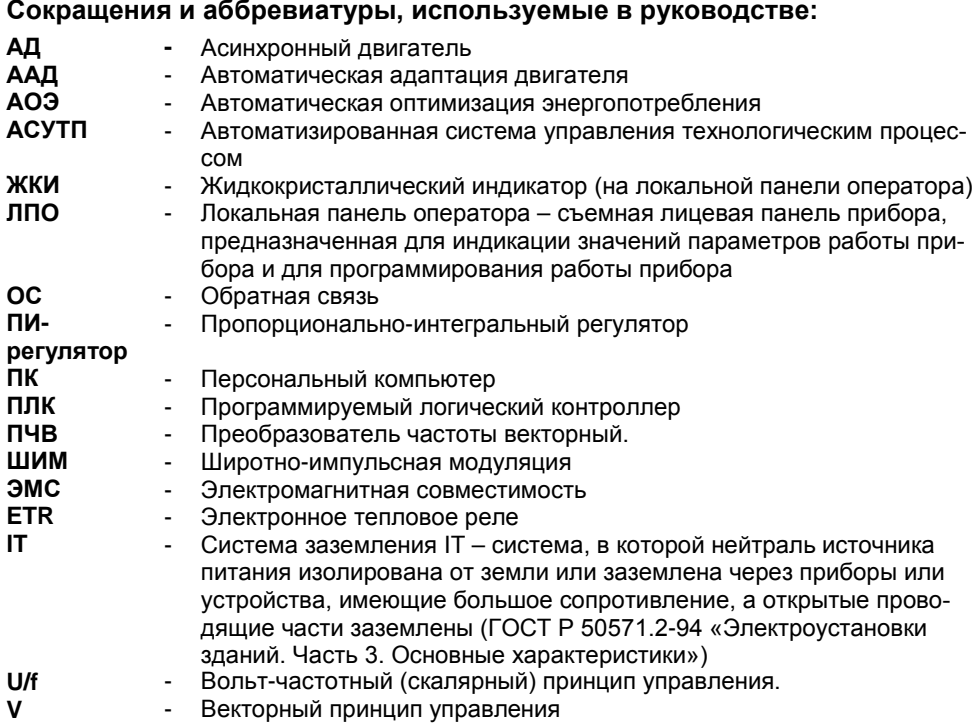

#### **Введение**

<span id="page-5-0"></span>Настоящее Руководство по эксплуатации предназначено для ознакомления обслуживающего персонала с устройством, принципом действия, конструкцией, технической эксплуатацией и обслуживанием преобразователей частоты векторных ПЧВХХ-Х-Х (в дальнейшем по тексту именуемых «ПЧВ» или «прибор»).

ПЧВ выпускаются в разных исполнениях, отличающихся друг от друга питающим напряжением, выходной мощностью и наличием встроенной системы динамического торможения электромотора.

По отдельному заказу ПЧВ может быть укомплектован локальной панелью оператора, предназначенной для программирования работы прибора и индикации значений параметров работы прибора. Локальные панели оператора выпускаются в двух исполнениях, различающихся наличием/отсутствием потенциометра. Исполнение требуемой локальной панели оператора указывается при заказе.

Также по дополнительному заказу преобразователь частоты ОВЕН ПЧВ1 или ПЧВ2 может быть укомплектован следующими дополнительными аксессуарами:

- монтажный комплект КМ1/2;
- замок ЗД1;
- крышка опции IP21 КОх-х;
- панель кабельная ПКх-х;
- резистор балластный (тормозной) РБх;
- сетевой дроссель РСх;
- моторный дроссель РМх.

В разделе 1 описано назначение и основные функциональные возможности частотных преобразователей ОВЕН.

В разделе 2 приведены основные технические характеристики ПЧВ1,2 и условия эксплуатации прибора. В ней же показаны принципы корректного подбора ПЧВ под задачу управления приводом.

В разделе 3 приведены общие сведения об устройстве ПЧВ, его конструкции, подключениях и системе индикации и управления.

В разделе 4 описаны требования к монтажу ПЧВ на объекте и подключению силовых и управляющих кабелей

В разделе 5 описаны требования к эксплуатации изделия, процедура пробного старта и быстрый запуск.

В разделе 6 приведены краткие сведения по программированию прибора. Более полное описание возможностей программирования ПЧВ приведены в руководстве пользователя ПЧВ.

В разделе 7 приведено описание общей структуры дополнительных устройств, которые могут устанавливаться совместно с ПЧВ и рекомендации по их подбору.

В разделах 8 - 11 приведены сведения по комплектности поставки, гарантийным обязательствам и требованиям к транспортировке и хранению ПЧВ.

В Приложении А указаны все доступные для отображения и изменения параметры прибора.

В Приложении Б приведен список возможных аварийных и предупредительных сигналов ОВЕН ПЧВ.

## **1 Назначение прибора**

<span id="page-6-0"></span>Преобразователи частоты векторные ПЧВ могут применяться в автоматизированных электроприводах механизмов в промышленности, жилищно-коммунальном и сельском хозяйстве, а также в других областях, в том числе подконтрольных органам Ростехнадзора.

Преобразователь частоты векторный соответствует требованиям ГОСТ Р 52931. Прибор предназначен для частотного управления работой трехфазных асинхронных двигателей с короткозамкнутым ротором, в диапазоне мощностей от 0,18 до 22 кВт. Все модификации ПЧВ1хх и ПЧВ2хх имеют встроенную систему динамического торможения АД, за исключением моделей с мощностями, от 0,18 до 0,75 кВт, включительно.

## **1.1 Функциональные возможности прибора**

<span id="page-6-1"></span>Прибор обеспечивает выполнение функций, перечисленных в таблице 1.1.

| N <sub>2</sub> | Наименование функции            | Краткое описание, назначение            |
|----------------|---------------------------------|-----------------------------------------|
| 1              | Принципы управления двигателем  | Вольт-частотный (U/f) или векторный (V) |
| $\overline{2}$ | Оптимизация энергопотребления   | Работа с высокой энергоэффективностью   |
| 3              | Автоматическая адаптация (ААД)  | Ввод в ПО актуальных параметров АД      |
| 4              | Коммутация нагрузок к выходу    | Каскадное управление АД                 |
| 5              | Диагностика ПЧВ и нагрузки      | Измерение текущих входных и выходных    |
|                |                                 | параметров, проверка сигналов и связи   |
| 6              | Предупредительная и аварийная   | Извещение о выходе параметров или ре-   |
|                | сигнализация                    | жимов за пределы рабочего диапазона.    |
| $\overline{7}$ | Контроль сопротивления изоляции | Предотвращение пробоя изоляции выхода   |
| 8              | Защитное отключение АД          | По напряжению, току, температуре и др.  |
| 9              | Управление однофазными, син-    | Расширение области применения или ре-   |
|                | хронными/реактивными и коллек-  | трофит промышленного оборудования       |
|                | торными двигателями.            |                                         |
| 10             | Управление группой двигателей   | Распределенная система                  |
|                |                                 | многодвигательного привода.             |
| 11             | Работа с двумя наборами пара-   | Обеспечение работы АД в двух различных  |
|                | метров                          | режимах или двух различных АД.          |
| 12             | Копирование наборов параметров  | Программирование нескольких ПЧВ         |
| 13             | Выбор источника управления      | Аналоговые, дискретные входы и RS-485   |
| 14             | Местное/дистанционное           | Потенциометр на ЛПО, аналоговые/ дис-   |
|                | управление                      | кретные порты ввода/вывода              |
| 15             | Управление по интерфейсу RS-    | Программирование, обмен данными         |
|                | 485                             |                                         |
| 16             | Выбор скорости передачи данных  | От 2400 до 38400 бод                    |
| 17             | Выбор степени защиты данных     | Проверка на четность/нечетность порта   |
| 18             | Управление по предустановлен-   | Выбор требуемого режима из восьми       |
|                | ным заданиям/уставкам           | предустановленных заданий.              |

**Таблица 1.1 – Функциональные возможности ПЧВХХ-Х-Х** 

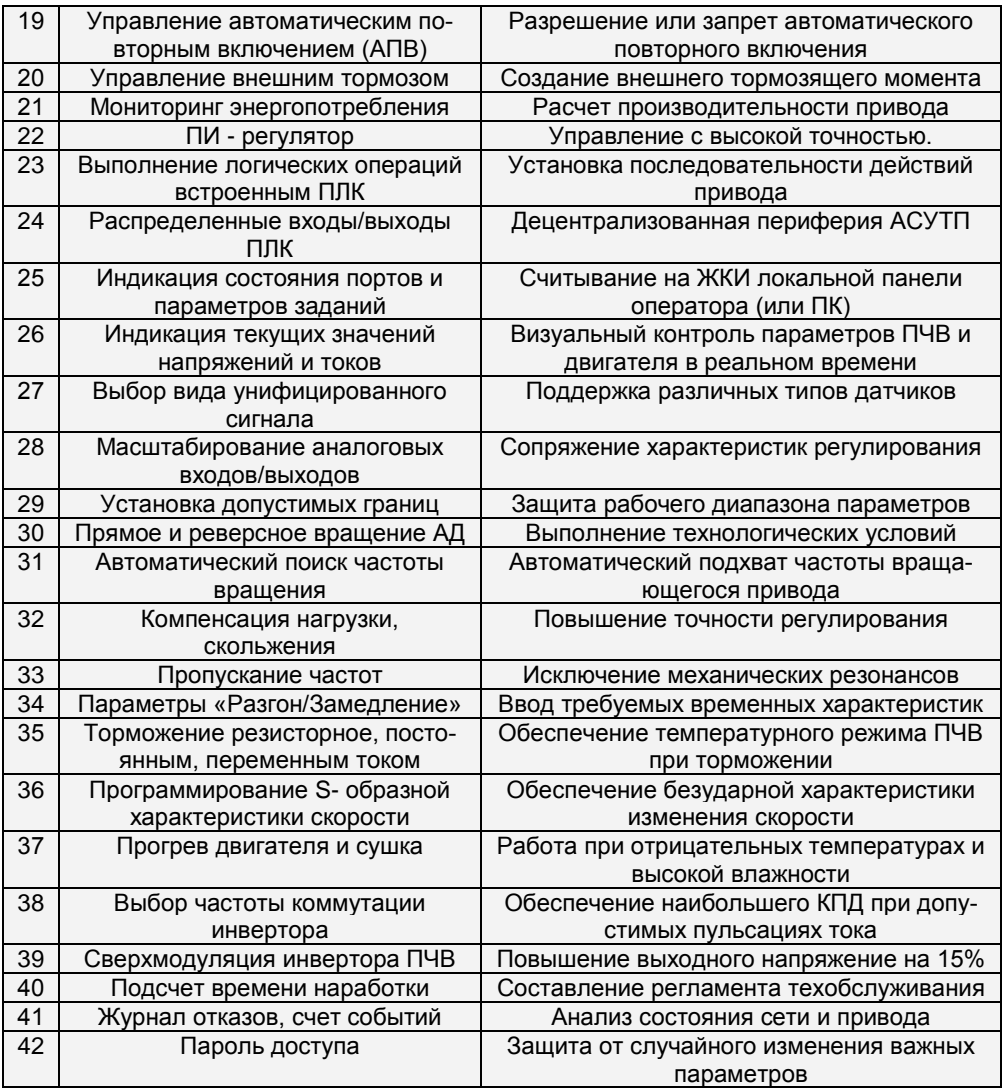

## **1.2 Система условных обозначений**

<span id="page-8-0"></span>Информация об исполнении отображена в структуре условного обозначения прибора:

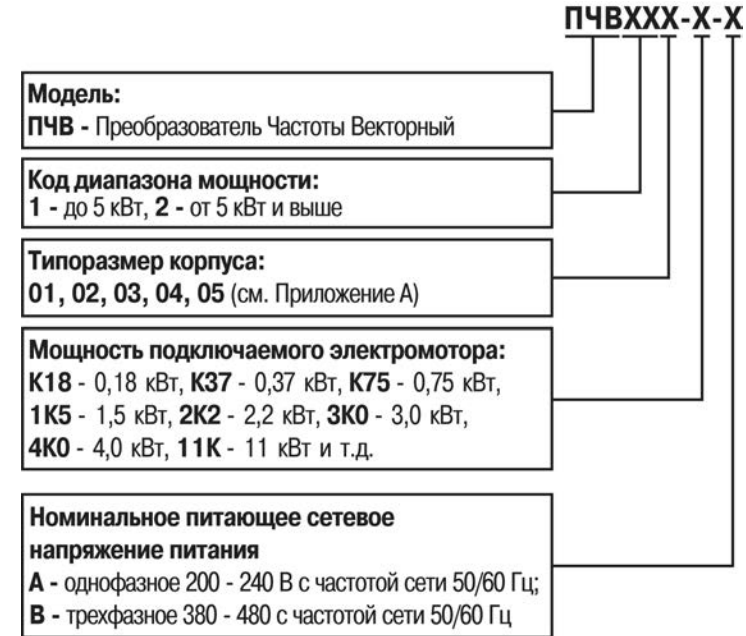

Пример полной записи обозначения изделий в конструкторской документации:

#### **Преобразователь частоты векторный ПЧВ102-1К5-А. ТУ 3415-001-46526536–2010 Локальная панель оператора ЛПО1 или ЛПО2**

Пример обозначения сокращенного наименования при заказе:

#### **ПЧВ102-1К5-А**

Обозначение указывает, что изготовлению и поставке подлежит преобразователь частоты векторный с кодом диапазона мощности 1, в корпусе типа 02, номинальной мощностью 1,5 кВт, с однофазным напряжением питания от 200 до 240 В переменного тока частотой 50/60 Гц.

#### **ПЧВ205-22К-В**

Обозначение указывает, что изготовлению и поставке подлежит преобразователь частоты векторный с кодом диапазона мощности 2, в корпусе типа 05, номинальной мощностью 22 кВт, с трехфазным напряжением питания от 380 до 480 В переменного тока частотой 50/60 Гц.

## <span id="page-9-0"></span>**2 Технические характеристики и условия эксплуатации**

## **2.1 Технические характеристики прибора**

<span id="page-9-1"></span>В соответствии с ГОСТ Р 52931 приборы:

- по виду используемой энергии относятся к приборам электрическим;
- предназначены для информационной связи с другими приборами;
- по эксплуатационной законченности относятся к изделиям второго порядка;
- по защищенности от воздействия окружающей среды обыкновенные;

- по устойчивости к воздействию климатических факторов в рабочих условиях эксплуатации относятся к группе исполнения В3 (с расширенным нижним значением диапазона температуры окружающего воздуха, до минус 10 °С);

по устойчивости к механическим воздействиям относятся к группе виброустойчивых (соответствуют группе N2).

По степени защиты от проникновения воды, пыли и посторонних твердых частиц корпуса приборов имеют исполнения: IP20, по ГОСТ 14254.

Агрессивная внешняя среда (МЭК 60721-3-3) класс 3С3.

По электромагнитной совместимости ПЧВ относятся к оборудованию класса А по ГОСТ Р 51522 (МЭК 61326-1-97) и соответствует нормам:

– по уровню излучений радиопомех ГОСТ Р 51317.6.3/4 (МЭК 61000-6-3/4);

– по помехоустойчивости ГОСТ Р 51317.4.2/3 (МЭК 61000-4-2/3); ГОСТ Р 51317.6.1/2 (МЭК 61000-6-1/2).

В соответствии с ГОСТ 12.2.007.0, по способу защиты обслуживающего персонала от поражения электрическим током изделие относится к классу 0I.

Основные технические характеристики прибора приведены в таблицах 2.1 – 2.3.

#### **Таблица 2.1 – Основные технические характеристики прибора**

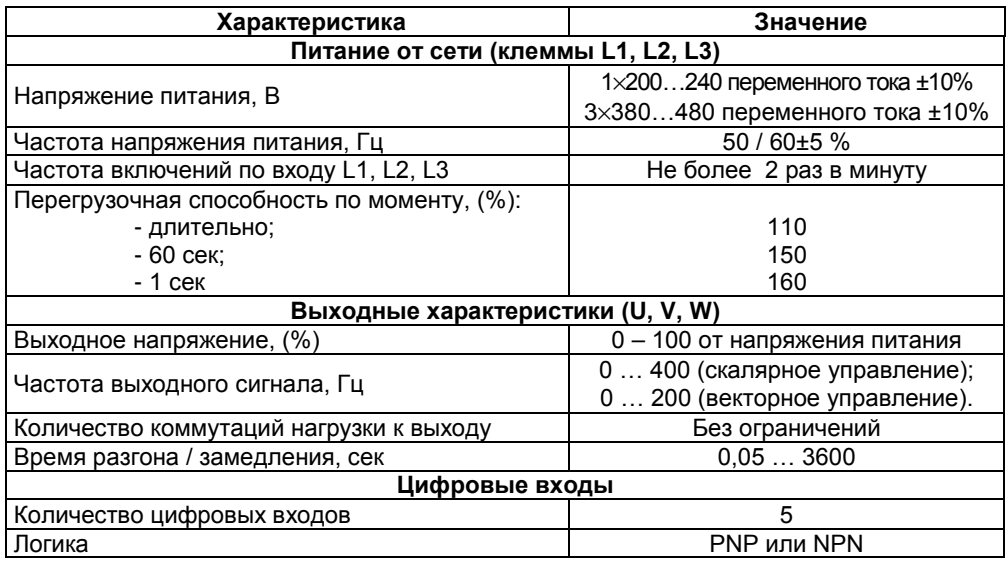

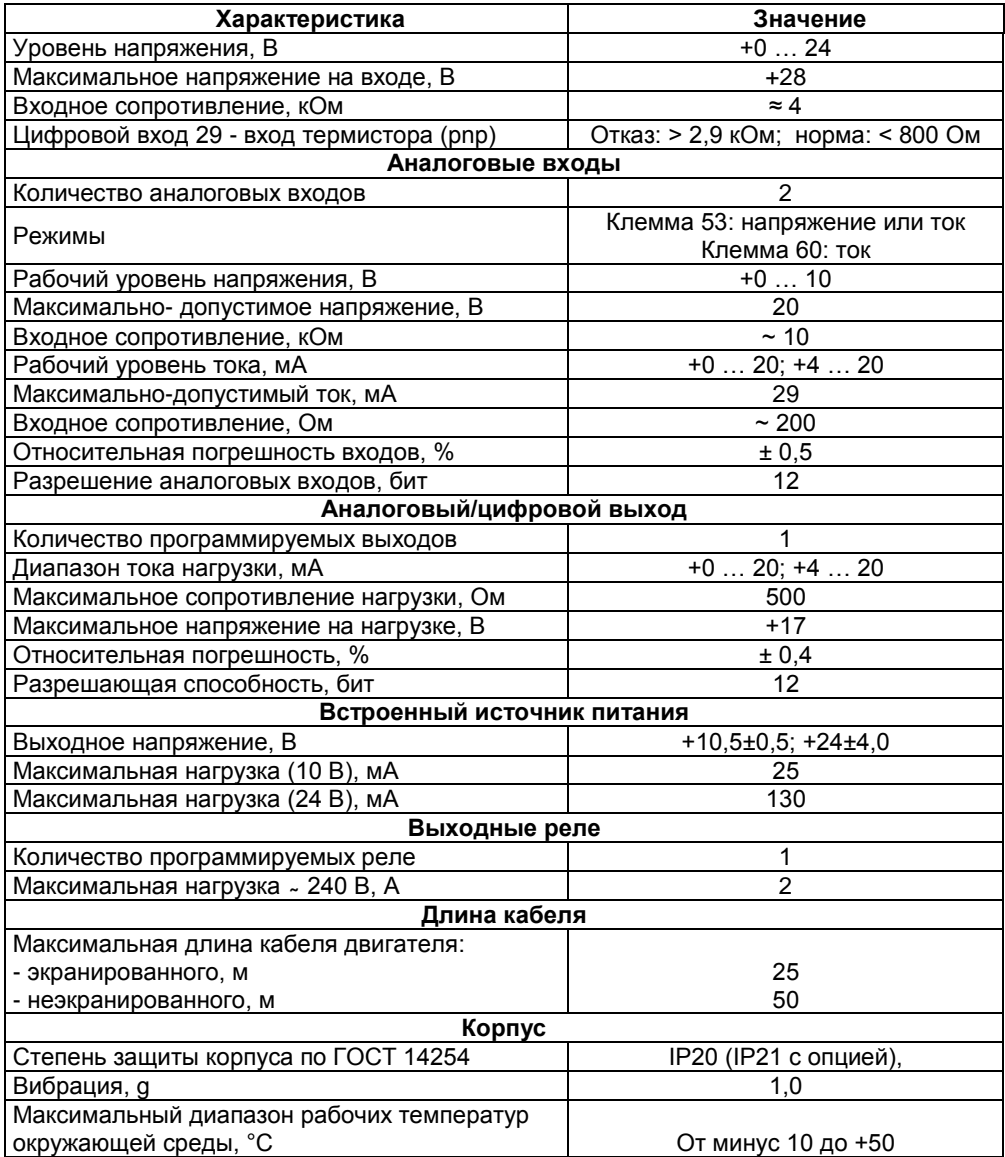

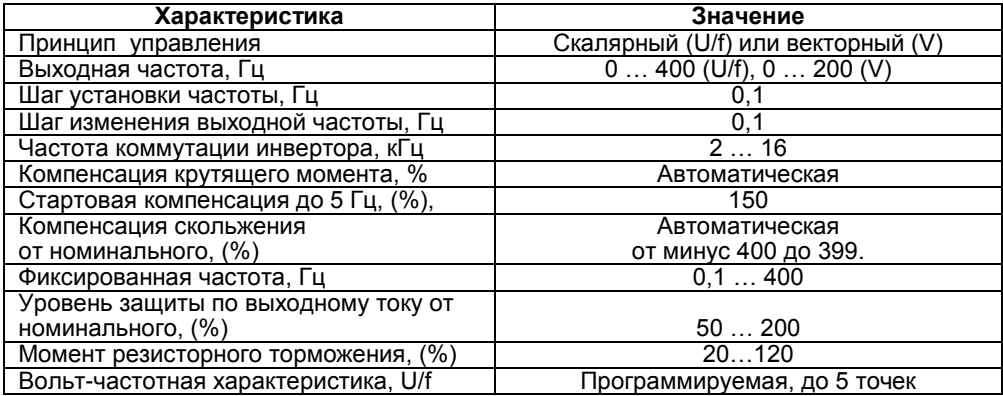

#### **Таблица 2.2 – Технические характеристики управления**

#### **Таблица 2.3 – Характеристики источников сигналов управления**

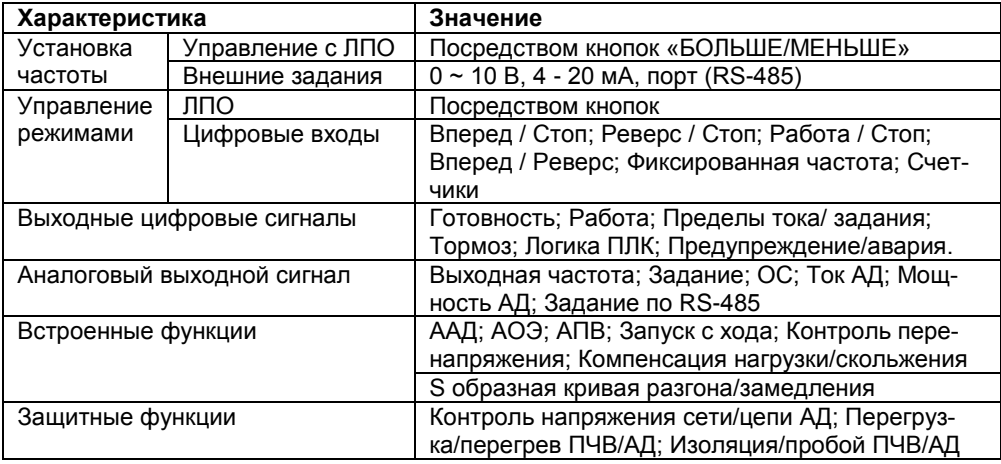

## **2.2 Мощности двигателей для подключения к ПЧВ**

<span id="page-11-0"></span>Каждая модификация ПЧВ может работать с полной реализацией своих функциональных возможностей с ограниченной номенклатурой двигателей. При подключении к ПЧВ двигателя мощности, отличной от приведенной в таблице 2.4 становится невозможным проведение ААД, защиты по перегреву с помощью ЕТР. Также возможно некорректная работа защит по току и моменту двигателя

Каждая модификация ПЧВ допускает подключение АД мощностью: на две ступени меньше номинальной, а так же, на одну ступень больше номинальной. Указанные ступени мощностей в параметре меню 1-20, приведены в таблице 2.4.

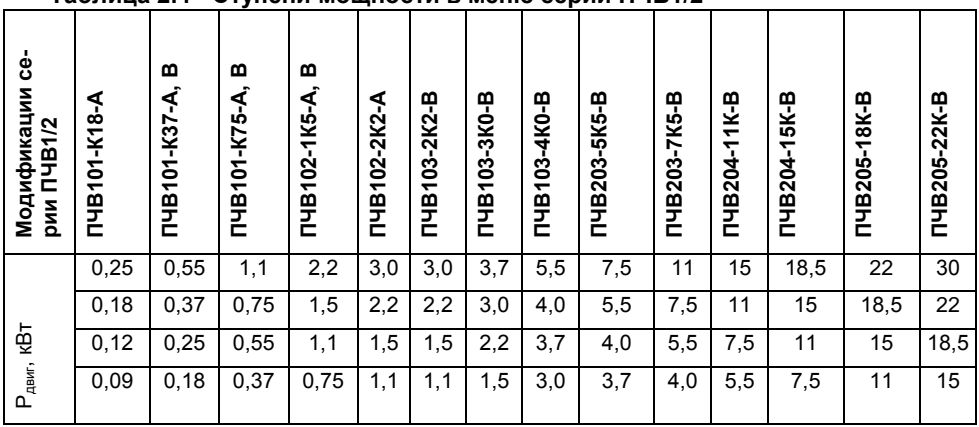

#### **Таблица 2.4 - Ступени мощности в меню серии ПЧВ1/2**

## **2.3 Напряжение питающей сети и выхода**

<span id="page-12-0"></span>Работоспособность серии ПЧВ1/2 обеспечивается от сети переменного тока 50/60 Гц с линейным напряжением Uc:

- − ПЧВ1х-х-А 1 фаза, от 180 В до 264 В;
- − ПЧВх-х-В 3 фазы, от 342 В до 528 В.

Снижение напряжения питания относительно номинальной величины приведет к снижению рабочего момента на двигателе.

Все модификации ПЧВ1/2 имеют трехфазный выход, кл.10 (U), 09 (V), 08 (W), с линейным напряжением, от 0 до Uc, с выходной частотой: до 200 Гц при векторном и до 400 Гц при скалярном принципе управления.

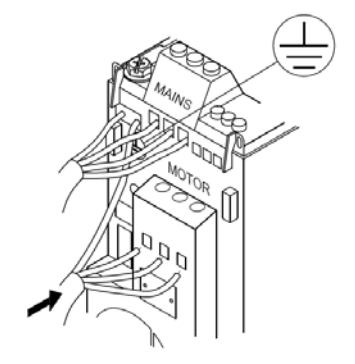

#### **Рисунок 2.1 – Подключение силовых кабелей к ПЧВ**

Подключение кабеля сети производится к клеммам L1/L, L2 и L3/N (для трехфазных ПЧВх-В) или L1/L и L3/N (для однофазных ПЧВ1х-А). В случае однофазного питания ПЧВ клемма L2 закрыта специальной заглушкой. Ее повреждение не допускается.

## **2.4 Номинальный выходной ток ПЧВ**

<span id="page-13-0"></span>Значения номинальных входных и выходных токов для каждой модификации ПЧВ приведены в таблице 2.5.

| таолица 2.5 - поминальные токи выхода модификации гтээх |                                       |                                       |  |  |  |  |
|---------------------------------------------------------|---------------------------------------|---------------------------------------|--|--|--|--|
| Модификация                                             | Номинальный входной ток<br>ПЧВ 1,2, A | Номинальный выходной ток<br>ПЧВ1,2, A |  |  |  |  |
| ПЧВ101-К18-А                                            | 3,3                                   | 1,2                                   |  |  |  |  |
| ПЧВ101-К37-А                                            | 6,1                                   | 2,2                                   |  |  |  |  |
| ПЧВ101-К75-А                                            | 11,6                                  | 4,2                                   |  |  |  |  |
| ПЧВ102-1К5-А                                            | 18,7                                  | 6,7                                   |  |  |  |  |
| ПЧВ103-2К2-А                                            | 26,4                                  | 9,5                                   |  |  |  |  |
| ПЧВ101-КЗ7-В                                            | 1,9                                   | 1,1                                   |  |  |  |  |
| ПЧВ101-К75-В                                            | 3,5                                   | 2,1                                   |  |  |  |  |
| ПЧВ102-1К5-В                                            | 5,9                                   | 3,6                                   |  |  |  |  |
| ПЧВ102-2К2-В                                            | 8,5                                   | 5,2                                   |  |  |  |  |
| ПЧВ103-3К0-В                                            | 11,5                                  | 7,1                                   |  |  |  |  |
| ПЧВ103-4К0-В                                            | 14,4                                  | 8,9                                   |  |  |  |  |
| ПЧВ203-5К5-В                                            | 19,2                                  | 11,9                                  |  |  |  |  |
| ПЧВ203-7К5-В                                            | 24,8                                  | 15,3                                  |  |  |  |  |
| ПЧВ204-11К-В                                            | 33,0                                  | 22,9                                  |  |  |  |  |
| ПЧВ204-15К-В                                            | 42,0                                  | 30,7                                  |  |  |  |  |
| ПЧВ205-18К-В                                            | 34,7                                  | 36,7                                  |  |  |  |  |
| ПЧВ205-22К-В                                            | 41,2                                  | 42,5                                  |  |  |  |  |

**Таблица 2.5 - Номинальные токи выхода модификаций ПЧВх**

## **2.5 Рекомендации по выбору ПЧВ**

<span id="page-13-1"></span>Выбор модификации ПЧВ следует проводить по величине номинального тока выхода ПЧВ, в таблице 2.5, Iпчв ном, с учетом факторов: места размещения и условий эксплуатации, количества параллельных АД, а так же категории нагрузки привода, удовлетворяющего выражению:

$$
I_{\Pi \text{YB.HOM}} \geq I_P = \sum I_{I_{\text{A}}I, \text{HOM}} \cdot \text{K1} \cdot \text{K2}
$$

где

Iр - расчетный фазный ток АД;

∑ Iад ном - сумма фазных токов АД, параллельно подключенных к ПЧВ;

К1, К2 - коэффициенты запаса по выходному току ПЧВ.

Для обеспечения безаварийной работы в длительном режиме работы рекомендуются коэффициенты запаса по выходному току ПЧВ для категорий размещения и нагрузки приводов механизмов и машин.

Коэффициент запаса К1 по выходному току ПЧВ для категорий нагрузки приведен в таблице 2.6:

- категория нагрузки 1 - с легким плавным пуском (с умеренным динамическим моментом сопротивления нагрузки).

- категория нагрузки 2 - с быстрым нагруженным пуском (с повышенным динамическим моментом сопротивления нагрузки).

- категория нагрузки 3 - с тяжелым пуском (с большим динамическим моментом сопротивления нагрузки).

#### **Таблица 2.6 - Коэффициент запаса для различных категорий нагрузки**

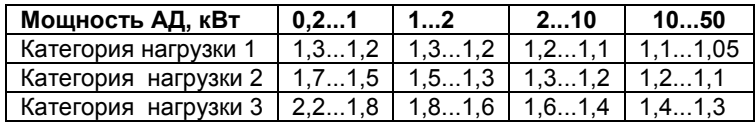

Коэффициент запаса К2 по выходному току ПЧВ для категорий размещения приведен в таблице 2.7.

#### **Таблица 2.7 - Коэффициент запаса в зависимости от категории размещения**

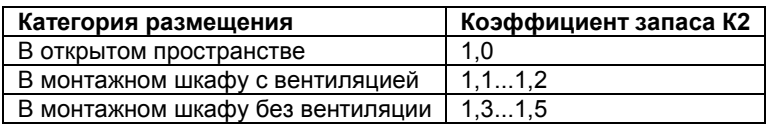

#### <span id="page-14-0"></span>**2.5.1 Пример подбора ПЧВ**

Паспортные данные АД типа 4А80В4:

- а) Напряжение питания (двойное): U = 3× Δ/Y 220/380В ± 10 %, 50Гц,
- б) Мощность: Р2 = 1,5 кВт,
- в) Синхронная скорость вращения: Nc = 1500 об/мин (25 Гц),
- г) Номинальный фазный ток: Iад ном = 6,5/4,2А.

Условия эксплуатации привода:

- д) Тип приводного механизма центробежный насос.
- е) Режим работы продолжительный, S1.

ж) Защита компонентов схемы электроустановки - в монтажном шкафу, степень не ниже IP54.

з) Температура окружающей среды - от +5 до +40°С.

Выбор модификации ПЧВ:

и) Коэффициент запаса для категории нагрузки 1, K1 = 1,2 (таблица 2.6).

к) Коэффициент запаса при размещении в монтажном шкафу, К2 = 1,2 (таблица 2.7).

л) Расчетный фазный ток: Ip = Iад ном × К1×К2 = 6,5/4,2 × 1.2 × 1.2 = 9,3/6,0 А.

м) Выбор модификации ПЧВх по току выхода: Iпчв ном ≥ Ip ≥ 9,3 А (3×220В) или 6,0 А (3×380В)

н) Для управления АД, типа 4А80В4 с двойным напряжением питания 3× Δ/Y 220/380В, правилам выбора удовлетворяют две модификации ПЧВ по таблице 2.5:

1. ПЧВ103-2К2-А - Iпчв ном = 9,5А,

- питающая сеть: 1×220В, 50 Гц;
- выход: 3×0…220В, 0…[50]…200/400 Гц;
- соединение обмоток АД по схеме "треугольник".
- 2. ПЧВ103-3К0-В Iпчв ном = 7,1А
	- питающая сеть: 3×380В, 50 Гц;
	- выход: 3×0…380В, 0…[50]…200/400 Гц;
	- соединение обмоток АД по схеме "звезда".

## **2.6 Условия эксплуатации прибора**

#### <span id="page-15-1"></span><span id="page-15-0"></span>**2.6.1 Рабочие условия эксплуатации**

Закрытые взрывобезопасные помещения без агрессивных паров и газов, при атмосферном давлении от 80 до 106 кПа, с температурой в диапазоне от 0 до +40 °С и относительной влажностью от 5 до 95 %, без конденсации влаги. Максимальная высота над уровнем моря – 1000 м.

#### <span id="page-15-2"></span>**2.6.2 Нормальные условия эксплуатации**

Закрытые взрывобезопасные помещения без агрессивных паров и газов, при атмосферном давлении от 86 до 106 кПа, с температурой воздуха от +15 до +25 °С и относительной влажностью воздуха от 45 до 75 %.

#### <span id="page-15-3"></span>**2.6.3 Особые условия эксплуатации**

Особые условия эксплуатации предполагают работу со снижением номинальных характеристик. В этом случае требуется подключать к ПЧВ двигатель, на один типоразмер меньше номинального.

Особые условия по температуре окружающей среды наступают в диапазонах, от минус 10°C до 0°C или от +40°C до +50 °C. Работа за пределами указанных диапазонов приводит к сокращению срока службы ПЧВ.

При пониженном атмосферном давлении охлаждающая способность воздуха уменьшается. На высоте, превышающей 1000 м, необходимо понижать выходной ток на 1 % на каждые 100 м высоты или понижать температуру окружающей среды на 1°C на каждые 200 м.

Максимальная допустимая высота со снижением номинальных характеристик – до 3000 м над уровнем моря.

При продолжительной работе электродвигателя на низких (меньше половины номинальной скорости двигателя) оборотах может потребоваться дополнительное воздушное охлаждение или применение более мощного преобразователя частоты.

#### <span id="page-15-4"></span>**2.6.4 Меры безопасности при работе с ПЧВ**

Установку ПЧВ следует производить во взрывобезопасной зоне, в специализированном шкафу или на щите автоматики, доступ к которым разрешен только квалифицированным специалистам.

**Внимание!** На открытых контактах L1, L2, L3, U, V, W, 01, 02, 03 может присутствовать напряжение, опасное для жизни человека.

Любые работы по подключению и техническому обслуживанию ПЧВ следует производить только, при отключенном питании, квалифицированными специалистами, изучившими руководство по эксплуатации ПЧВ1,2.

При подключении и проверке ПЧВ необходимо соблюдать требования ГОСТ 12.3.019 «Правил эксплуатации электроустановок потребителей» и «Правил охраны труда при эксплуатации электроустановок потребителей».

Указания по технике безопасности:

- преобразователь частоты должен быть заземлен,

- запрещается отсоединять разъемы сетевого питания, разъемы двигателя,

если преобразователь частоты подключен к питающей сети или вращается АД.

**ВНИМАНИЕ! Кнопка «Стоп/Сброс» не отключает ПЧВ и АД от сети.** После отключения питания ПЧВ высокое напряжение в цепи постоянного тока может сохраняться, если вал подключенного АД вращается и даже если светодиоды ПЧВ погасли. Прежде чем прикасаться к потенциально опасным токоведущим частям ПЧВ, следует выдержать промежуток времени после отключения питания и останова АД, в соответствие с таблицей 2.8.

#### **Таблица 2.8 - Время выдержки для безопасной работы с клеммами цепи постоянного тока ПЧВ**

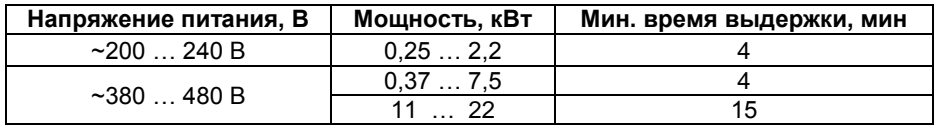

**ВНИМАНИЕ! Прикосновение к токоведущим частям может быть опасно для жизни, даже после того, как оборудование было отключено от сети. Убедитесь также, что отключены от ПЧВ другие источники напряжения (цепь постоянного тока) и вал АД не вращается.**

Ток утечки на землю двигателя, подключенного к ПЧВ, не должен превышать 3,5 мА. Усиленное защитное заземление должно производиться с помощью медного провода сечением не менее 10 мм<sup>2</sup> или же дополнительного провода того же сечения, что и проводники питающей сети, подключенного отдельно.

Для дополнительной защиты допускается использование датчика тока несимметрии с временной задержкой.

При подключении к изолированной сети электропитания, т.е. сети IT, максимально допустимое линейное напряжение питания не более 525 В.

## **3 Устройство прибора**

## **3.1 Массогабаритные показатели прибора**

<span id="page-17-1"></span><span id="page-17-0"></span>Преобразователь частоты ПЧВ изготавливается в пластмассовом корпусе. Чертежи корпусов с направлениями габаритных измерений показаны на рисунке 3.1, а величины размеров в таблице 3.1.

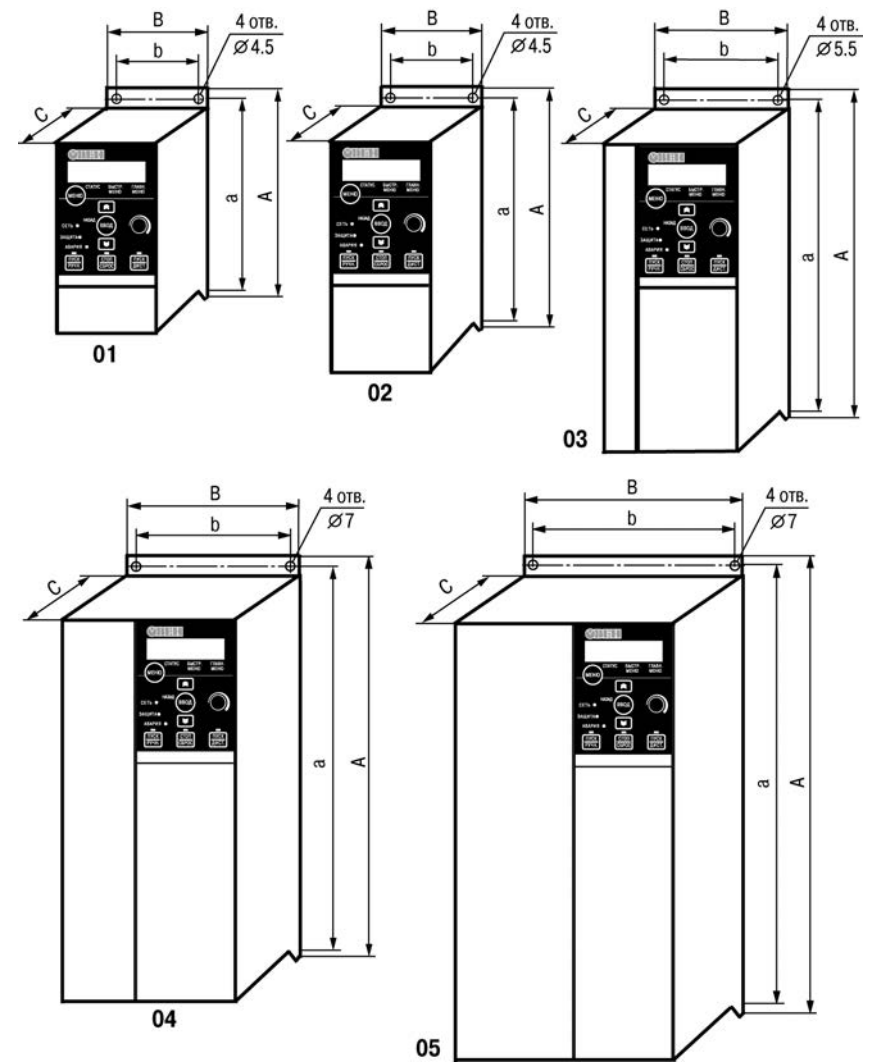

**Рисунок 3.1 - Габаритные и присоединительные размеры прибора для типов корпуса 01 – 05**

| Модификация  | Габаритные размеры<br>корпуса A×B×C, мм | Присоединительные<br>размеры, мм |     | Вес, кг |
|--------------|-----------------------------------------|----------------------------------|-----|---------|
|              |                                         | a                                | b   |         |
| ПЧВ101-К18-А | 150×70×148                              | 140,4                            | 55  | 1,1     |
| ПЧВ101-К37-А | 150×70×148                              | 140,4                            | 55  | 1,1     |
| ПЧВ101-К75-А | 150×70×148                              | 140,4                            | 55  | 1,1     |
| ПЧВ102-1К5-А | 176×75×168                              | 166,4                            | 59  | 1,6     |
| ПЧВ103-2К2-А | 239×90×194                              | 226                              | 69  | 3,0     |
| ПЧВ101-К37-В | 150×70×148                              | 140,4                            | 55  | 1,1     |
| ПЧВ101-К75-В | 150×70×148                              | 140,4                            | 55  | 1,1     |
| ПЧВ102-1К5-В | 176×75×168                              | 166,4                            | 59  | 1,6     |
| ПЧВ102-2К2-В | 176×75×168                              | 166,4                            | 59  | 1,6     |
| ПЧВ103-3К0-В | 239×90×194                              | 226                              | 69  | 3,0     |
| ПЧВ103-4К0-В | 239×90×194                              | 226                              | 69  | 3,0     |
| ПЧВ203-5К5-В | 239×90×194                              | 226                              | 69  | 3,0     |
| ПЧВ203-7К5-В | 239×90×194                              | 226                              | 69  | 3,0     |
| ПЧВ204-11К-В | 292×125×241                             | 272,4                            | 97  | 6,0     |
| ПЧВ204-15К-В | 292×125×241                             | 272,4                            | 97  | 6,0     |
| ПЧВ205-18К-В | 335×165×248                             | 315                              | 140 | 9,5     |
| ПЧВ205-22К-В | 335×165×248                             | 315                              | 140 | 9,5     |

**Таблица 3.1 - Массогабаритные показатели ПЧВ**

**Примечание -** При комплектовании ПЧВ с ЛПО1 размер «С» увеличивается на 7,6 мм.

<span id="page-19-0"></span>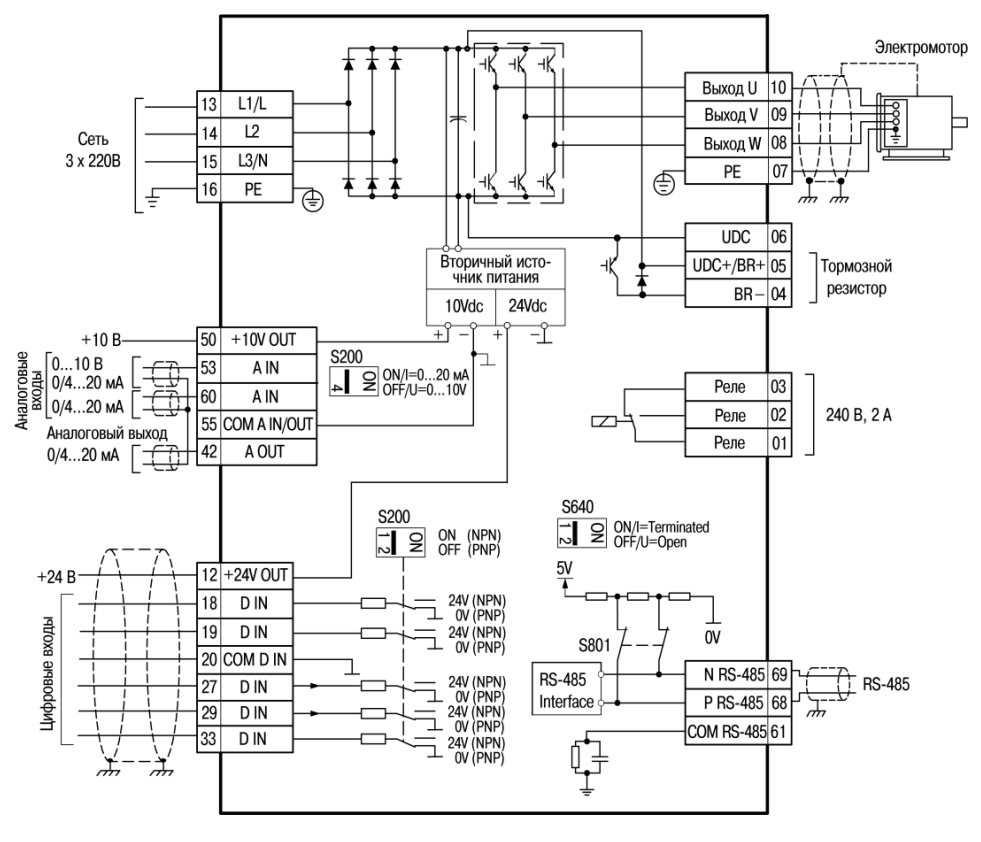

## **3.2 Схема подключения прибора**

**Рисунок 3.2 - Схема подключения прибора ПЧВ1 или ПЧВ2**

**Примечание -** Для подключения к выходам звена постоянного тока ПЧВ:

- клеммам 04 (BR-) и 05 (UDC+/BR+) тормозных резисторов,
- клеммам 05 (UDC+/BR+) и 06 (UDC-) распределения нагрузки, используйте разъемы для высокого напряжения типа «Faston» (ВРПИ-М).

## **3.3 Лицевая панель прибора**

## <span id="page-20-1"></span><span id="page-20-0"></span>**3.3.1 Отсек ЛПО**

Отсек подключения локальной панели оператора расположен в верхней части лицевой панели прибора (см. рисунок 3.3(а)).

В центре отсека расположен разъем подключения ЛПО; этот же разъем используется для подключения кабеля для удаленного монтажа ЛПО (комплект монтажный КМ1/2 по отдельному заказу).

Под разъемом расположены три световых индикатора:

- Зеленый светодиод «Сеть»: питание преобразователя частоты включено;
- Мигающий красный светодиод «Защита»: предупреждение;
- Желтый светодиод «Авария»: аварийный сигнал.

По периметру отсека расположены защёлки для крепления ЛПО.

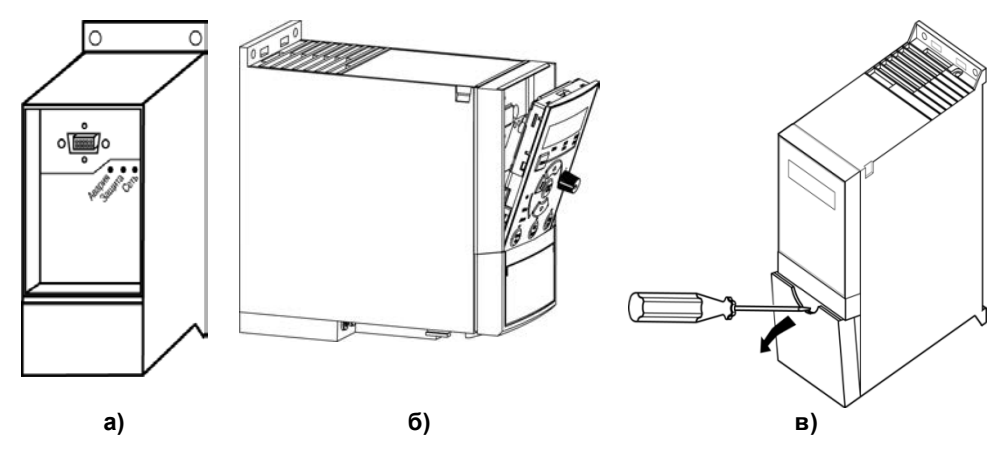

**Рисунок 3.3 – Лицевая панель корпуса прибора: а) отсек ЛПО, б)установка ЛПО, в) клеммный отсек**

#### <span id="page-20-2"></span>**3.3.2 Клеммный отсек**

Клеммный отсек расположен в нижней части лицевой панели и закрыт съемной крышкой, для снятия которой следует использовать отвертку, как показано на рисунке 3.3(б). Клеммы для подключения сетевых, моторных и сигнальных кабелей и DIPпереключатели, S640 (слева) и S200 (справа), показаны на рисунке 3.4.

Клемма 16 служит для подключения линии защитного заземления к корпусу ПЧВ. Клеммы: 13,14,15 служат для подключения линий питающей сети к ПЧВ.

Клеммы: 12 и 50 служат в качестве выходов источников питания +24В и +10В, соответственно, а клеммы: 18,19, 20, 27, 29, 33, 42, 53, 55, 60, 01, 02, 03, аналоговых и цифровых/релейных входов/ выходов. Более подробно назначение клемм см. рисунок 3.2.

Клеммы: 68 («+»; Р), 69 («-»; N) и 61 (N)– вход порта RS-485.

#### <span id="page-21-0"></span>**3.3.3 DIP- переключатели**

В верхней части клеммного отсека расположены DIP- переключатели: слева – «Оконечная нагрузка шины», справа – «Режимы аналоговых и цифровых входов», рисунок 3.4.

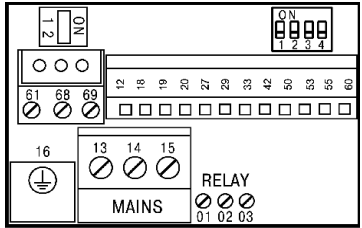

**Рисунок 3.4 – Клеммы и DIP- переключатели**

**Внимание!** Не рекомендуется изменять состояния DIP- переключателей при наличии питания на преобразователе частоты!

DIP- переключатель S640 «BUS TER» (Оконечная нагрузка шины) в положении «ON» включает оконечный резистор порта RS-485, клемм 68 и 69 Установка DIP- переключателя по умолчанию - «Off».

DIP- переключатели «S-200 (1-4)» (см. рисунок 3.4) выполняют следующие настройки:

DIP- переключатель 1:

- − «OFF» клемма 29: PNP (заводская установка);
- − «ON» клемма 29: NPN.

DIP- переключатель 2:

- − «OFF» клеммы 18, 19, 27 и 33: PNP (заводская установка);
- − «ON» клеммы 18, 19, 27 и 33: NPN.
- DIP- переключатель 3: Не используется.

DIP- переключатель 4:

− «OFF» – клемма 53: 0 – 10 В (заводская установка);

− «ON» – клемма 53, 0/4 – 20 мА

#### **Внимание! Параметр 6-19 должен быть установлен в соответствии с положением DIP- переключателя 4.**

#### <span id="page-21-1"></span>**3.3.4 Локальная панель оператора ЛПО**

Съемная локальная панель оператора (ЛПО) предназначена для программирования и управления режимами работы, с помощью органов управления, а так же для отображения, на встроенном жидкокристаллическом индикаторе (ЖКИ), значений параметров прибора. Запрограммированный ПЧВ может функционировать без ЛПО, поэтому, партия из нескольких ПЧВ может комплектоваться одной ЛПО.

ЛПО имеет собственные органы управления: статусную кнопку «МЕНЮ», управления режимами «ПУСК/РУЧН», «СТОП/СБРОС», «ПУСК/ДИСТ» со световыми индикаторами активности и навигационные кнопки «[▲][▼]» и «ВВОД».

**а)**

**б)** 

ЛПО поставляется по отдельному заказу пользователя. По запросу может быть поставлена ЛПО одной из двух модификаций:

- ЛПО1 - с поворотным потенциометром, рисунок 3.5(а) Поворотный потенциометр может функционировать в качестве органа управления местным (текущим) заданием, в режиме «ПУСК/РУЧН», либо в качестве программируемого аналогового входа, в режиме «ПУСК/ДИСТ».

- ЛПО2 – с электронным потенциометром на навигационных кнопках «[▲][▼]» (вместо поворотного потенциометра) в качестве органа управления местным (текущим) заданием в режиме «ПУСК/РУЧН», рисунок 3.5(б). В режиме «ПУСК/ДИСТ» кнопками можно выбирать странички ЖКИ.

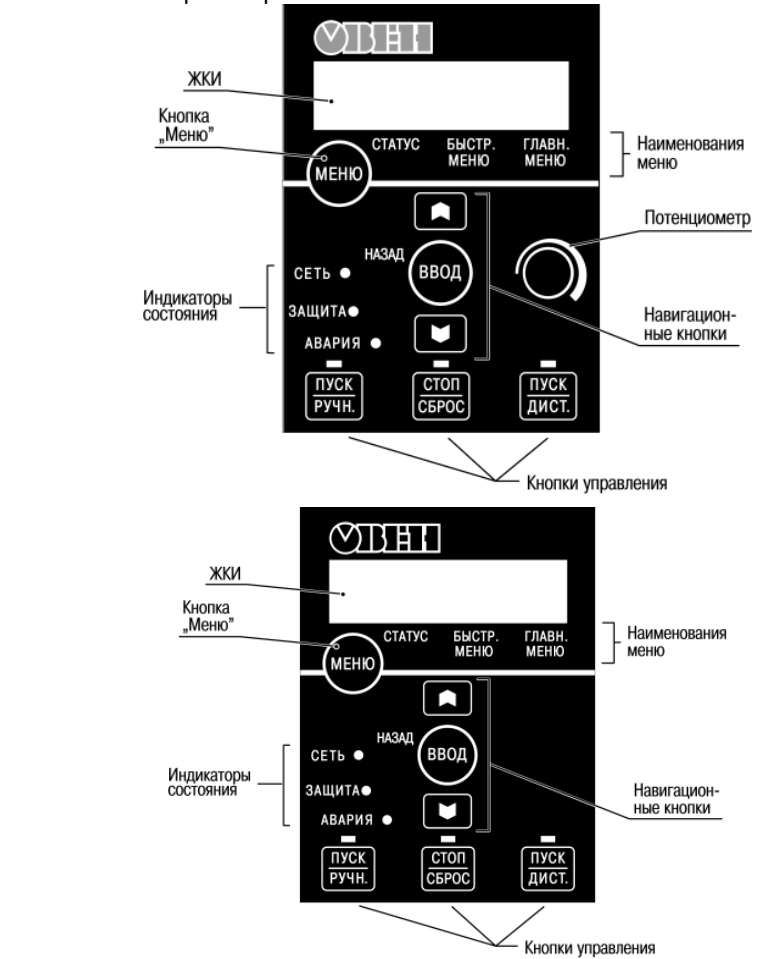

**Рисунок 3.5 Локальная панель оператора: а) ЛПО1- с поворотным или б) ЛПО2 - с электронным потенциометром**

<span id="page-23-0"></span>Световые индикаторы на ЛПО информируют пользователя об активности кнопок управления режимами работы АД или защитных функций ПЧВ.

Свечение индикаторов означает:

- Зеленый светодиод «Сеть»: питание преобразователя частоты включено;
- Желтый светодиод «Защита»: предупреждение активно;
- Мигающий красный светодиод «Авария»: аварийный сигнал активен;
- «ПУСК/РУЧН» локальное (с ЛПО) управление ПЧВ и АД;
- «Стоп/Сброс» останов АД, программный сброс событий;
- «ПУСК/ДИСТ» управление по цифровым входам/шине.

Индикация на ЖКИ изображена на рисунке 3.6.<br>Активный

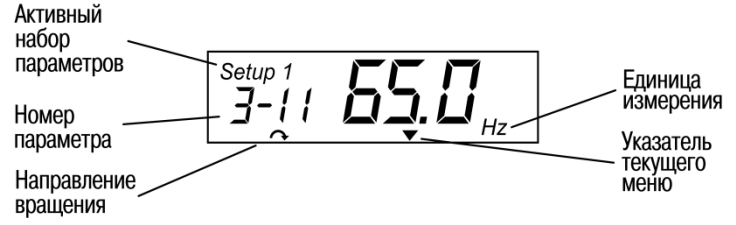

**Рисунок 3.6 – Индикация на ЖКИ**

Среди параметров ПЧВ встречаются параметры типа «массив». При редактировании параметра на ЖКИ отображается не номер параметра, а индекс элемента массива, соответствующего текущему параметру и слово «Index», как на рисунке 3.7 отображен элемент массива с индексом 2 (значение – 0).

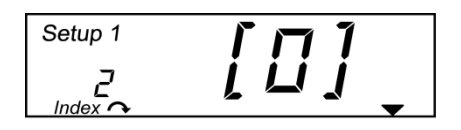

**Рисунок 3.7 – Отображение индекса элемента массива на ЖКИ**

## **4 Монтаж прибора на объекте и подключение**

## **4.1 Механический монтаж прибора**

<span id="page-24-1"></span><span id="page-24-0"></span>Выберите наилучшее место для эксплуатации ПЧВ и учтите следующие факторы:

- Наличие системы защитного заземления по ГОСТ 12.1.030-81;
- Обеспечение источниками питания надлежащего напряжения и тока;
- Соответствие номиналов предохранителей и выключателей;
- Размещение (открытое/закрытое) и способ охлаждения;
- Рабочую температуру окружающей среды;
- Траекторию прокладки, длину, сечение и экранирование кабелей;
- Необходимость в аксессуарах и дополнительном оборудовании;
- Наличие пространства в верхней и нижней части корпуса ПЧВ;
- Снижение номинальных характеристик при температуре ниже 0 °C или выше +40 °C и высоте, более 1000 м над уровнем моря.

Подготовьте в монтажном шкафу или на щите автоматики штатное место для установки прибора и закрепите прибор.

Габаритные и присоединительные размеры прибора приведены в таблице 3.1. Приборы типоразмера 01 могут быть укомплектованы по отдельному заказу монтажным комплектом для установки на DIN-рейке.

Конструкция шкафа или щита должна обеспечивать защиту прибора от попадания в него влаги, пыли, грязи и посторонних предметов. Следует использовать металлический шкаф с заземлением корпуса. ПЧВ следует устанавливать на щитах или в шкафах, доступ внутрь которых разрешен только квалифицированным специалистам.

При установке нескольких преобразователей, они могут монтироваться вплотную, один к другому (по горизонтали), кроме корпусов с аксессуарами IP21. Для охлаждения прибора требуется свободное пространство сверху и снизу корпуса ПЧВ, не менее 100 мм.

**Внимание!** При монтаже ПЧВ следует помнить, что прикосновение к токопроводящим частям корпуса ПЧВ допускается только при полном отключении его от питающей сети и выдерживания определенного временного промежутка по таблице 2.8.

### <span id="page-24-2"></span>**4.2 Электрический монтаж силовых и сигнальных кабелей**

#### <span id="page-24-3"></span>**4.2.1 Общие требования**

Для подключения к прибору следует использовать экранированные/ бронированные кабели, в том числе, внутри монтажных шкафов. Либо, применить жесткие кабельные каналы для неэкранированных кабелей, раздельно: сигнальных, сетевых, моторных и DC-шины, как показано на рисунке 4.1.

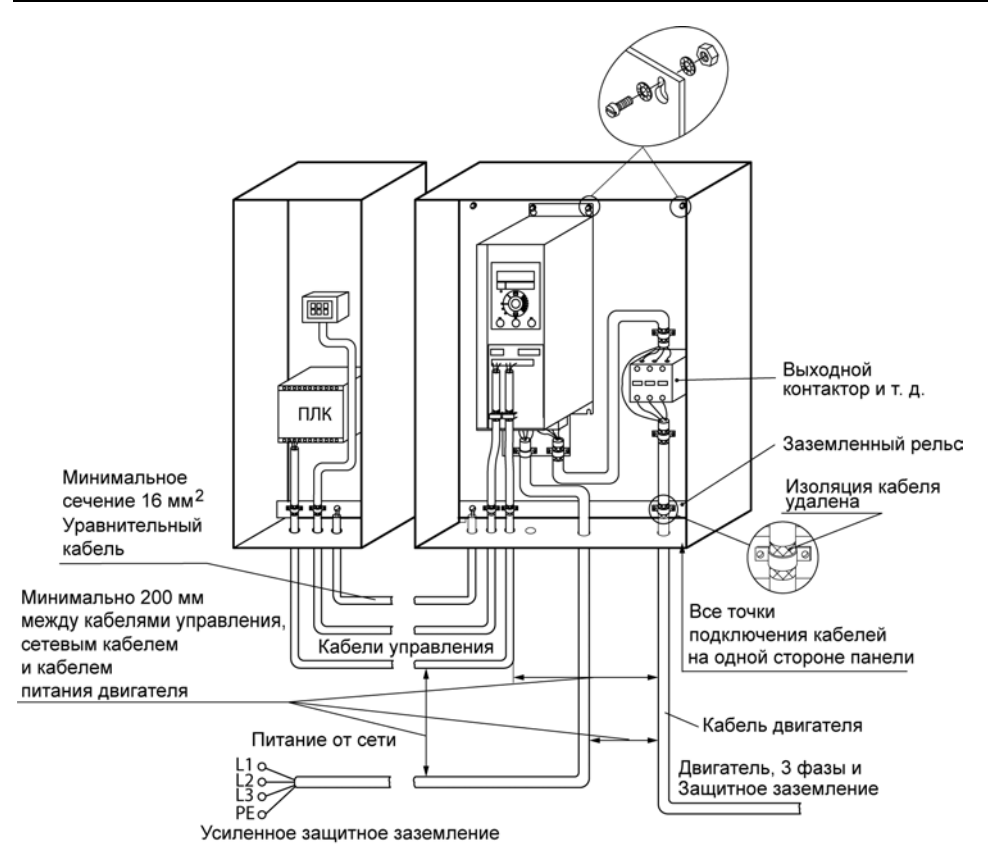

#### **Рисунок 4.1 – Монтаж ПЧВ с учетом требований ЭМС**

Сетевые, моторные и DC-шины кабели рекомендуется выбирать:

- для модификаций ПЧВх-х-А с рабочим междуфазным напряжением 660В,
- для модификаций ПЧВх-х-В с рабочим междуфазным напряжением 1000В.

#### <span id="page-25-0"></span>**4.2.2 Подключение к сети питания**

Однофазную питающую сеть для ПЧВ с однофазным входом следует подключать к клеммам блока «MAINS»: L1/L и L3/N (заглушку на L2 не удалять).

При использовании трехфазного питания следует подключить провода ко всем трем клеммам L1, L2 и L3 клеммного блока «MAINS» (см. рисунок 4.2)

Увеличение коэффициента мощности привода и улучшение характеристик ЭМС может быть достигнуто путем установки дополнительного оборудования: сетевых реакторов (РСО, РСТ) и фильтров (РФП), раздельно для каждого ПЧВ.

Минимальное сечение жил кабелей к сети, двигателю и DC-шины выбирается в соответствии с таблицей 4.2.

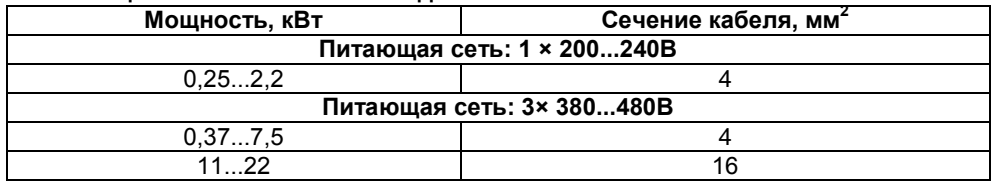

#### **Таблица 4.1 - Сечение кабелей для ПЧВ**

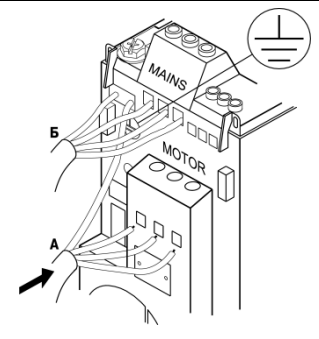

#### **Рисунок 4.2 – Подключение:**

**- электродвигателя (кабель А, клеммы «Motor»);**

**- питающей сети (кабель Б, клеммы «Mains»)**

При подключении кабелей к прибору следует соблюдать величины моментов затяжки клемм, приведенные в таблице 4.2.

#### **Таблица 4.2 – Моменты затяжки клемм, Нм**

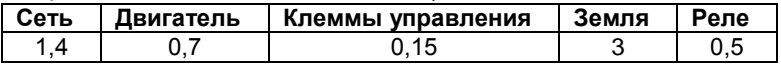

#### <span id="page-26-0"></span>**4.2.3 Подключение двигателя**

Для определения требуемого сечения моторного кабеля см. таблицу 4.1.

Для обеспечения соответствия требованиям ЭМС следует использовать для подключения двигателя экранированные/ бронированные кабели, в том числе, внутри монтажных шкафов. Либо, применить жесткие кабельные каналы для неэкранированных кабелей.

Для снижения уровня излучаемых помех и токов утечки кабель двигателя должен быть, как можно короче, а экран должен покрывать не менее 80 % поверхности кабеля и изготовлен из металла.

При подключении к прибору экрана/бронированной оболочки следует использовать кабельные зажимы с низким сопротивлением, имеющиеся в аксессуарах - панелях ПКх-х. Подключение свитыми концами (косичками) не рекомендуется: это значительно снижает эффективность экранирования.

Экранирующие оболочки или кабельные каналы следует заземлить с обоих концов, на двигателе и на ПЧВ.

Между металлической поверхностью монтажного шкафа, его монтажной плитой и охладителем ПЧВ необходимо обеспечить надежный электрический и тепловой контакт с помощью крепежных метизов.

Максимальная длина экранированного/бронированного кабеля двигателя – 15 метров. Максимальная длина неэкранированного/небронированного кабеля двигателя – 50 метров. Ограничение длины кабелей связано с недопустимой величиной их собственной емкости. Емкостные токи в нагрузке ПЧВ приводят к выходу его из строя.

Подключение к выходу ПЧВ, клеммы: U,V,W, моторных кабелей большей длины, до 100м, или других электрических нагрузок, содержащих электрические конденсаторы, например: однофазных конденсаторных электродвигателей, допускается только через моторные реакторы (РМО или РМТ) и фильтры (РФП). Выбор схемы соединения обмоток электродвигателя осуществляется на основе соответствия его межфазного (линейного) напряжения питания и выходного межфазного напряжения ПЧВ.

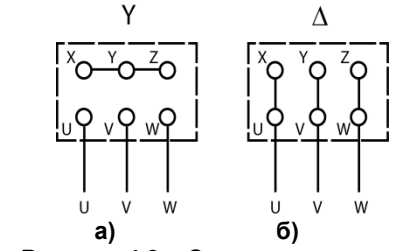

**Рисунок 4.3 – Соединения по схемам «звезда» (а) и «треугольник» (б)**

Схема подключения и напряжение указаны на шильдике двигателя (см. рисунок 4.3).

При подключении к прибору двигателя следует сначала подключить заземляюший кабель к клеммам на корпусах АД и ПЧВ « $\frac{1}{x}$ » или «PE», затем присоединить провода к клеммам: U, V, W, клеммного блока «MOTOR», расположенного на нижней поверхности прибора (по схеме «звезда» или «треугольник»), и затянуть клеммы (см. рисунок 4.2).

**Внимание! При подключении следует свериться со схемой, приведенной на шильдике двигателя. Подключение проводников «N» и «PE» питающей сети, к силовым цепям нагрузки от клемм выхода ПЧВ: U, V, W, не допускается.** 

#### <span id="page-27-0"></span>**4.2.4 Подключение кабелей управления**

Все клеммы для подсоединения кабелей управления размещаются в клеммном отсеке, закрытом крышкой, на передней панели ПЧВ.

Для снятия крышки клеммного отсека следует воспользоваться отверткой (см. рисунок 3.3в).

К сечению кабелей клемм управления ПЧВ предъявляются следующие требования:

Максимальное сечение проводов к клеммам управления при монтаже жестким проводом – 1,5 мм<sup>2</sup> (2×0,75 мм<sup>2</sup>).

Максимальное сечение проводов к клеммам управления при монтаже гибким кабелем – 1 мм<sup>2</sup>.

Максимальное сечение проводов к клеммам управления при монтаже кабелем с центральной жилой – 0,5 мм<sup>2</sup>

.<br>Минимальное сечение проводов к клеммам управления – 0,25 мм<sup>2</sup>.

## **5 Эксплуатация прибора**

#### <span id="page-28-1"></span><span id="page-28-0"></span>**5.1 Аппаратная и программная конфигурация по умолчанию**

В состоянии поставки ПЧВ имеет следующую конфигурацию заводских настроек для векторного управления скоростью вращения АД в режиме "ПУСК/ДИСТ":

- по аналоговому входу, кл. 53, сигналом "напряжение" 0,07-10 В, в параметре 6-10/11

- по аналоговому входу, кл.60, сигналом "ток" 0,14-20мА,в параметре 6- 14/15

- по цифровому входу, кл.18, с функцией "СТАРТ" в параметре 5-10(8),

- по цифровому входу, кл.19, с функцией "РЕВЕРС" в параметре 5-11(10),

- по цифровому входу, кл.27, с функцией "СБРОС" в параметре 5-12(1),

- по цифровому входу, кл.29, с функцией "ШАГ" в параметре 5-13(14),

- по цифровому входу, кл.33, с функцией "БИТ0" в параметре 5-15(16).

Клеммы управления прибора и заводские установки параметров изображены на рисунке 5.1.

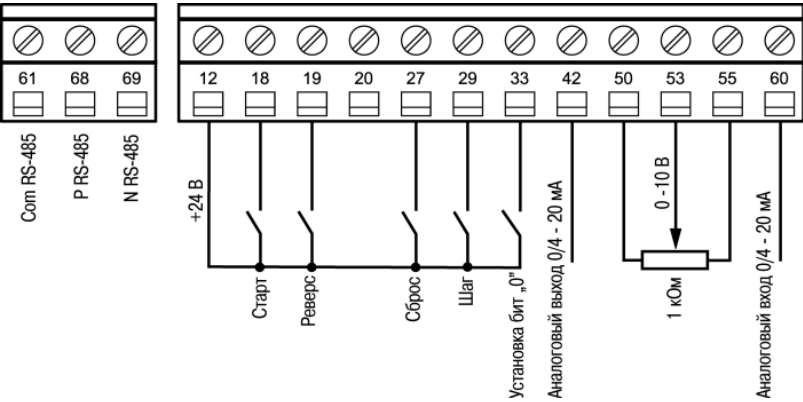

**Рисунок 5.1 – Клеммы управления прибора**

## **5.2 Пробный запуск ПЧВ с АД**

<span id="page-28-2"></span>ПЧВ, с заводскими настройками, позволяет осуществить пробный демонстрационный запуск ПЧВ с АД, номинальной или меньшей мощности на холостом ходу. Причем, при местном способе управления "ПУСК/РУЧН" используются только органы управления ЛПО, а при дистанционном "ПУСК/ДИСТ" используются органы управления, показанные на рисунке 5.1.

Для осуществления пробного пуска:

а) Включите сетевое питание ПЧВ и нажмите кнопку «ПУСК/РУЧН» на ЛПО.

б) Вращая ручку потенциометра на ЛПО1 или нажимая кнопки [▲ ] или [▼ ] на ЛПО2 управляйте скоростью вращения АД. На ЖКИ индицируется текущая частота инвертора ПЧВ, от 0 до 50Гц.

В этом режиме можно оценить правильность направления вращения двигателя по умолчанию и диапазон допустимого изменения частоты вращения двигателя.

в) Нажмите кнопку «ПУСК/ДИСТ» на ЛПО.

г) Подайте команду "СТАРТ" на цифровой вход, кл.18,

д) Управляйте скоростью вращения АД внешним потенциометром R (0-10В) и/или сигналом (0-20 мА) на кл.60.

е) Замыканием кл.12-19 измените направление вращения АД подачей команды "РЕВЕРС",

ж) Замыканием кл.12-29 включите фиксированную скорость (5 Гц), подачей ко-

манды "ШАГ",<br>3) Все ключи установите в разомкнутое состояние и нажмите кнопку "СТОП/СБРОС".

<span id="page-29-0"></span>В этом режиме пользователь может опробовать корректную работу аналоговых и дискретных входов ПЧВ**.** 

## **5.3 Ввод в эксплуатацию - «Быстрый старт»**

Для обеспечения адаптации функционала ПЧВ к параметрам применяемого АД и безаварийной работы в штатном режиме эксплуатации рекомендуется выполнить действия, описанные ниже.

**Шаг 1.** Введите в «Быстрое меню 1» ПЧВ значения из паспортных данных электродвигателя:

- нажимайте кнопку «Меню» до индикации «Быстрое меню 1», затем кнопку «Ввод»,
- кнопками [▲] или [▼] вызовите группу параметров 1 \*, затем кнопку «Ввод»,
- кнопками [▲] или [▼] вызовите параметр 1 20, затем кнопку «Ввод»,
- в мигающем окне установите требуемое значение и сохраните кнопкой «Ввод»,
- далее, по таблице 5.1.

#### **Таблица 5.1- Параметры электродвигателя**

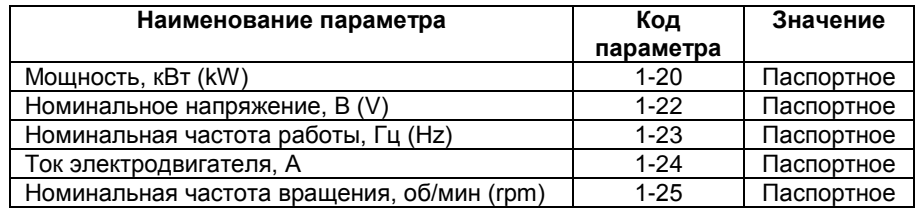

**Шаг 2.**Проведите автоматическую адаптацию (ААД):

─ Установите для параметра 1-29 значение (2) – «ААД. Включено».

─ Нажмите кнопку «Ввод» - на ЖКИ появится cообщение «PUSH hand».

─ Нажмите кнопку «ПУСК/РУЧН» для запуска процесса ААД.

─ После автоматического выполнения последовательности операций на ЖКИ появится сообщение «PUSH OК».

─ Автоматическая адаптация завершается после нажатия кнопки «Ввод». ПЧВ готов к работе или дальнейшему программированию.

#### **Примечание**

а) После записи новых или редактированных программных конфигураций в ПЧВ, рекомендуется сохранять их в параметре 0-50(1);

б) ААД проводить в холодном и неподвижном состоянии АД;

в) На время проведения ААД рекомендуется все дополнительное оборудование в моторной цепи, из схемы исключить;

г) Для однофазных или группы АД, ААД не проводится.

## **5.4 Индикация значений параметров на ЖКИ**

<span id="page-30-0"></span>В режиме «ПУСК/ДИСТ» при каждом нажатии кнопки [▲] на ЖКИ отображаются в порядке следования:

- Частота на выходе инвертора, (Hz) или пар. 16-13.

- Потребляемый ток, (А) или пар. 16-14.
- Внешнее задание, (%) или пар. 16-50.
- Физическая величина по масштабу входа ОС или пар. 16-52.
- Потребляемая мощность АД, (kW) или пар. 16-10.

<span id="page-30-1"></span>- Текущее значение пользовательской величины: %, об/мин и др. или пар. 16-09.

## **5.5 Техническое обслуживание**

Техническое обслуживание прибора производится не реже одного раза в шесть месяцев и состоит из контроля крепления прибора, контроля электрических соединений, а также удаления пыли и грязи с поверхности корпуса и ЛПО, из вентиляционного канала и с клеммных колодок прибора.

## **6 Программирование прибора**

## **6.1 Общие принципы**

<span id="page-31-1"></span><span id="page-31-0"></span>Программирование ПЧВ заключается в задании требуемых значений параметров прибора. Совокупность заданных значений параметров прибора именуется **набором** параметров. Набор параметров задает режим работы ПЧВ.

Прибор обеспечивает хранение в энергонезависимой памяти и возможность использования двух наборов параметров. Кроме того, прибор хранит в памяти набор заводских значений параметров.

Программирование прибора выполняется с помощью органов управления и индикации (кнопок и ЖКИ) на ЛПО. После определения сетевых параметров прибора (8-3х) возможна его полная настройка с помощью программы-конфигуратора ПЧВ.

Полный перечень программируемых параметров и правила программирования приведены в «Руководстве пользователя ПЧВ1,2», а примеры программирования типовых алгоритмов управления приводами с ПЧВ – в «Руководстве по проектированию ПЧВ1,2». Возможности настройки ПЧВ с помощью универсального конфигуратора ПЧВ изложены в «Руководстве по работе с универсальным конфигуратором ПЧВ»

## **6.2 Наборы параметров**

<span id="page-31-2"></span>Полная совокупность значений всех параметров называется **набором параметров**. ПЧВ содержит 2 набора параметров: «Набор 1» и «Набор 2». Любой из них может быть выбран, как «Активный набор», в параметре 0-10.

Заданные пользователем значения в **наборе параметров**, а так же аналоговые/цифровые входы, ЛПО и шина управляют работой ПЧВ.

ПЧВ содержит фиксированный набор заводских настроек, «заводской набор», который задан «по умолчанию» в «Набор 1» и «Набор 2».

Наличие двух наборов параметров предоставляет пользователю следующие преимущества:

- поочередного подключения к ПЧВ различных АД, с соответствующими настройками в различных наборах.
- во время работы с «активным набором» одного АД, обновления параметров «изменяемого набора» для другого АД по шине или через цифровые входы
- поочередного выбора «Активного набора» по цифровому входу и/или через командное слово по шине.

## **6.3 Быстрые меню**

<span id="page-31-3"></span>Быстрые меню обеспечивает быстрый доступ к наиболее часто используемым параметрам. Быстрое меню QM1 предназначено для настройки основных параметров двигателя ПЧВ и его работы в разомкнутом контуре управления (типовая задача – управление частотой вращения двигателя от ЛПО или внешнего потенциометра). Быстрое меню QM2 предназначено для настройки основных параметров работы ПЧВ в замкнутом контуре управления (типовая задача – поддержание заданного давления/уровня по сигналам с датчика 4...20 мА, подключенного к кл.60).

Для входа в быстрые меню следует нажимать кнопку «Меню» до перемещения курсора на надпись «QM1», затем нажать «Ввод». Для перехода между меню QM1 и QM2 и параметрами в меню используются кнопки «[▲] и [▼]».

Для выбора требуемого параметра следует нажать кнопку «Ввод». Для изменения значения параметра используются кнопки «[▲] и [▼]». Чтобы принять новое значение параметра, следует нажать кнопку «Ввод».

Для выхода из быстрого меню нажать кнопку «Меню» для перевода в «Главное меню». Параметры меню QM1 «Основные настройки двигателя», доступные из быстрого меню, приведены в таблице 6.1.

| No <sub>No</sub> | Диапазон значений            | Зав. уст.  | Примечания                                                  |
|------------------|------------------------------|------------|-------------------------------------------------------------|
| $1 - 20$         | $[1]$ 0,09/0,12              |            | Мощность двигателя (кВт / л.с.).                            |
|                  | $[2]$ 0,12/0,16              |            | Задается мощность двигателя.                                |
|                  | $[3]$ 0, 18/0, 25            |            | Допускаются значения между двумя типо-                      |
|                  | $[4]$ 0,25/0,33              |            | размерами меньше номинальной мощности                       |
|                  | $[5]$ 0,37/0,50              |            | и одним типоразмером больше номиналь-                       |
|                  | $[6]$ 0,55/0,75              |            | ной мощности двигателя.                                     |
|                  | $[7]$ 0,75/1,00              |            |                                                             |
|                  | $[8]$ 1, 10/1, 50            |            |                                                             |
|                  | $[9]$ 1,50/2,00              |            |                                                             |
|                  | $[10]$ 2,20/3,00             |            |                                                             |
|                  | [11] 3,00/4,00               |            |                                                             |
|                  | $[12]$ 3,70/5,00             |            |                                                             |
|                  | $[13]$ 4,00/5,40             |            |                                                             |
|                  | $[14]$ 5,50/7,50             |            |                                                             |
|                  | $[15]$ 7,50/10,00            |            |                                                             |
|                  | [16] 11,00/15,00             |            |                                                             |
|                  | [17] 15,00/20,00             |            |                                                             |
|                  | [18] 18,50/25,00             |            |                                                             |
|                  | [19] 22,00/29,50             |            |                                                             |
| $1 - 22$         | [20] 30,00/40,00<br>50 - 999 | $30 - 400$ | Напряжение двигателя (В).                                   |
| $1 - 23$         | $20 - 400$                   | 50         | Частота двигателя (Гц).                                     |
| $1 - 24$         | $0,01 - 43,00$               |            | Ток двигателя (А).                                          |
| $1 - 25$         | 100 - 9999                   |            | Номинальная скорость двигателя (об./мин).                   |
|                  |                              |            | Зависит от типа двигателя                                   |
| $1 - 29$         | [0] Выключить                | $\Omega$   | Автоматическая адаптация двигателя                          |
|                  | [2] Разрешить                |            | (ААД).                                                      |
|                  |                              |            | Внимание! Оптимальная настройка дости-                      |
|                  |                              |            | гается на холодном АД.                                      |
| $3-02$           | $-4999 - 4999$               | 0,000      | Минимальное задание.                                        |
| $3 - 03$         | $-4999 - 4999$               | 50,00      | Максимальное задание.                                       |
| $3 - 41$         | $0,05 - 3600$                | 3,00       | Время разгона 1 (секунды). Вводится время                   |
|                  |                              |            | разгона от 0 Гц до номинальной частоты                      |
|                  |                              |            | двигателя (f <sub>ном</sub> ), заданной пар. 1-23.          |
| $3 - 42$         | $0.05 - 3600$                | 3,00       | Время замедления 1 (секунды). Вводится                      |
|                  |                              |            | время замедления от номинальной частоты                     |
|                  |                              |            | двигателя (f <sub>ном</sub> ), заданной пар. 1-23, до 0 Гц. |

**Таблица 6.1 – Параметры меню QM1 «Основные настройки двигателя»** 

Параметры быстрого меню QM2 «Настройки основных параметров ПИрегулятора», доступные из быстрого меню, приведены в таблице 6.2.

#### **Таблица 6.2 – Основные настройки ПИ-регулятора**

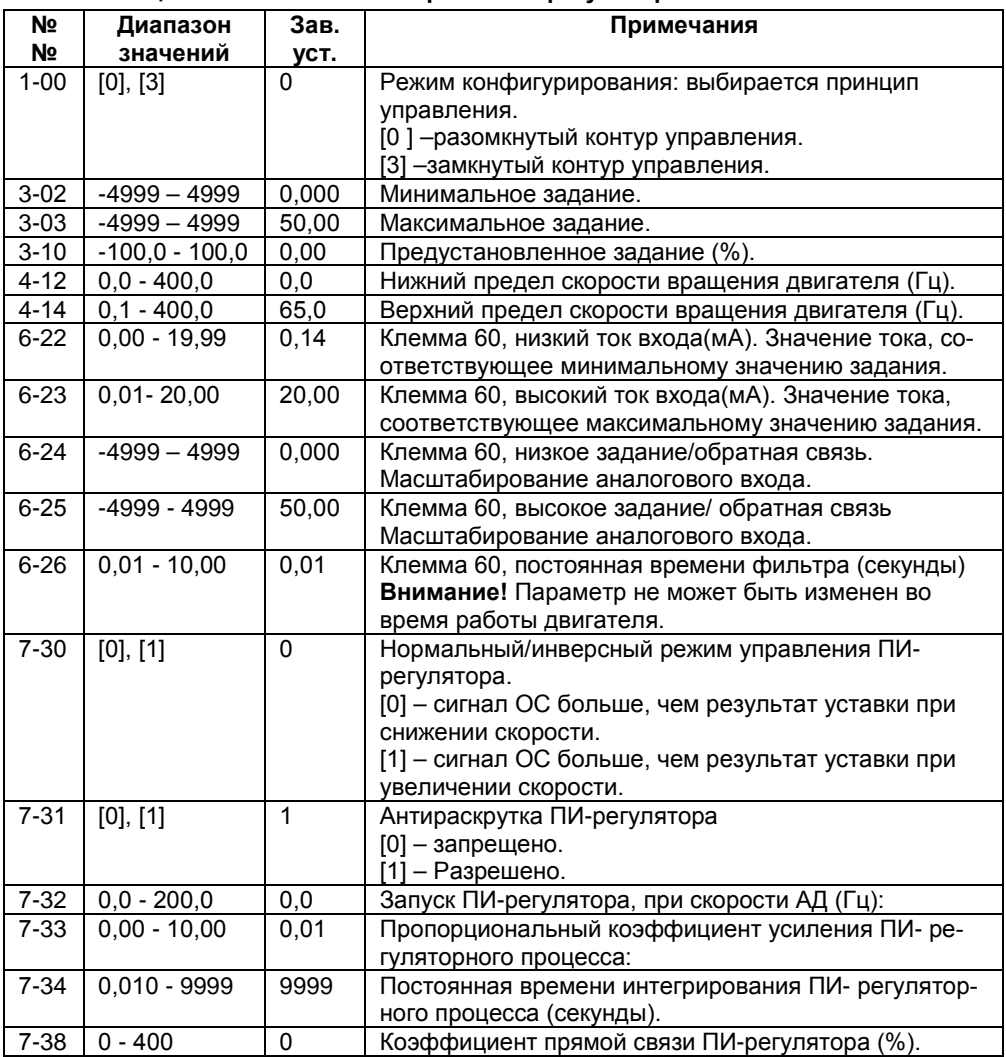

## **6.4 Главное меню**

<span id="page-34-0"></span>Главное меню обеспечивает доступ ко всем параметрам прибора. Полный перечень параметров приведен в приложении А.

Для входа в главное меню следует нажимать кнопку «Меню» до перемещения указателя текущего меню на дисплее на позицию «Главное меню».

Для перехода между группами параметров следует нажимать кнопки со стрелками ([▲] и [▼]).

Для выбора требуемой группы параметров следует нажать кнопку «ВВОД».

Для перехода между параметрами в группе следует нажимать кнопки со стрелками ([▲] и [▼]).

Для выбора требуемого параметра следует нажать кнопку «ВВОД».

Для установки/изменения значения параметра следует нажимать кнопки со стрелками ([▲] и [▼]).

Чтобы принять новое значение параметра, следует нажать кнопку «ВВОД».

Для перехода в «Быстрое меню» следует дважды нажать кнопку «Назад».

Для перехода в меню «Статус» следует нажать кнопку «Меню».

## **7 Дополнительное оборудование**

## **7.1 Типовая структурная схема привода с ПЧВ**

<span id="page-35-1"></span><span id="page-35-0"></span>На рисунке 7.1 представлена структурная схема привода с ПЧВ для задачи управления приводом. Представленная схема содержит все возможные виды дополнительного оборудования, применяемого совместно с ПЧВ. В реальных схемах управления приводом одновременно могут применяться только отдельные компоненты этой схемы. Рекомендации по применению и выбору дополнительного оборудования изложены ниже.

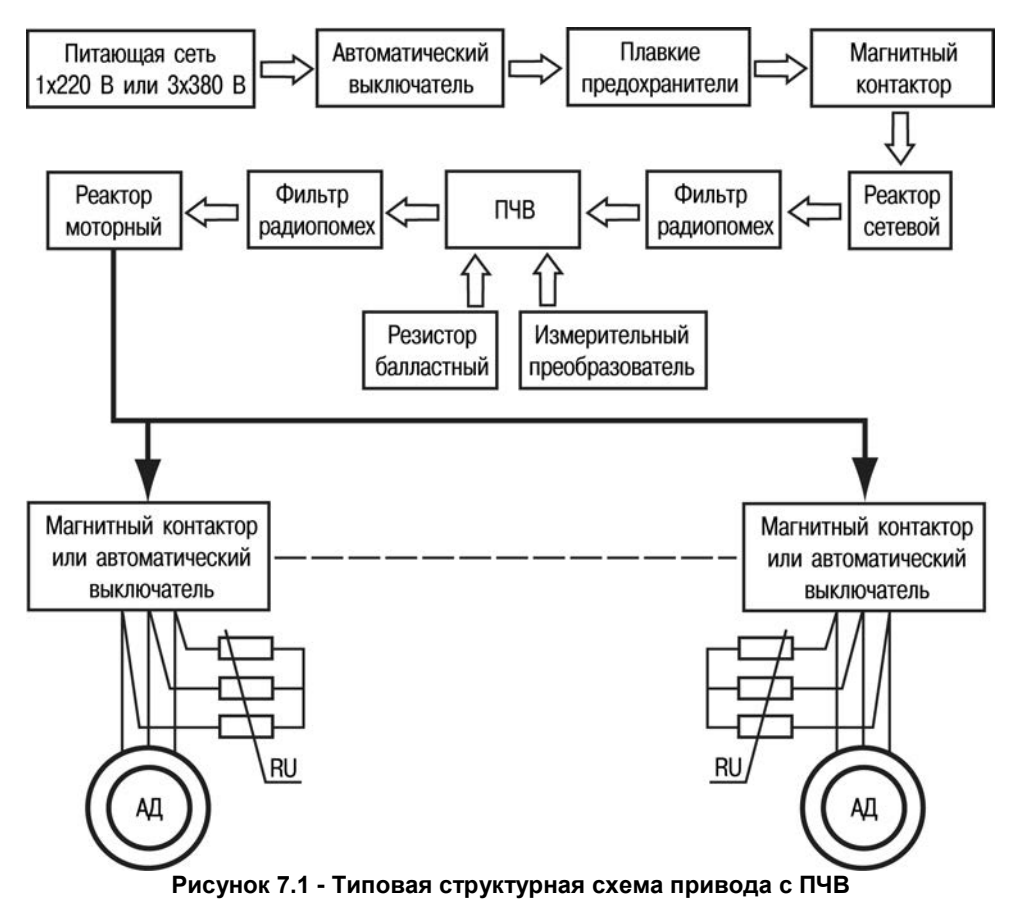

В приводах каскадного или группового управления АД допускается применение контактной аппаратуры (магнитные контакторы или автоматические выключатели) для коммутации нагрузок к выходу ПЧВ, которые следует применять совместно с варисторами RU, в моторной цепи, как показано на рисунке 7.1.
**Примечание -** Для безаварийной эксплуатации ПЧВ процессы коммутации нагрузок на его выходе следует проводить только в режиме «СТОП» или, при вращении АД, после активации команды «ОСТАНОВ С ВЫБЕГОМ».

# **7.2 Аксессуары ПЧВ**

По заказу пользователя, совместно с прибором, могут быть поставлены аксессуары.

Перечень аксессуаров для ПЧВ приведен в таблице 7.1

| Обозначение              | Наименование                                                                       | Внешний вид, назначение    |  |  |
|--------------------------|------------------------------------------------------------------------------------|----------------------------|--|--|
| для заказа               |                                                                                    |                            |  |  |
| ЛПО1                     | Локальная панель оператора<br>(с потенциометром)<br>ДЛЯ ПЧВ1 И ПЧВ2                | $\circ$ THT<br>麗           |  |  |
| ЛПО2                     | Локальная панель оператора<br>(без потенциометра)<br>ДЛЯ ПЧВ1 И ПЧВ2               | <b>MITHER</b><br>層         |  |  |
| Комплект<br><b>KM1/2</b> | Комплект монтажный (ка-<br>бель 3 м, рамка, прокладка и<br>крепеж) для ПЧВ1 и ПЧВ2 | Для удаленного монтажа ЛПО |  |  |
| Замок ЗД1                | Замок DIN-рейки для ПЧВ1,<br>корпус 01                                             | Для установки на DIN-рейку |  |  |

**Таблица 7.1 – Аксессуары для ПЧВ**

### Дополнительное оборудование

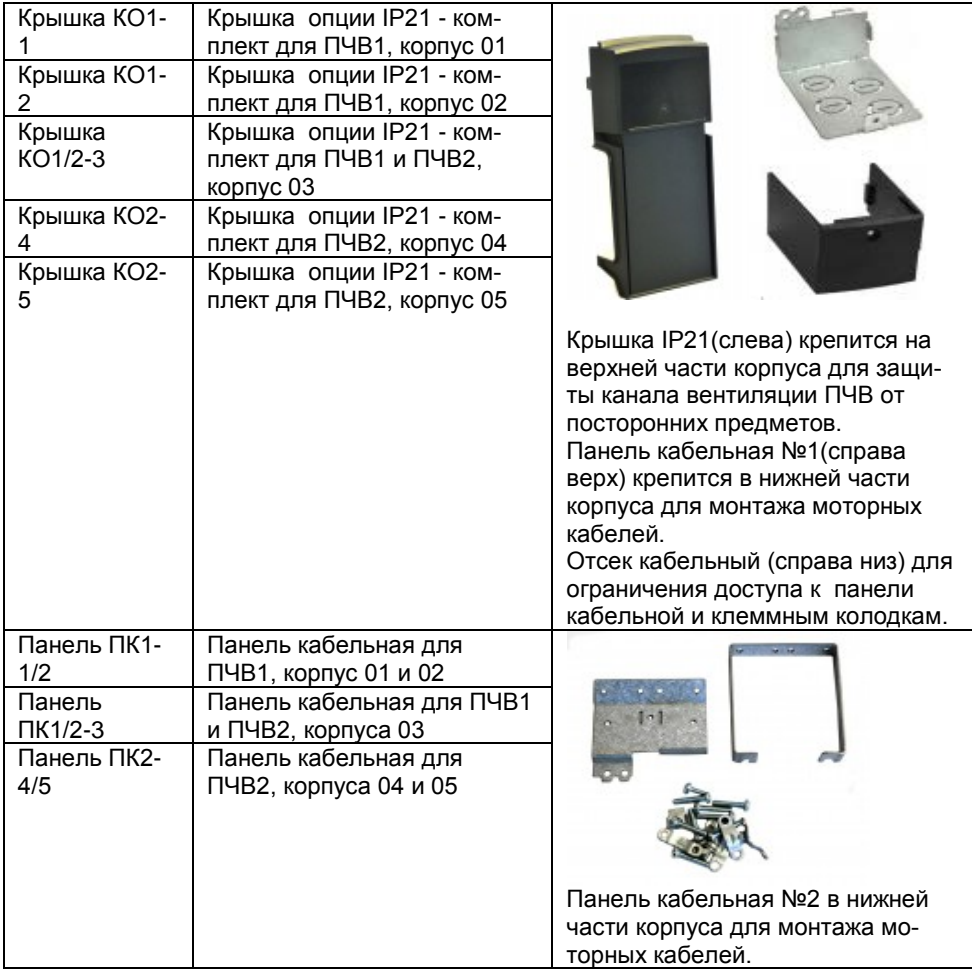

Монтаж аксессуаров ПЧВ приведен на рисунке 7.2.

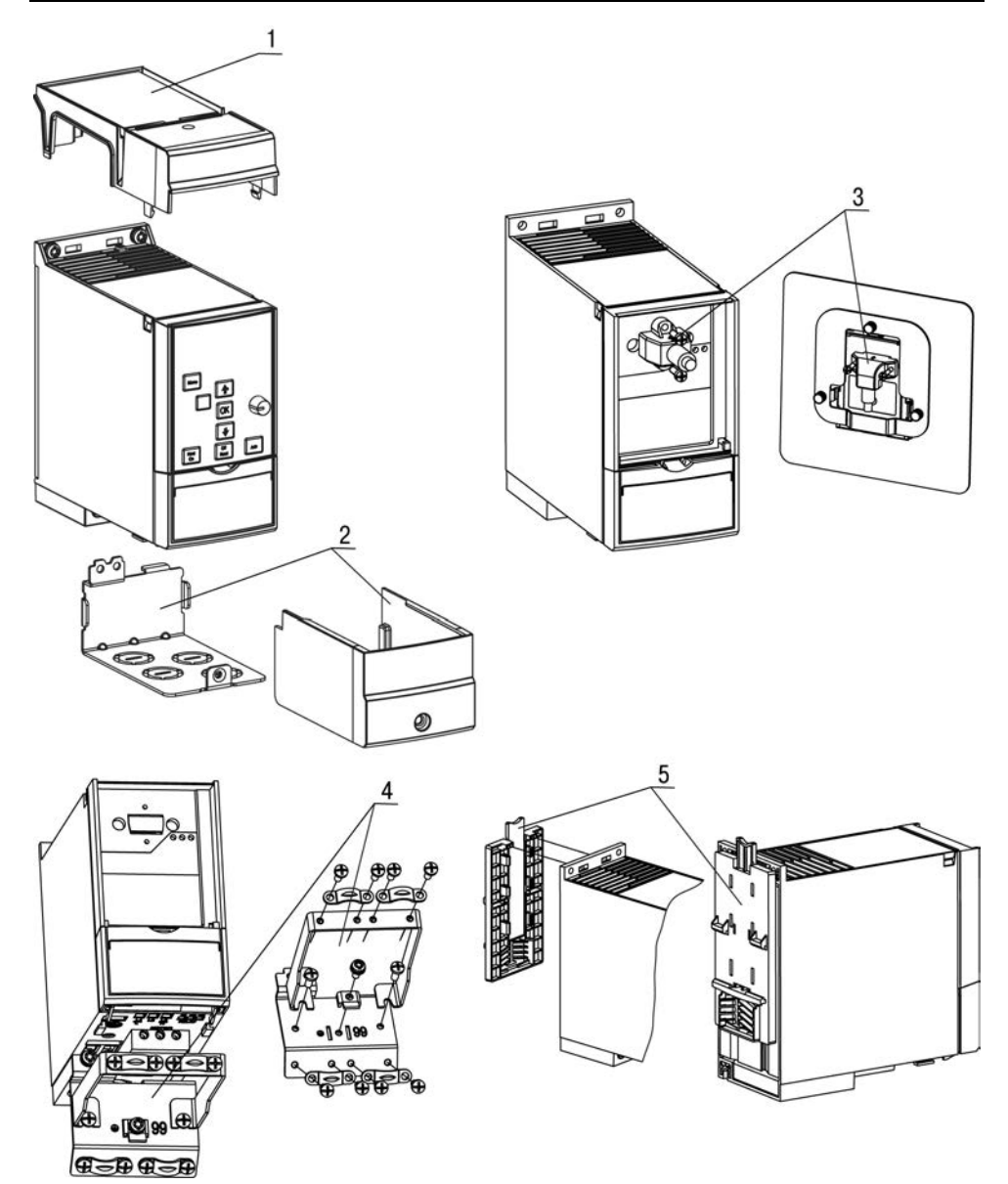

**Рисунок 7.2 – Монтаж аксессуаров ПЧВ (крышка КО – поз.1,2, комплект КМ – поз.3, панель ПК – поз.4, замок ЗД – поз.5)**

Локальные панели оператора ЛПО1,2 и монтажный комплект КМ1/2 могут быть использованы совместно с любой модификацией ПЧВ1,2. Замок ЗД1 может быть использован для установки на Din-рейку ПЧВ типоразмера 1 (ПЧВ101-К18-А, ПЧВ101-К37-А, ПЧВ101-К75-А, ПЧВ101-К37-В, ПЧВ101-К75-В). Рекомендации по подбору панели кабельной ПКх и крышки опции IP21 КОх приведены в таблице 7.2.

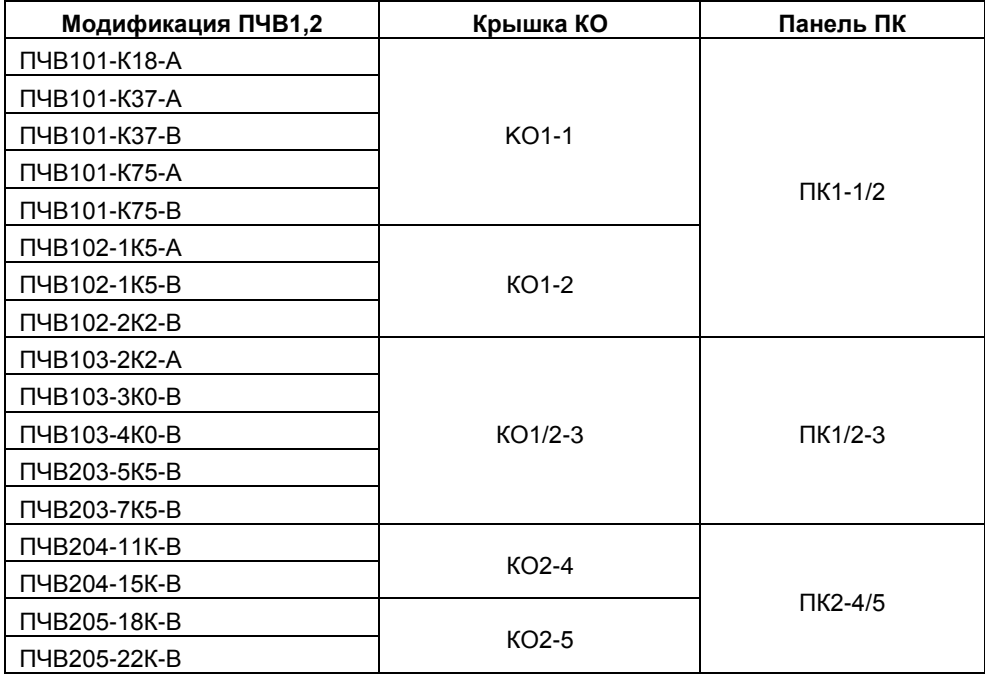

**Таблица 7.2 - Подбор опций крышка КО и панель ПК для ПЧВ1,2**

# **7.3 Дополнительное оборудование для ПЧВ**

Производитель гарантирует соответствие серий ПЧВ требованиям стандартов по ЭМС:

- уровня излучений радиопомех по ГОСТ Р 51317.6.3/4 (МЭК 61000-6-3/4);

- помехоустойчивости по ГОСТР 51317.4.2/3(МЭК61000-4-2/3); ГОСТР 51317.6.1/2(МЭК61000-6-1/2).

Однако, при подключении внешних силовых цепей к ПЧВ, уровень эмиссии радиопомех может не соответствовать предъявляемым требованиям по электромагнитной совместимости. Дополнительное оборудование, описанное в данном разделе документа, предназначено для повышения энергетической эффективности, показателей надежности и долговечности электроприводов, а так же для обеспечения параметров по ЭМС.

При выборе дополнительного оборудования в цепи питающей сети ПЧВ следует руководствоваться значениями номинальных входных токов, а для цепи нагрузки – значениями номинальных выходных токов в таблице 7.3.

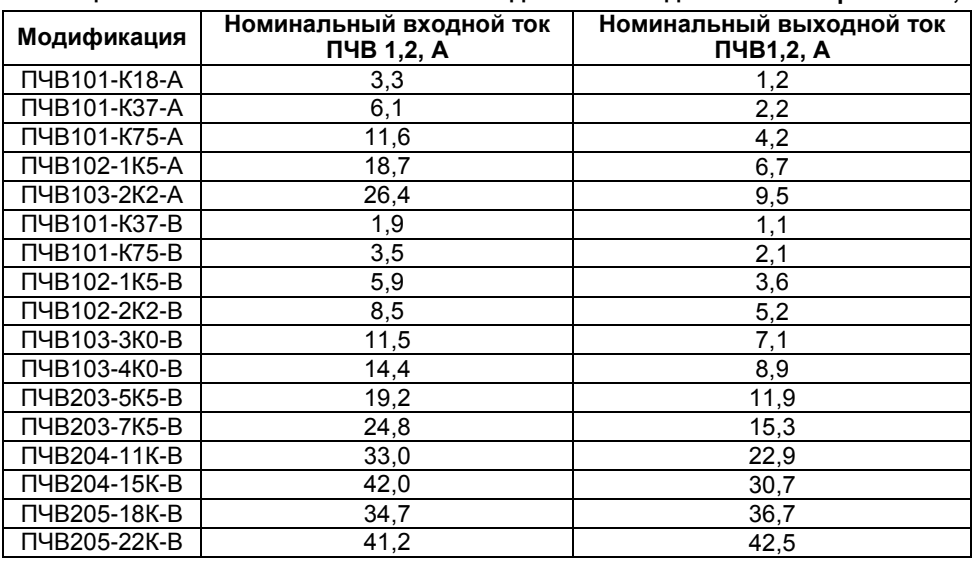

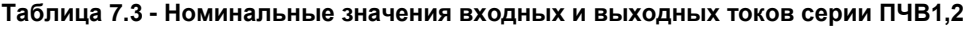

#### **7.3.1 Автоматические выключатели (АВ) и плавкие предохранители (ПП)**

Сетевые АВ применяются для защиты ПЧВ по току в цепи сетевого питания, совместно с быстродействующими ПП. Для модификаций ПЧВх-х-А рекомендуются сетевые двухполюсные АВ, а для ПЧВх-х-В - трехполюсные АВ, c одновременным отключением всех фаз. В таблице 7.4 даны параметры номинальных токов АВ и ПП с защитной характеристикой типа «С» для нормальных условий эксплуатации оборудования. Для других условий эксплуатации выбор АВ и ПП следует проводить по официальным рекомендациям от производителей.

| Модификация<br>ПЧВ | Ном. ток<br>AB, A | Ном.<br>ток ПП,<br>A | Модификация<br>пчв | Ном.<br>ток АВ,<br>A | Ном.ток<br>ПП, А |
|--------------------|-------------------|----------------------|--------------------|----------------------|------------------|
| ПЧВ101-К18-А       | 6                 | 16                   | ПЧВ103-3К0-В       | 16                   | 32               |
| ПЧВ101-К37-А       | 10                | 16                   | ПЧВ103-4К0-В       | 25                   | 40               |
| ПЧВ101-К75-А       | 16                | 25                   | ПЧВ203-5К5-В       | 30                   | 40               |
| ПЧВ102-1К5-А       | 30                | 40                   | ПЧВ203-7К5-В       | 35                   | 50               |
| ПЧВ103-2К2-А       | 40                | 50                   | ПЧВ204-11К-В       | 50                   | 63               |
| ПЧВ101-К37-В       | 6                 | 10                   | ПЧВ204-15К-В       | 63                   | 80               |
| ПЧВ101-К75-В       | 6                 | 10                   | ПЧВ205-18К-В       | 63                   | 80               |
| ПЧВ102-1К5-В       | 10                | 16                   | ПЧВ205-22К-В       | 63                   | 80               |
| ПЧВ102-2К2-В       | 16                | 20                   |                    |                      |                  |

**Таблица 7.4 – Номинальные параметры сетевых АВ и ПП**

**Примечание** - ПП в моторной цепи не применяются.

В моторной цепи выбор АВ производится для каждого параллельного АД на основе его выходного тока.

### **7.3.2 Магнитные контакторы (МК)**

Сетевые МК рекомендуются для дистанционного управления питанием, а так же для выполнения защитных функций ПЧВ.

**Внимание! Не рекомендуется использовать сетевой МК для оперативного включения/выключения питания ПЧВ. Частота включений питания для модификаций ПЧВ:**

### **- ПЧВ101-К18-А ... ПЧВ203-7К5-В , не более 2 вкл/мин;**

**- ПЧВ204-11К-В ... ПЧВ205-22К-В, не более 1 вкл/мин.** 

В таблице 7.5 даны параметры номинальных токов МК для нормальных условий эксплуатации оборудования. Для других условий эксплуатации выбор МК следует проводить по официальным рекомендациям от производителей.

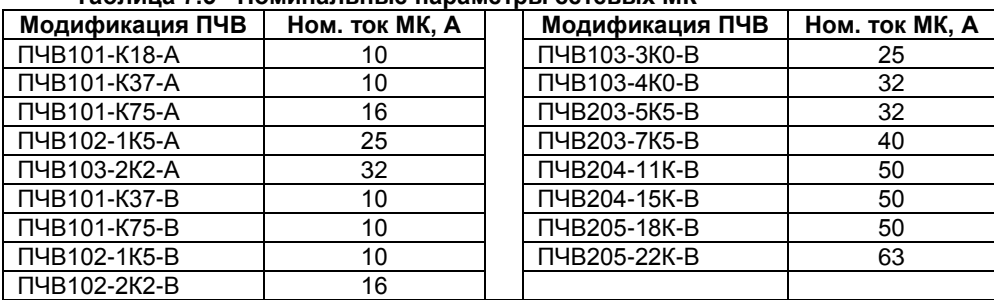

#### **Таблица 7.5 - Номинальные параметры сетевых МК**

При групповом управлении АД, выбор МК в моторной цепи производится для каждого параллельного АД на основе его выходного тока.

### **7.3.3 Средства защиты выхода ПЧВ при коммутации нагрузки**

Серии ПЧВ1 и ПЧВ2 допускают применение защитной или коммутационной контактной аппаратуры в моторной цепи, АВ или МК, для:

- поочередного управления АД,

- управления группой АД,

- выполнения индивидуальных защитных функций.

Для безаварийного отключения/подключения нагрузки на выходе ПЧВ, в произвольный момент времени, следует:

- производить коммутацию нагрузки в состоянии «СТОП» или вращающегося АД, после активации команды «ОСТАНОВ С ВЫБЕГОМ».

- применить защитные компоненты от перенапряжений в каждой фазе нагрузки варисторы «RU» на типовой структурной схеме.

- для модификации ПЧВх-х-А - варисторы с классификационным напряжением 390 В (код 391);

- для модификации ПЧВх-х-В - варисторы с классификационным напряжением 470 В (код 471).

Комплект варисторов «RU», по схеме "звезда без нейтрали" следует подключать параллельно с жилами моторного кабеля, непосредственно на клеммах каждого МК или АВ, как показано на типовой структурной схеме.

# **7.4 Резисторы балластные РБ1, РБ2, РБ3, РБ4**

Резисторы балластные серий РБх применяются для рассеивания энергии генераторного режима АД. Резисторы подключаются к клеммам "Br +" и "Br -" ПЧВ.

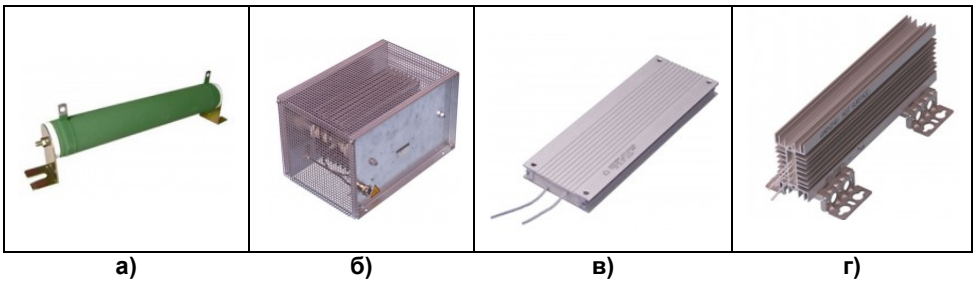

**Рисунок 7.1 - Тормозные резисторы ОВЕН РБ1(а), РБ2 (б), РБ3(в), РБ4(г)** 

Рекомендуемые значения сопротивления балластных резисторов или модулей обеспечивают момент торможения АД от ПЧВ, до Мт ≤ 125% Мн.

Резисторы РБ1 представляют собой проволочные резисторы с керамическим корпусом и степенью защиты IP00, для бюджетных применений.

Линейка включает в себя 2 типа резисторов:

- 80 Ом, 1 кВт;
- 400 Ом, 200 Вт.

Для каждой модификации ПЧВ может быть использован один резистор или группа резисторов (модуль), рекомендуемых из серии РБ1 с параллельным их включением.

Балластные резисторы серий РБ2, РБ3, РБ4 представляют собой резисторы с алюминиевым или керамическим корпусом со степенью защиты IP20 или IP54, для промышленных применений с двумя фиксированными значениями тепловой нагрузки: ПВ = 10% или ПВ = 40%.

Резисторы серий РБ2, РБ3, РБ4 отличаются различным исполнением корпуса, для вертикального и горизонтального монтажа и рекомендуются, если требуется:

- компактный монтаж

- использование в тяжелых условиях эксплуатации (повышенная мощность торможения);

- монтаж резистора вне шкафа управления (где требуется высокая степень IP). Применимость тормозных резисторов ОВЕН приведена в таблице 7.6.

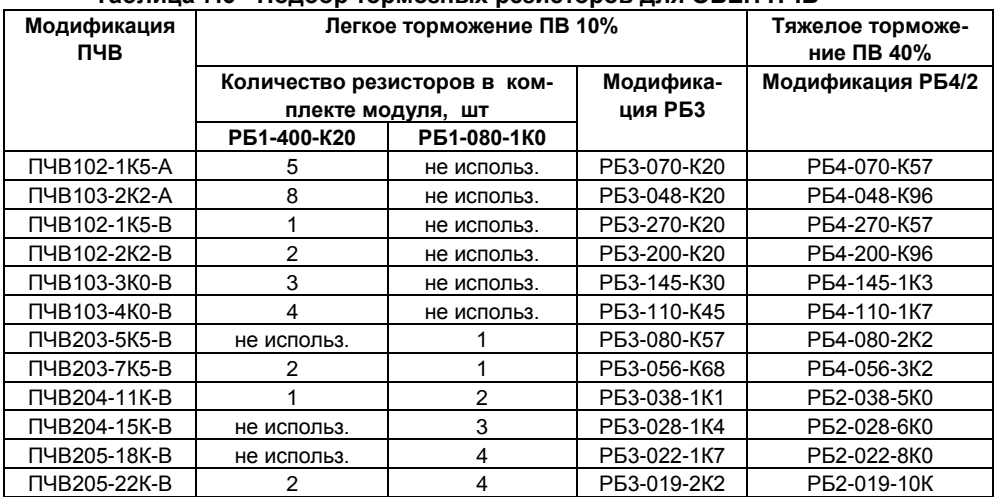

#### **Таблица 7.6 - Подбор тормозных резисторов для ОВЕН ПЧВ**

Реальное значение ПВр резисторов РБх не должно превышать ПВп (10% или 40%) в таблице 7.6.

$$
\Pi_{\text{Bn}} \ge \Pi_{\text{Bp}} = \frac{t_{\text{T}}}{T}
$$

где:

- **ПВп** – паспортное значение продолжительности включения привода (ПВ=10% или ПВ=40%).

- **ПВр** реальное значение продолжительности включения привода, %.
- **tT** длительность времени действия режима резисторного торможения, сек
- **T** ≤ 120 время цикла торможения, сек.

# **7.5 Реакторы (дроссели) сетевые и моторные серий РСО, РСТ, РМО, РМТ**

Реакторы предназначены для применения в силовых цепях преобразователей частоты серий ПЧВх с целью повышения энергетической эффективности, показателей надежности и долговечности электроприводов.

Указанная цель достигается за счет:

- увеличения длины моторного кабеля, до 300м
- снижения гармоник тока в питающей сети,
- повышения коэффициента мощности по входу ПЧВ,
- компенсации несимметрии фазных напряжений сети,
- снижения тепловых потерь в кабелях и магнитопроводах АД,
- сохранения ресурса электрической прочности кабелей и АД,
- уменьшения мощности электроискровых разрядов в подшипниках АД,
- снижения токов перегрузки и обеспечения реакции системы защит,
- снижения уровня излучения электромагнитных помех,
- снижения акустического шума в АД.

Компания ОВЕН предлагает две линейки реакторов: бюджетную Рхх-А и промышленную Рхх, – которые отличаются друг от другой массогабаритными характеристиками и электрическими параметрами.

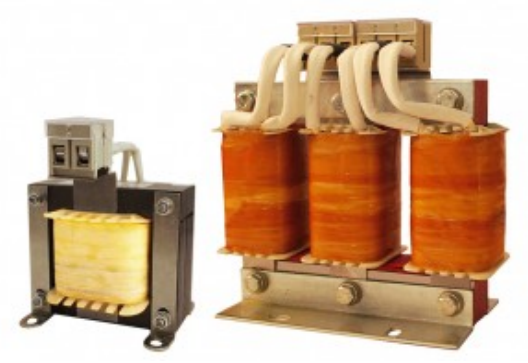

. **Рисунок 7.4 - Сетевые и моторные дроссели ОВЕН РСО, РСТ, РМО, РМТ** 

Рекомендации по подбору сетевых и моторных дросселей сведены в таблицу 7.7. Для ПЧВ с питанием 220 В показана возможность выбора как трехфазного, так и однофазного моторного дросселя.

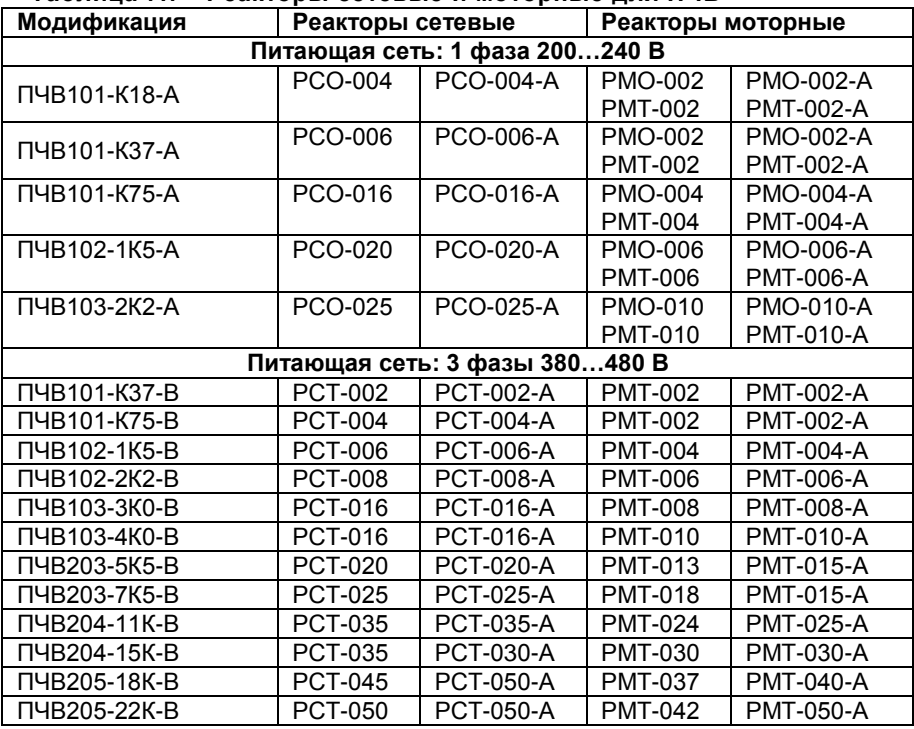

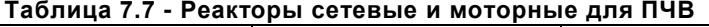

**ПРИМЕЧАНИЕ - Допустимая нагрузка реакторов по току, от частоты коммутации инвертора:** 

**РМО, РМТ: до 4 кГц - 100 % × Iн.; при 16 кГц - 25 % × Iн. РМО-А, РМТ-А: до 4 кГц - 100% × Iн; при 16 кГц - 35 % × Iн.**

#### **7.5.1 Схемы подключений реакторов к ПЧВ**

Не рекомендуется подключение нескольких ПЧВ к одному РСО или РСТ. Подключение нескольких АД к одному РМО или РМТ допускается.

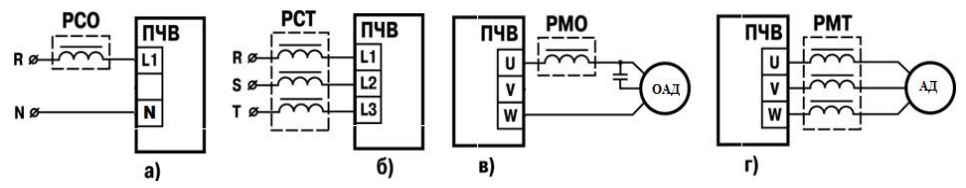

**Рисунок 7.5 - Схемы подключения реакторов к ПЧВ**

а) серии РСО во входных цепях питания ПЧВх-х-А, с однофазным входом;

б) серии РСТ во входных цепях питания ПЧВх-х-В, с трехфазным входом;

в) серии РМО в выходных цепях ПЧВ для подключения однофазных электродвигателей (встроенный в АД фазосдвигающий конденсатор из схемы не исключать);

г) серии РМТ в выходных цепях ПЧВ для питания трехфазных электродвигателей.

## **7.6 Синусные фильтры**

Синусные фильтры представляют собой комбинацию емкостных и индуктивных элементов. Высокочастотные импульсы напряжения на выходе инвертора ПЧВ преобразуются синусным фильтром в синусоидальное напряжение с малым уровнем гармонических составляющих, что позволяет значительно увеличить длину моторного кабеля, до 150 м, в т. ч. экранированного. Кроме того, с синусным фильтром, одновременно достигаются преимущества частотного управления от ПЧВ и питания АД напряжением синусоидальной формы.

**Примечание** - Рекомендуется применять с ПЧВ синусные фильтры с напряжением короткого замыкания не менее 7 %.

**Внимание!** Строго соблюдайте схему подключения входа/выхода синусного фильтра.

### **7.7 Фильтр радиочастотных помех ФРПх**

Фильтры радиочастотных помех рекомендуются для уменьшения электромагнитных помех, излучаемых в окружающее пространство сетевыми или моторными кабелями при работе ПЧВ, которые приводят к сбоям в работе средств коммуникации и измерений. Кроме того, фильтр снижает электроискровую эрозию подшипников АД. Фильтр представляет собой магнитопровод из специального ферромагнитного материала (кольцо или набор до 4 колец), в окно которого пропущен сетевой или моторный кабель. Фильтры следует размещать раздельно: сетевой - в непосредственной близости от входных клемм питания, а моторный - в непосредственной близости от выходных клемм ПЧВ. Размерные параметры колец и рекомендации по применению приведены в таблице 7.8 а их установка на кабель, индивидуально для каждого ПЧВ или АД, показана на рисунке 7.6. Необходимое количество колец в наборе фильтра определяет потребитель.

| Модиф.           | Размер кольца, мм |           |    |    |      | Вес. кг | Рекомендуемая совместимость         |
|------------------|-------------------|-----------|----|----|------|---------|-------------------------------------|
| ФРПх             |                   | $\bullet$ |    |    |      |         | с ПЧВ                               |
| OPN <sub>1</sub> | 60                | 43        | 40 | 25 | 22.3 | 0.25    | от ПЧВ101-К18-А до ПЧВ203-7К5-В     |
| OPN <sub>2</sub> | 102               | 69        | 61 | 28 | 37   | 1.6     | I от ПЧВ204-11К-В до ПЧВ205-22К-В I |

**Таблица 7.8 - Размерные характеристики колец ФРПх**

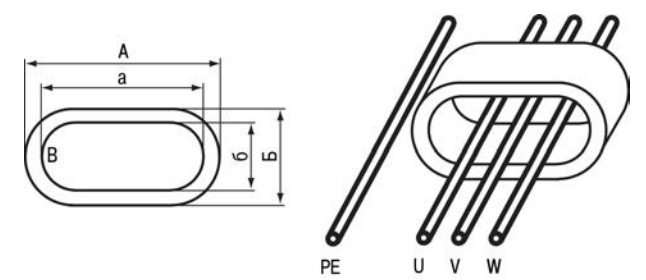

**Рисунок 7.2 - Внешний вид и установка ФРПх на кабель**

### **7.8 Инкрементные энкодеры (ИЭ)**

При наличии инкрементного энкодера, закрепленного на валу электродвигателя или механизма, ПЧВ и АД могут выполнять функции высокоточного регулируемого электропривода с ОС по скорости вращения вала.

Импульсный вход, кл.33, ПЧВ поддерживает энкодеры с параметрами:

- Напряжение питания 24В +-10%;
- Частота импульсов на выходе, до 5000 Гц;

- Логика выхода: одна фаза «PNP», «NPN» или «Комплементарная».

Выходной сигнал энкодера может подаваться на входы счетчиков импульсов ПЧВ и использоваться для индикации или действий ПЛК.

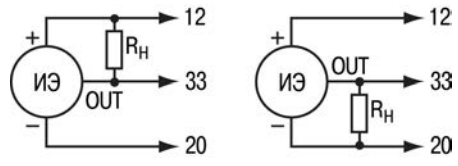

**где: Rн = 3..10 кОм, Р≥ 0,125 Вт** 

#### **Рисунок 7.7 - Схема подключения инкрементного энкодера к ПЧВ: а) выход«OUT» с логикой «NPN», б) выход«OUT» с логикой «PNP»**

Энкодеры с «комплементарной» логикой выхода можно подключать к указанным клеммам ПЧВ непосредственно, без резистора нагрузки Rн.

#### **Пример расчета передаточного числа инкрементного энкодера:** Дано:

а) Скорость вращения контролируемого вала - 975 об/мин.

б) Угловая скорость (частота вращения): Ω = 975об/мин / 60 с = 16,25 об/с (Гц). Расчет:

в) Расчетное передаточное число энкодера: Nр = 5000 / 16,25 = 307,69 (имп/об).

г) Выбираем из стандартного ряда передаточное число: Nр ≤ 300 имп/об

#### Маркировка

## **8 Маркировка**

На корпус прибора и прикрепленных к нему табличках наносятся:

- − наименование прибора;
- − степень защиты корпуса по ГОСТ 14254;
- напряжение и частота питания;
- − потребляемая мощность;
- класс защиты от поражения электрическим током по ГОСТ 12.2.007.0
- − единый знак обращения продукции на рынке государств-членов Таможенного союза (ЕАС);
- − страна-изготовитель;
- заводской номер прибора и год выпуска.

На потребительскую тару наносятся:

- − наименование прибора;
- − единый знак обращения продукции на рынке государств-членов Таможенного союза (ЕАС);
- − страна-изготовитель;
- заводской номер прибора и год выпуска.

### **9 Комплектность**

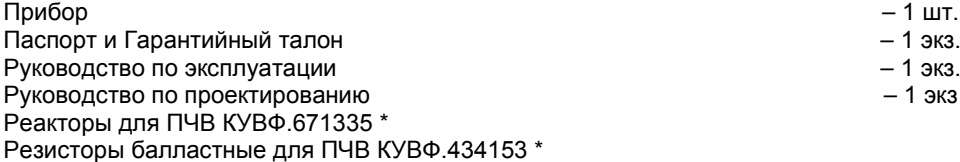

Аксессуары для ПЧВ (ЛПОх, КОх, ПКх, ЗДх, КМх) КУВФ.421212 \*

\* - данная позиция включается в комплект поставки по отдельном заказу

**Примечание –** Изготовитель оставляет за собой право внесения дополнений в комплектность изделия.

# **10 Гарантийные обязательства**

Изготовитель гарантирует соответствие прибора требованиям ТУ при соблюдении условий эксплуатации, транспортирования, хранения и монтажа.

Гарантийный срок эксплуатации 36 месяцев со дня продажи.

В случае выхода прибора из строя в течение гарантийного срока, при соблюдении пользователем условий эксплуатации, транспортирования, хранения и монтажа, предприятие изготовитель обязуется осуществить его бесплатный ремонт или замену.

Порядок передачи изделия в ремонт содержатся в паспорте и в гарантийном талоне.

### **11 Транспортирование и хранение**

Приборы транспортируются в закрытом транспорте любого вида. Крепление тары в транспортных средствах должно производиться согласно правилам, действующим на соответствующих видах транспорта.

Условия транспортирования должны соответствовать условиям 5 по ГОСТ 15150-69 при температуре окружающего воздуха от минус 25 до +55 °С с соблюдением мер защиты от ударов и вибраций.

Перевозку осуществлять в транспортной таре поштучно или в контейнерах.

Условия хранения в таре на складе изготовителя и потребителя должны соответствовать условиям 1 по ГОСТ 15150-69. В воздухе не должны присутствовать агрессивные примеси.

Приборы следует хранить на стеллажах, обеспечивающих свободный доступ к ним. Расстояние между стенами, полом хранилища и приборами должно быть не менее 100 мм.

# **Приложение А. Параметры прибора**

Полный перечень параметров прибора приведен в таблице А1. Доступ пользователя к параметрам обеспечен в режиме «Главное меню».

Таблица А.1 – Параметры прибора (в столбце «№№» отображены номера групп параметров и параметров; в столбце «Знач/[ЗавУст]» отображены допустимые значения параметров и значения «по умолчанию» – заводские установки; знак «\*» в номере параметра отображает отсутствие значения в разряде, сокращение «п.» – означает «параметр»)

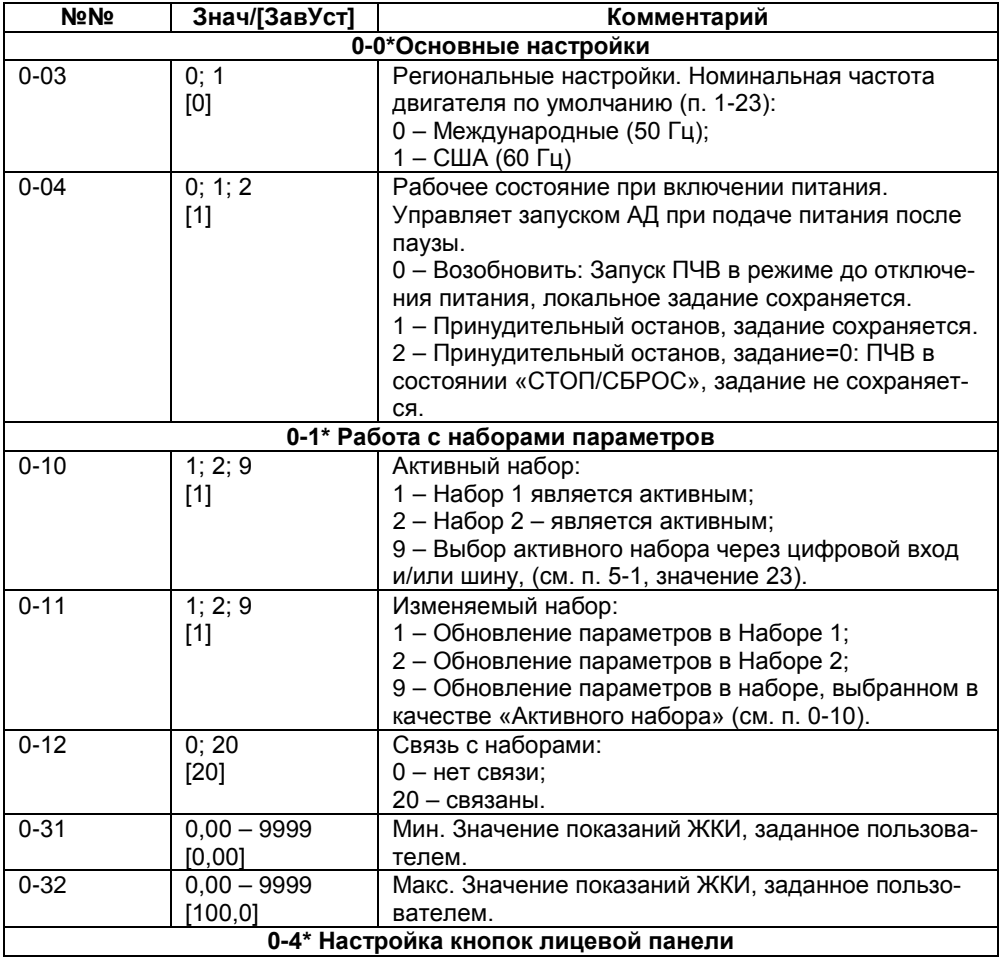

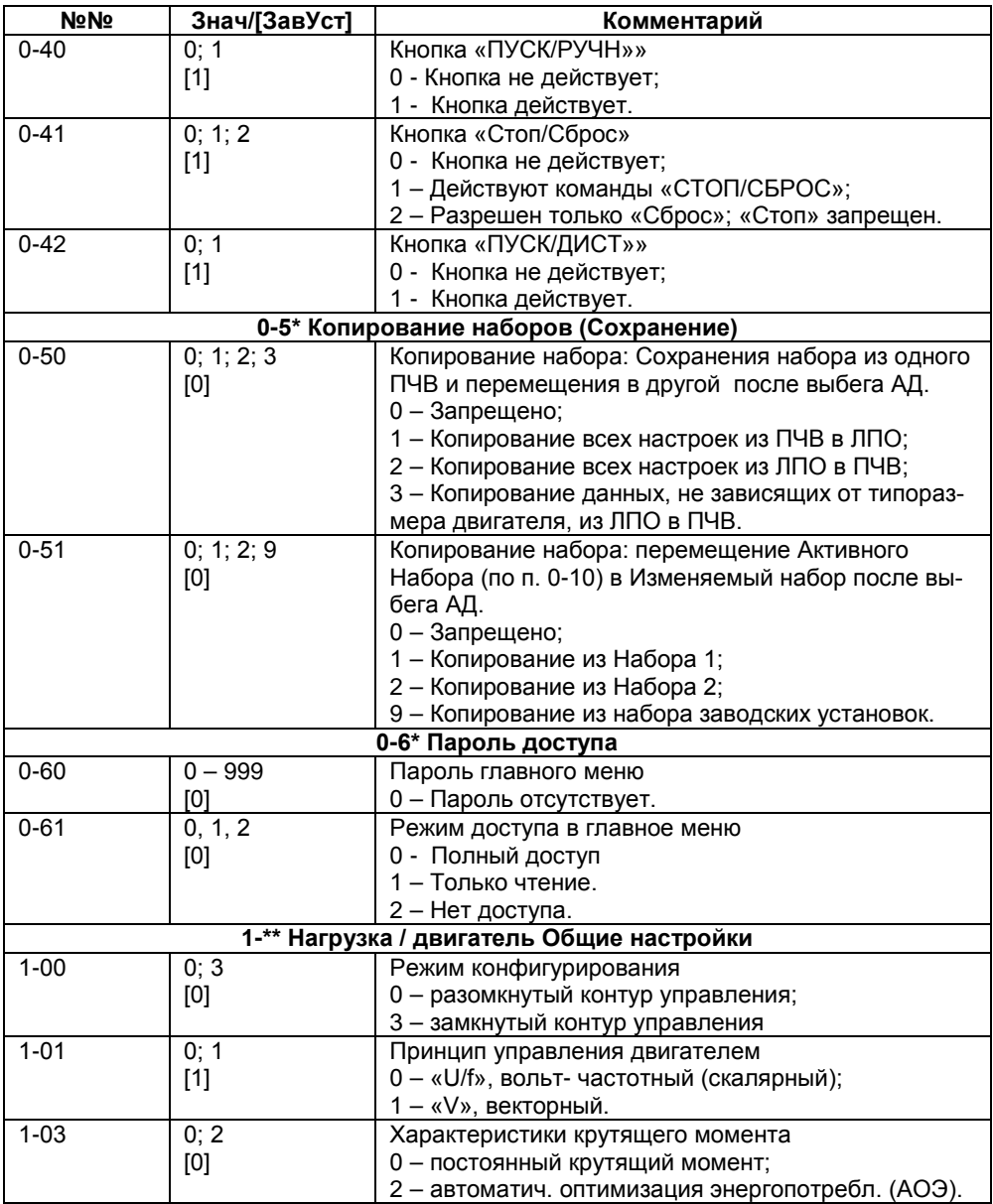

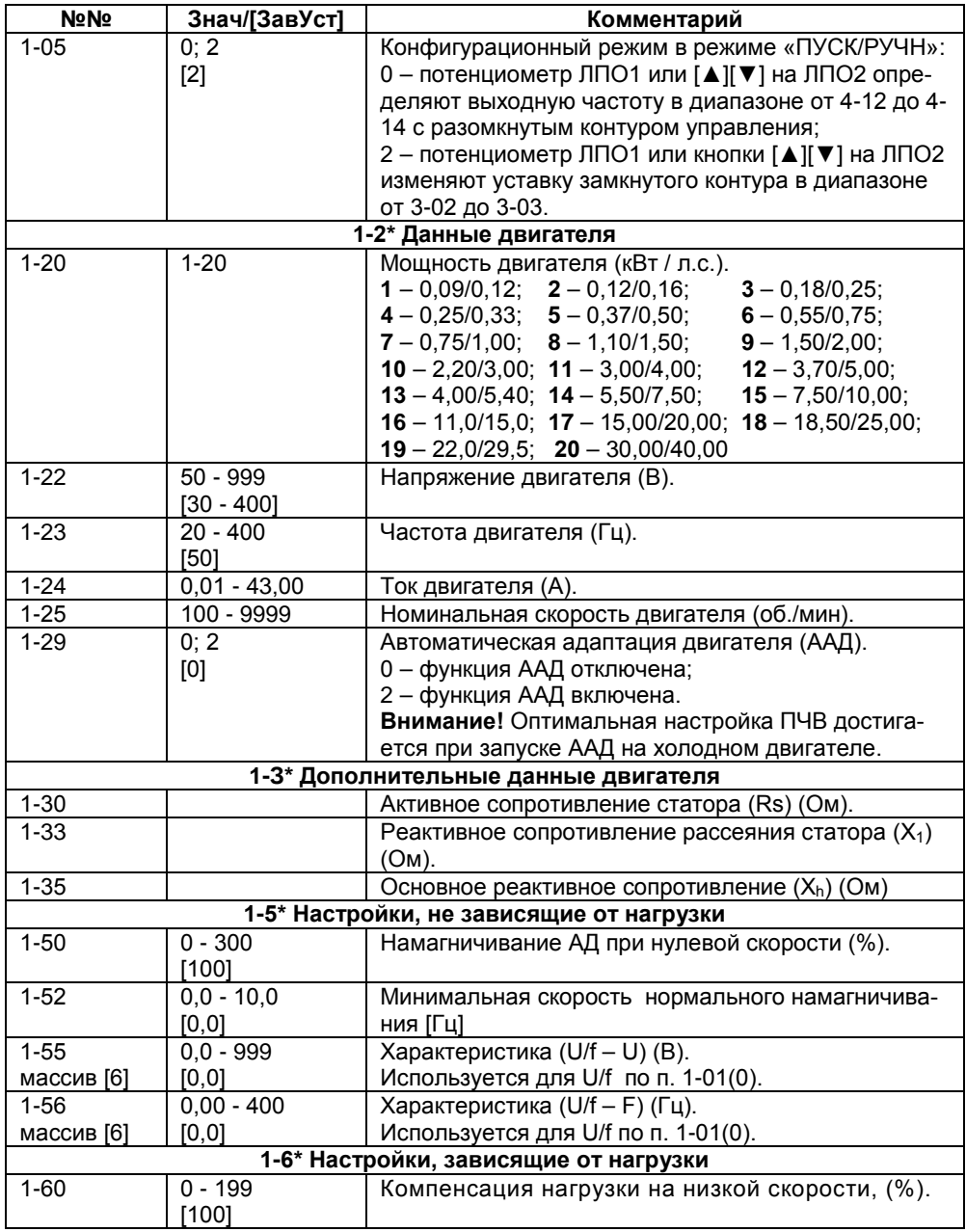

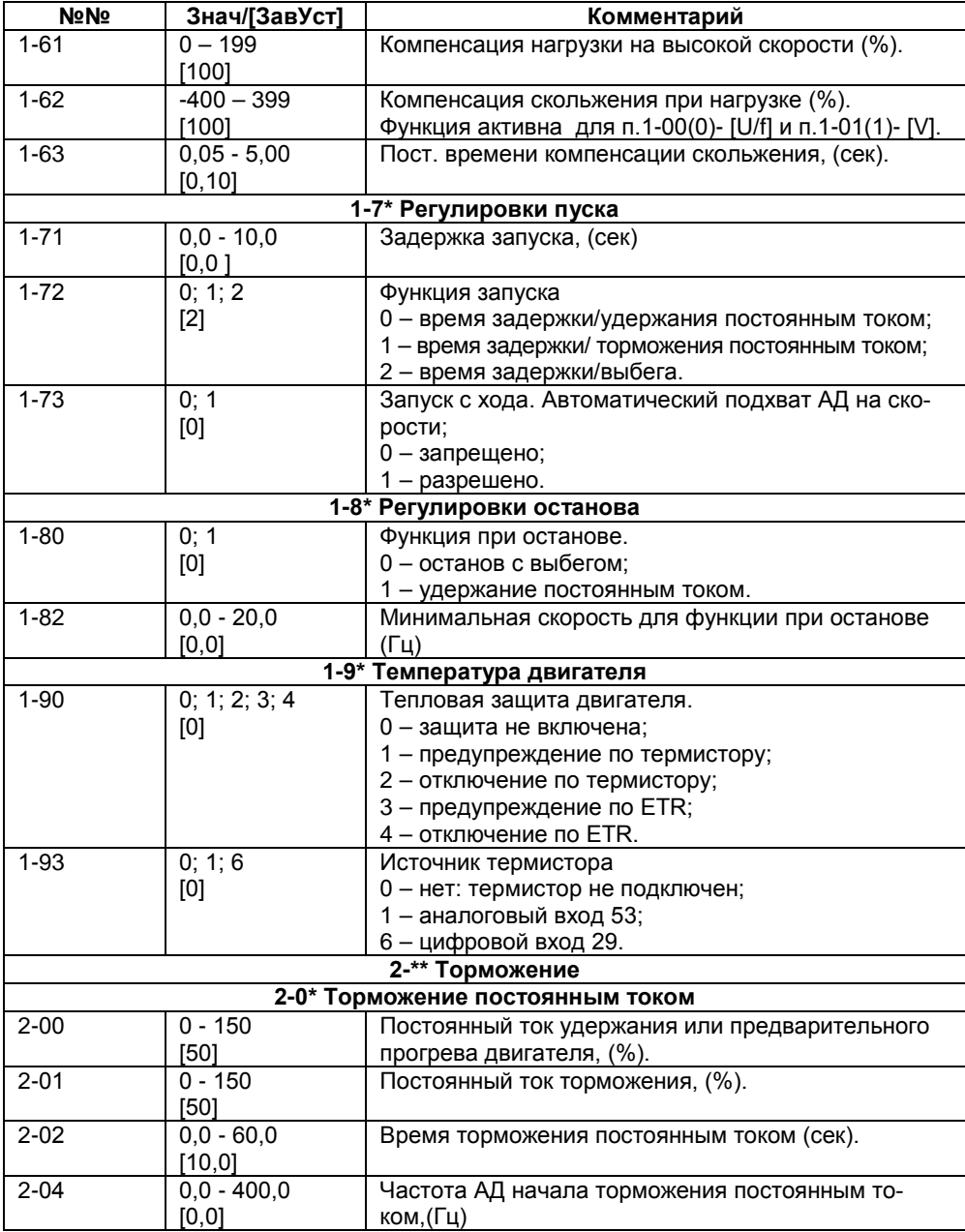

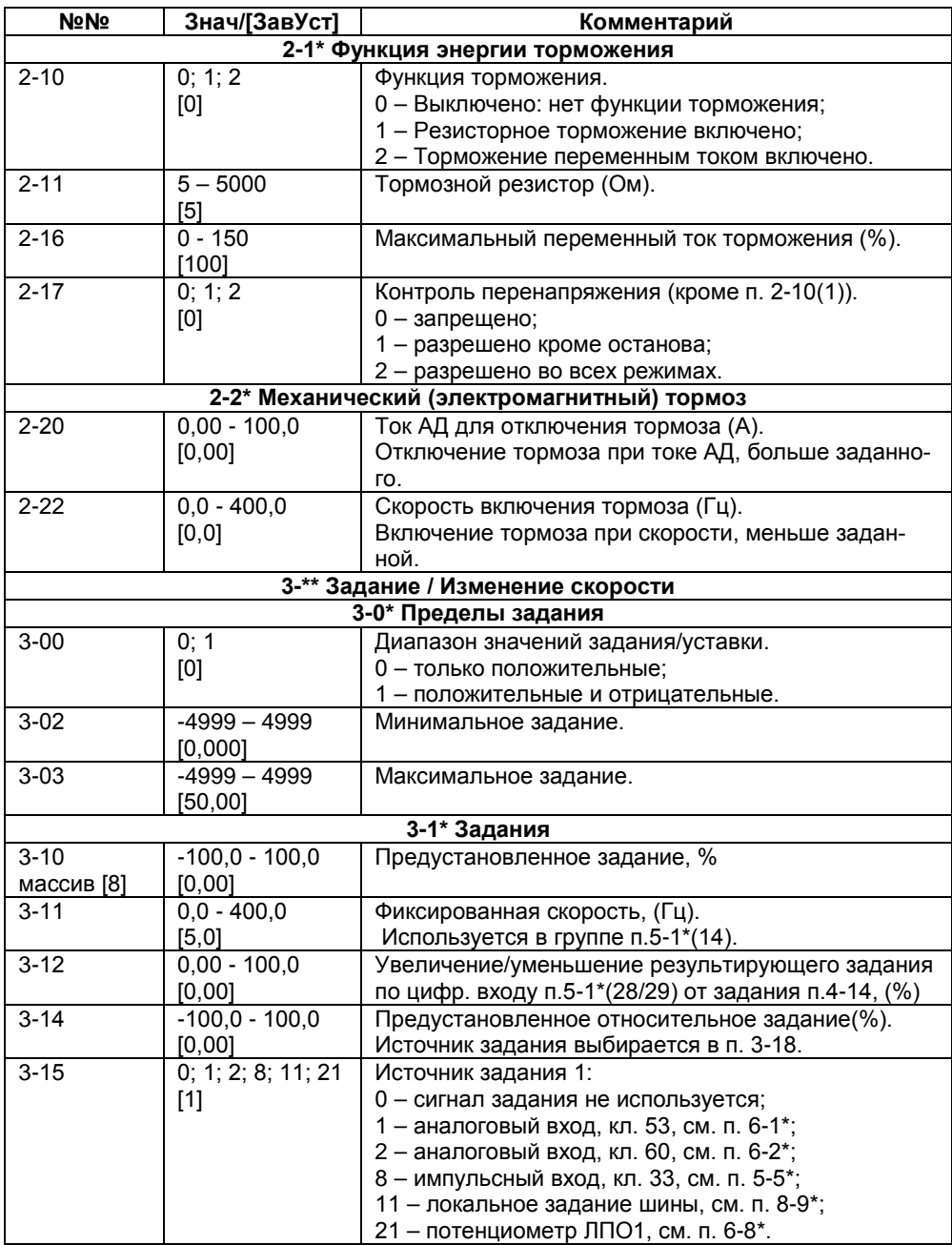

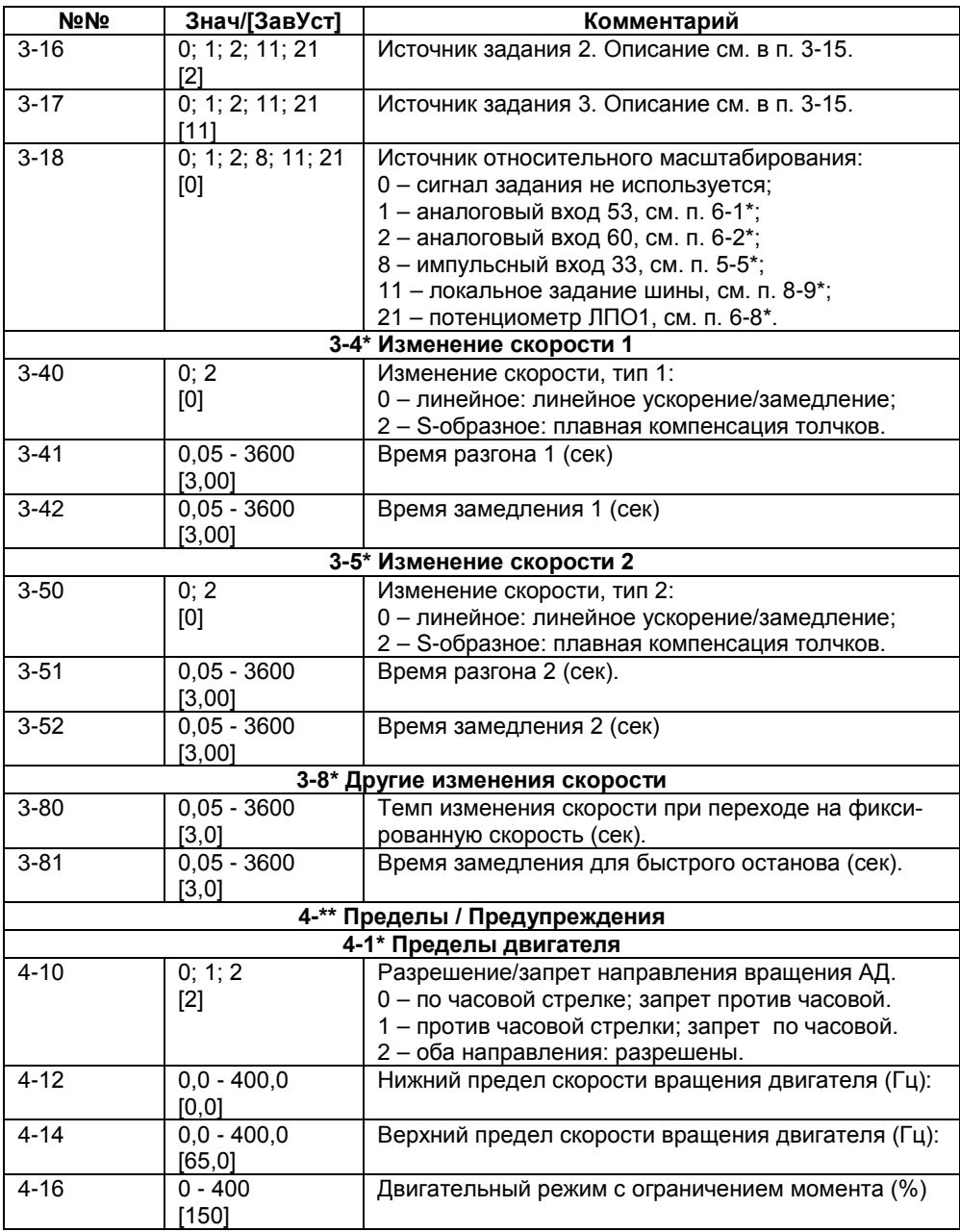

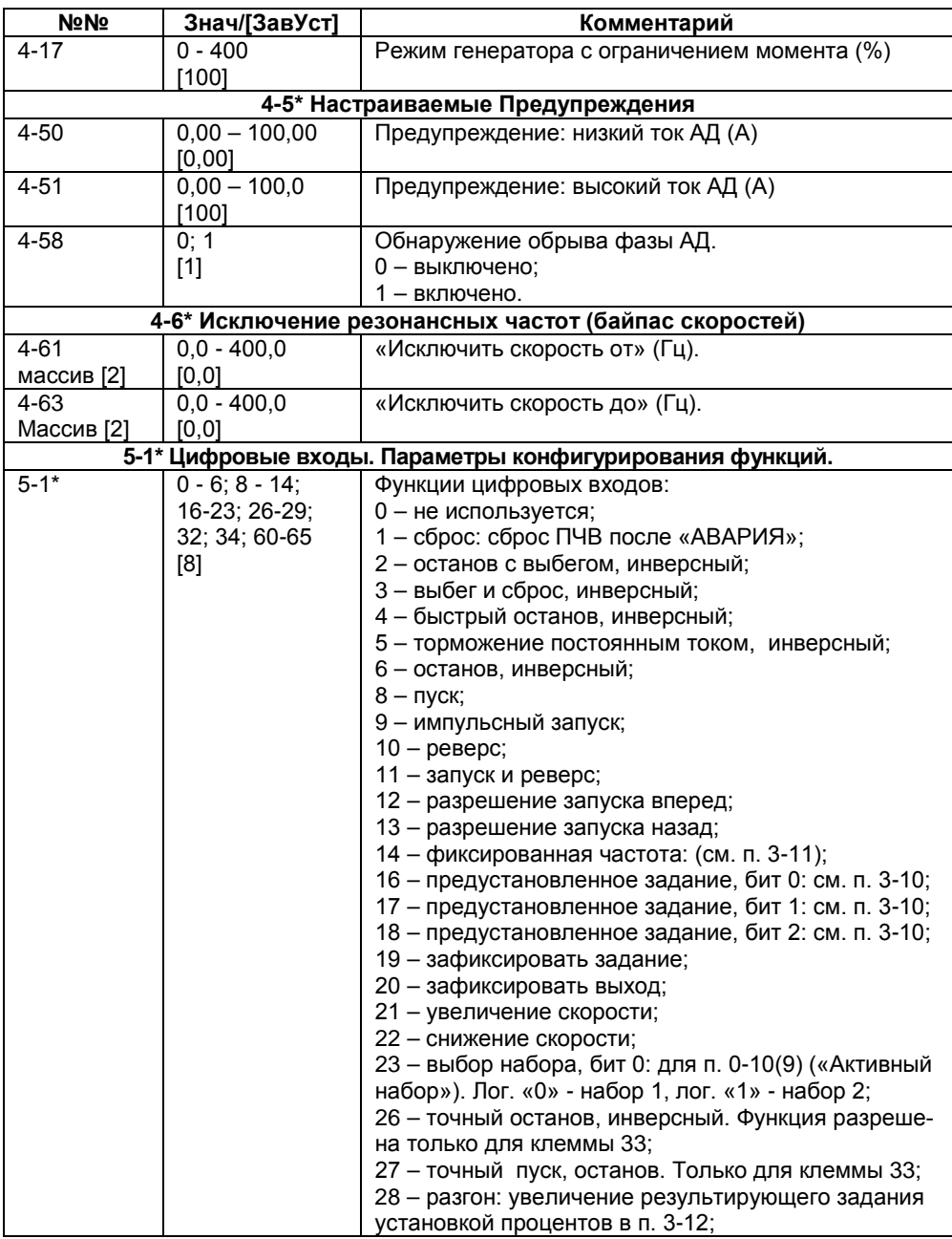

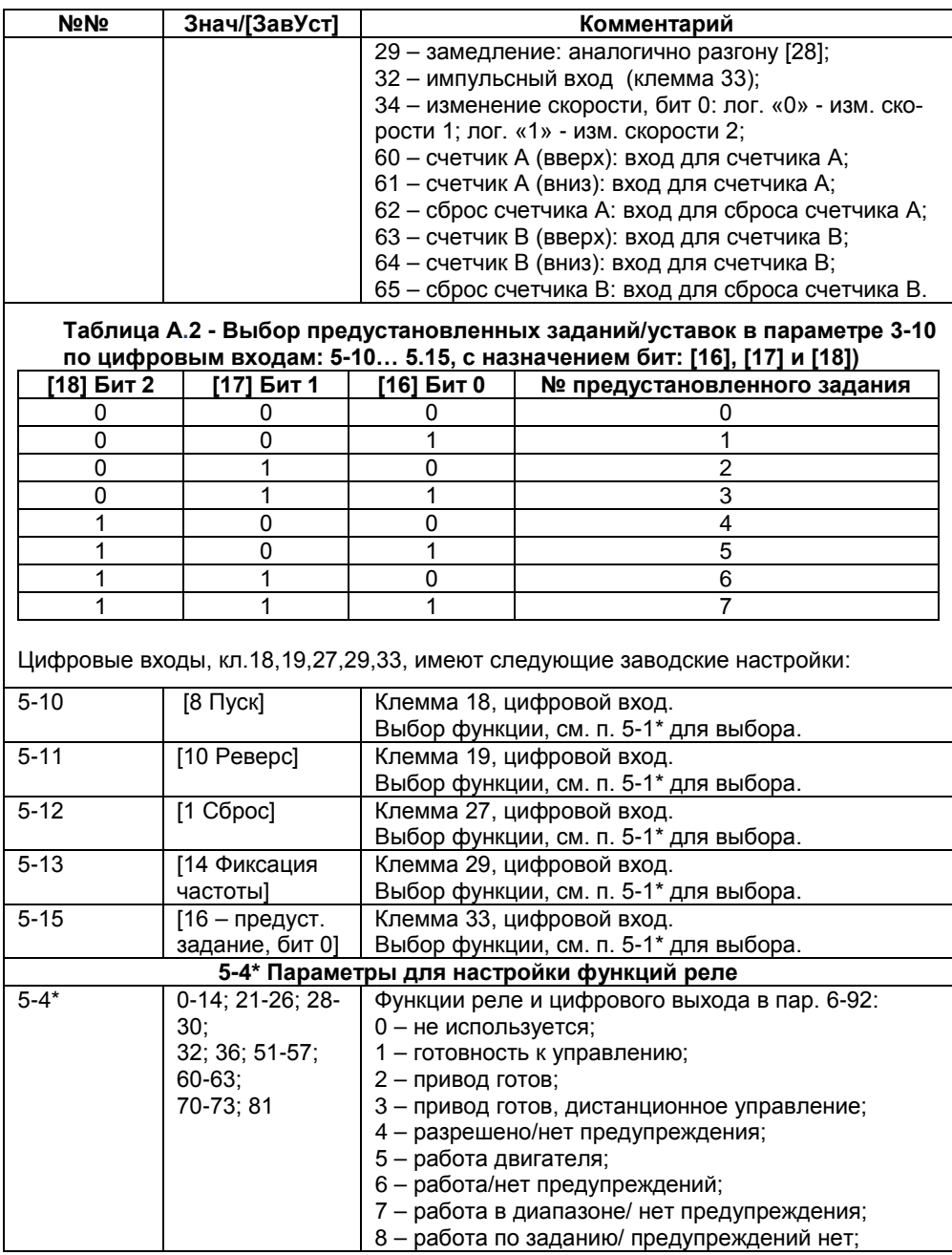

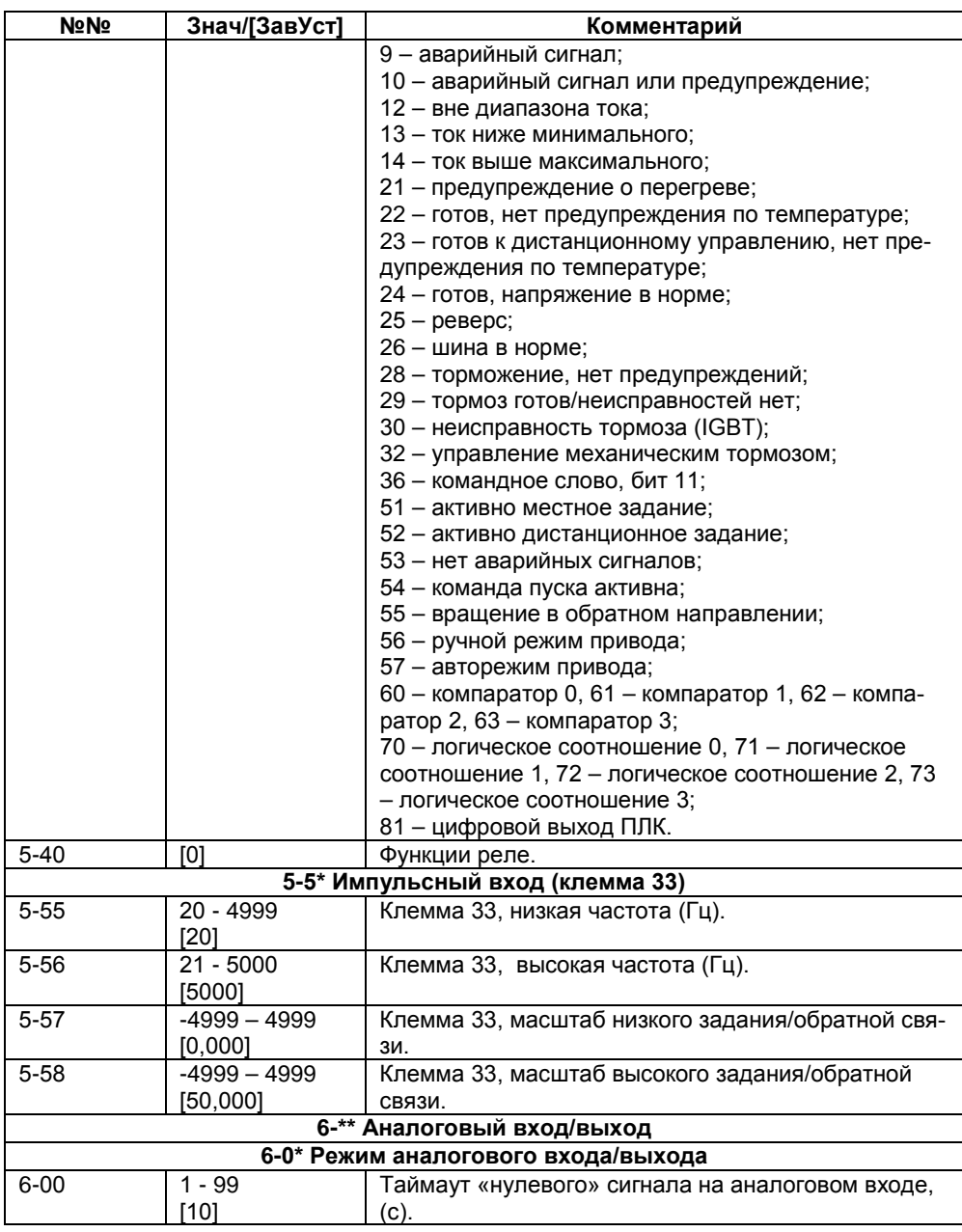

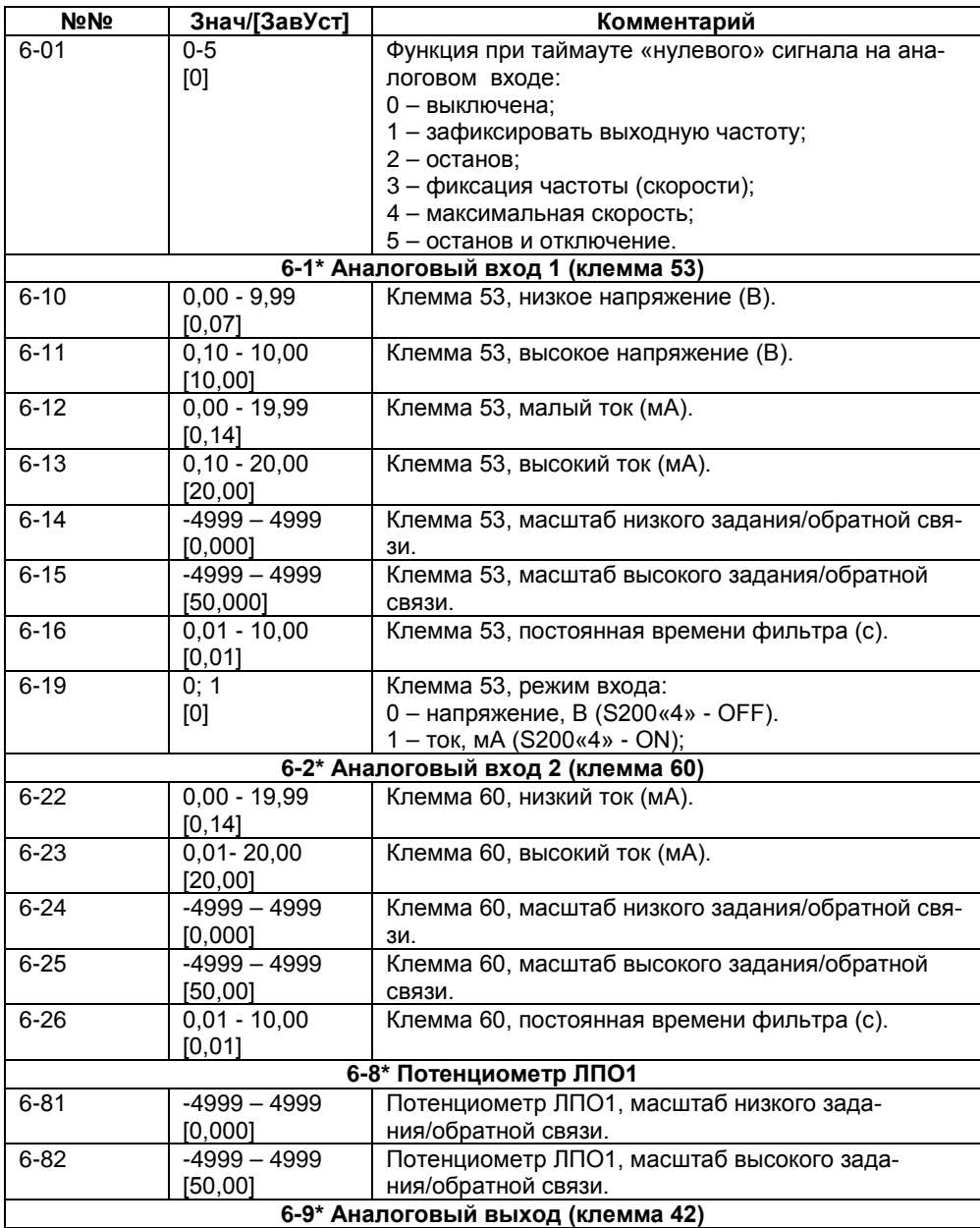

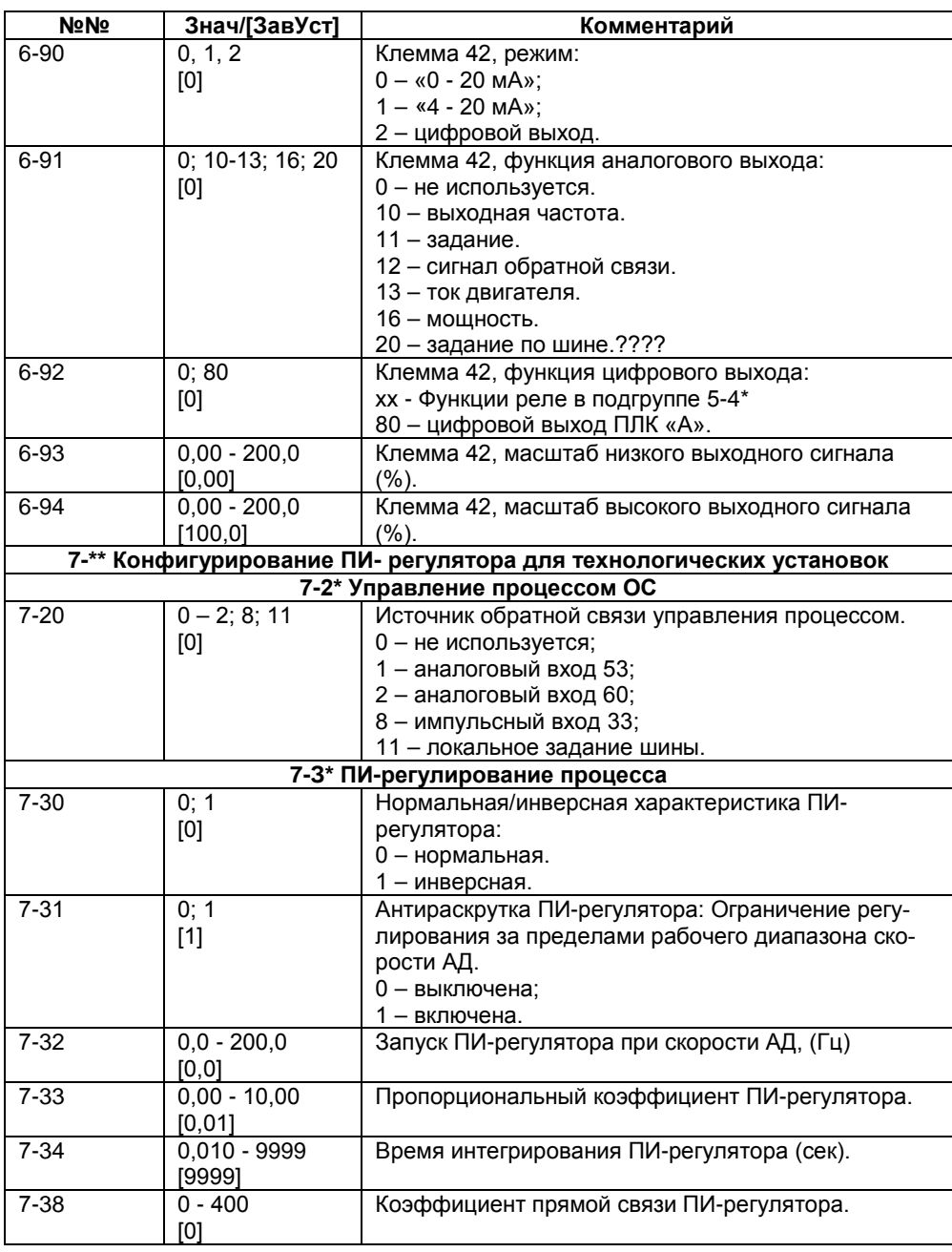

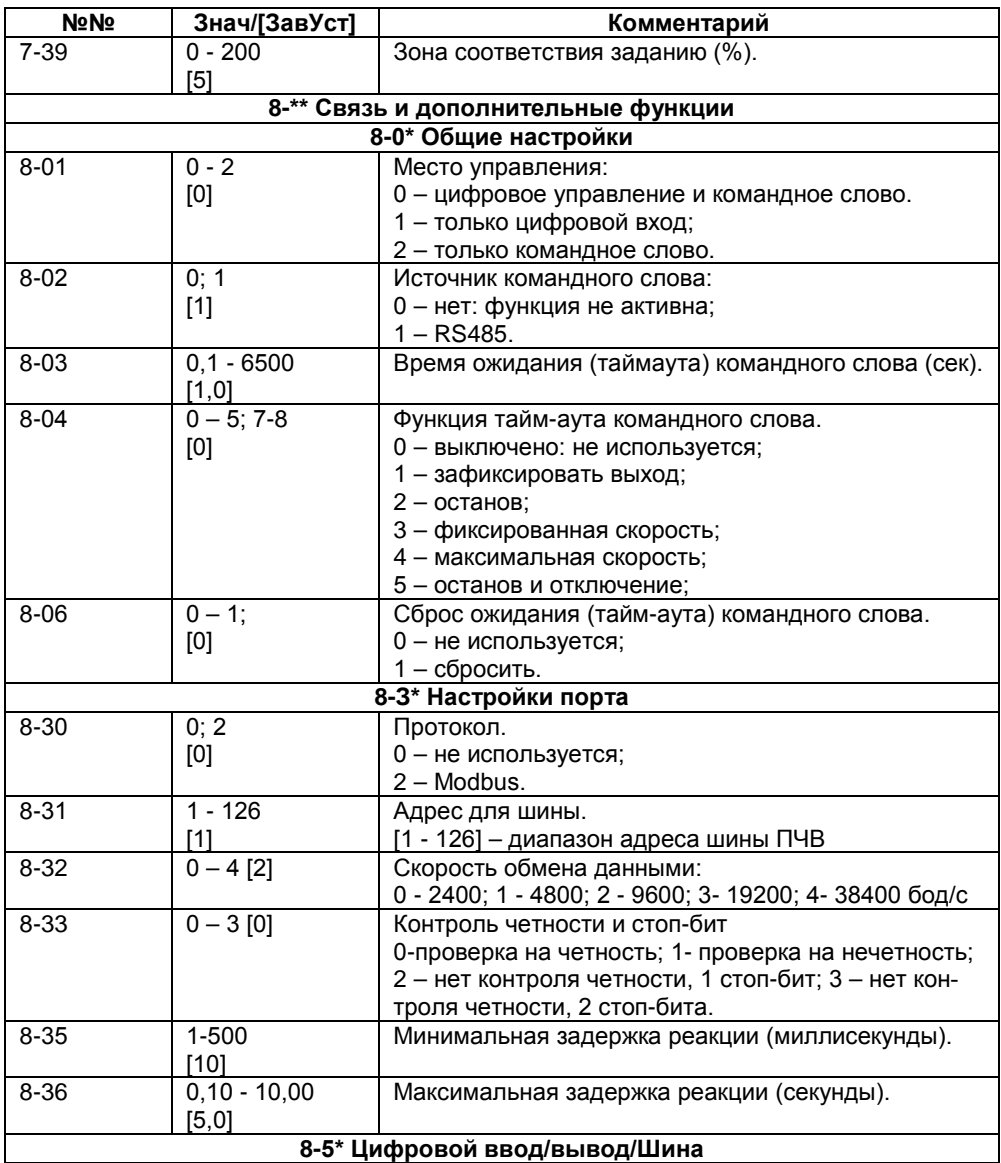

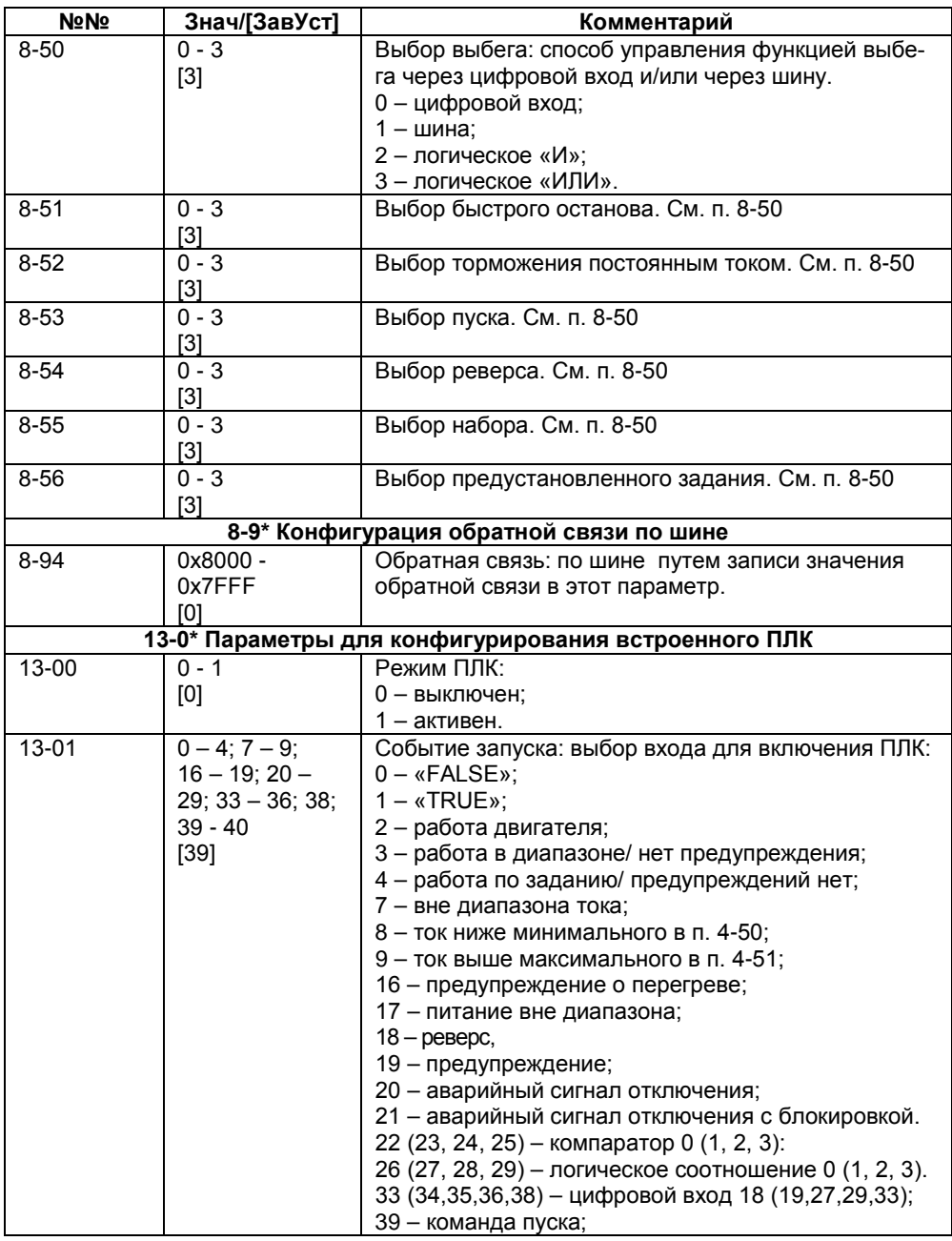

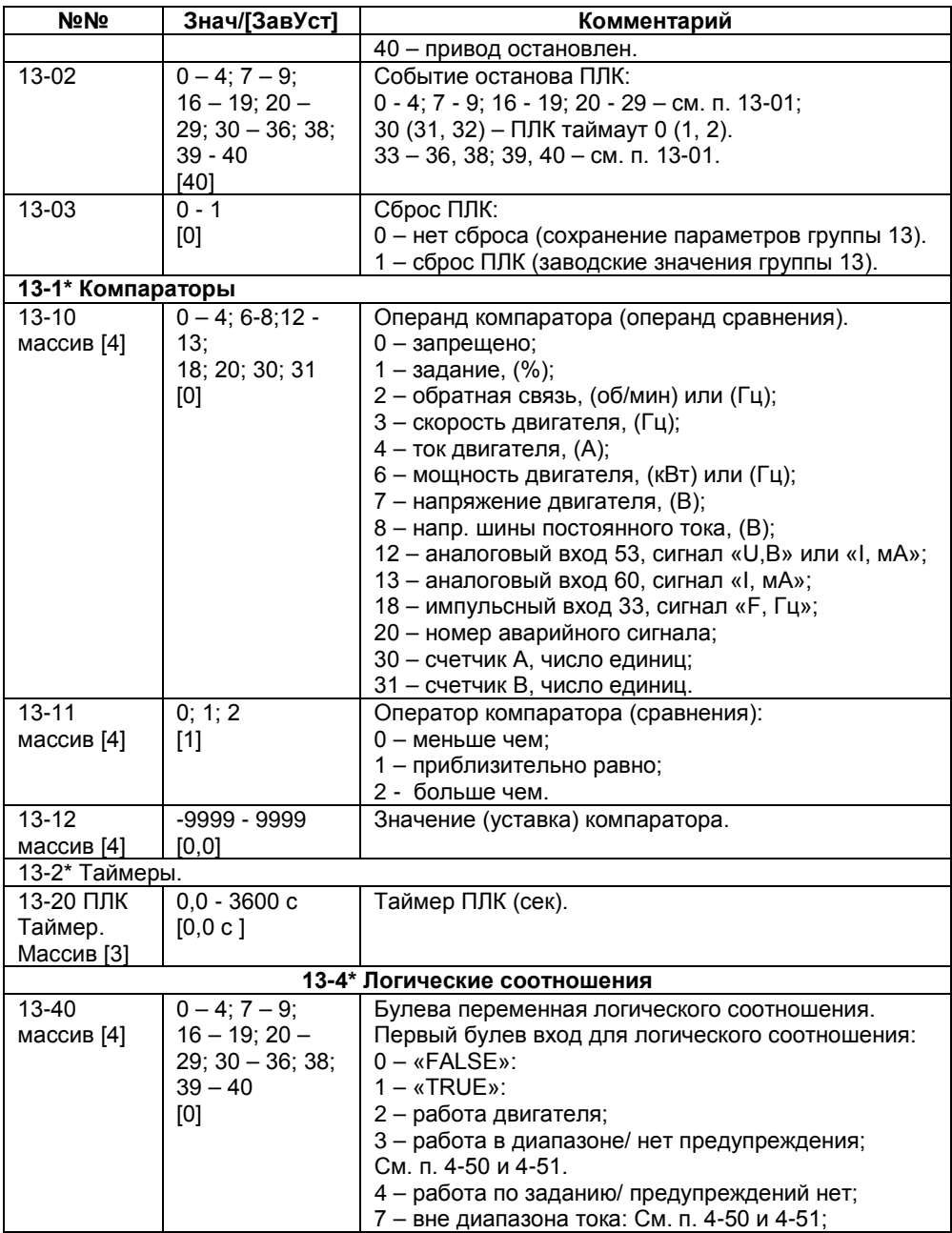

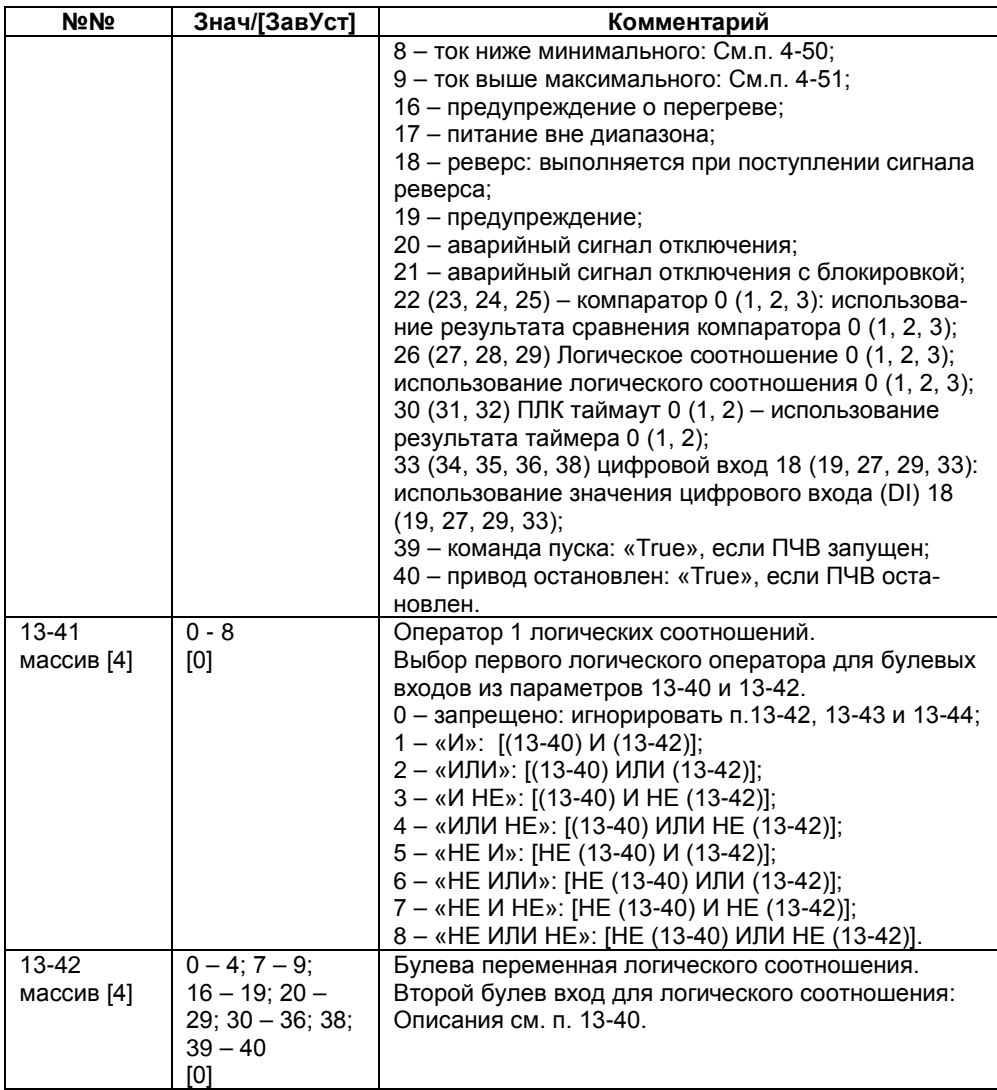

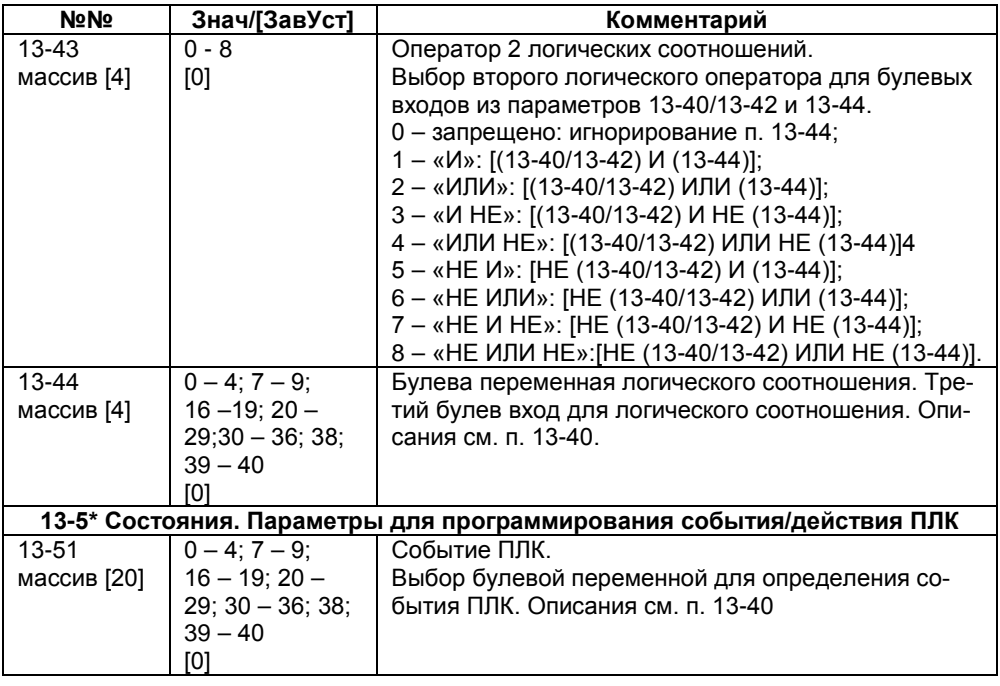

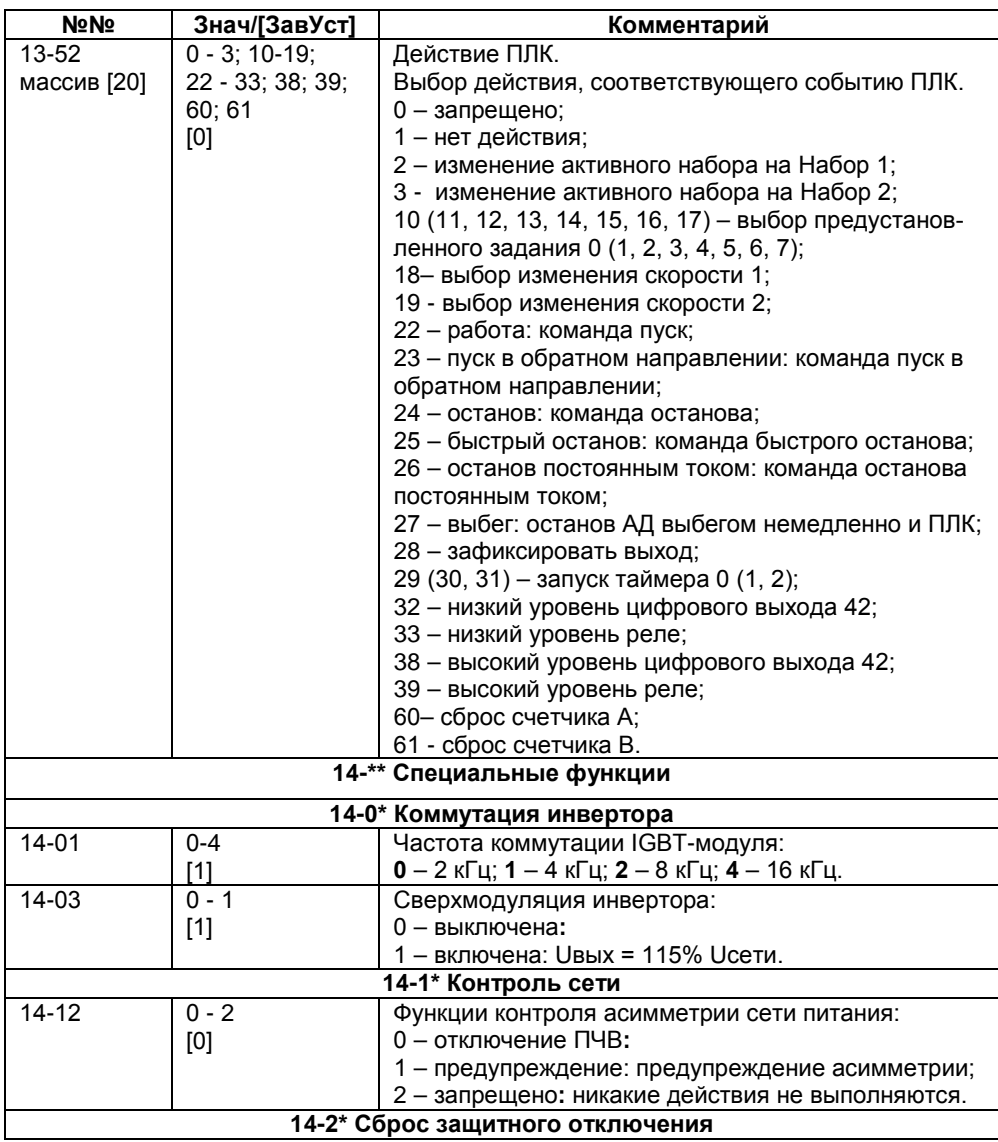

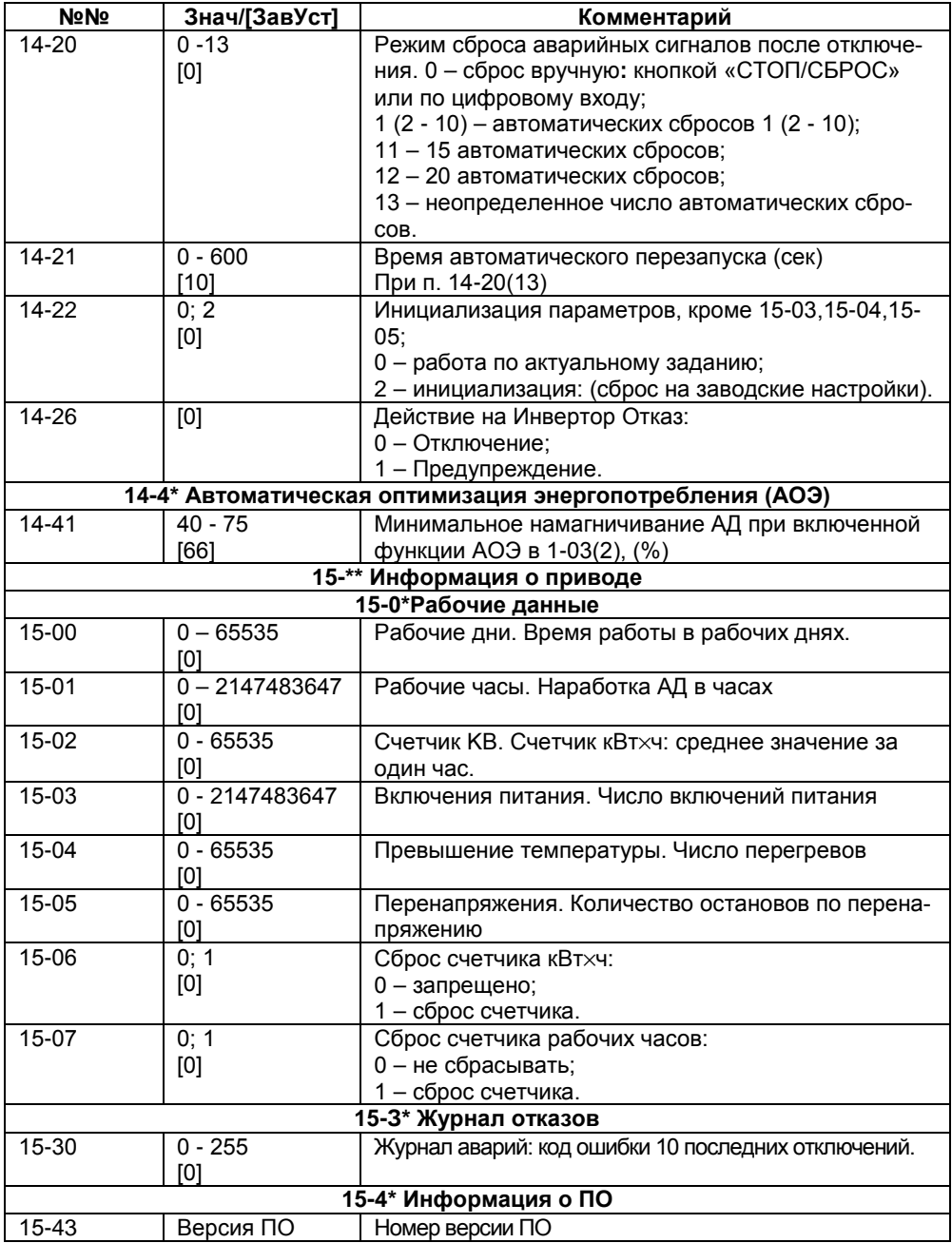

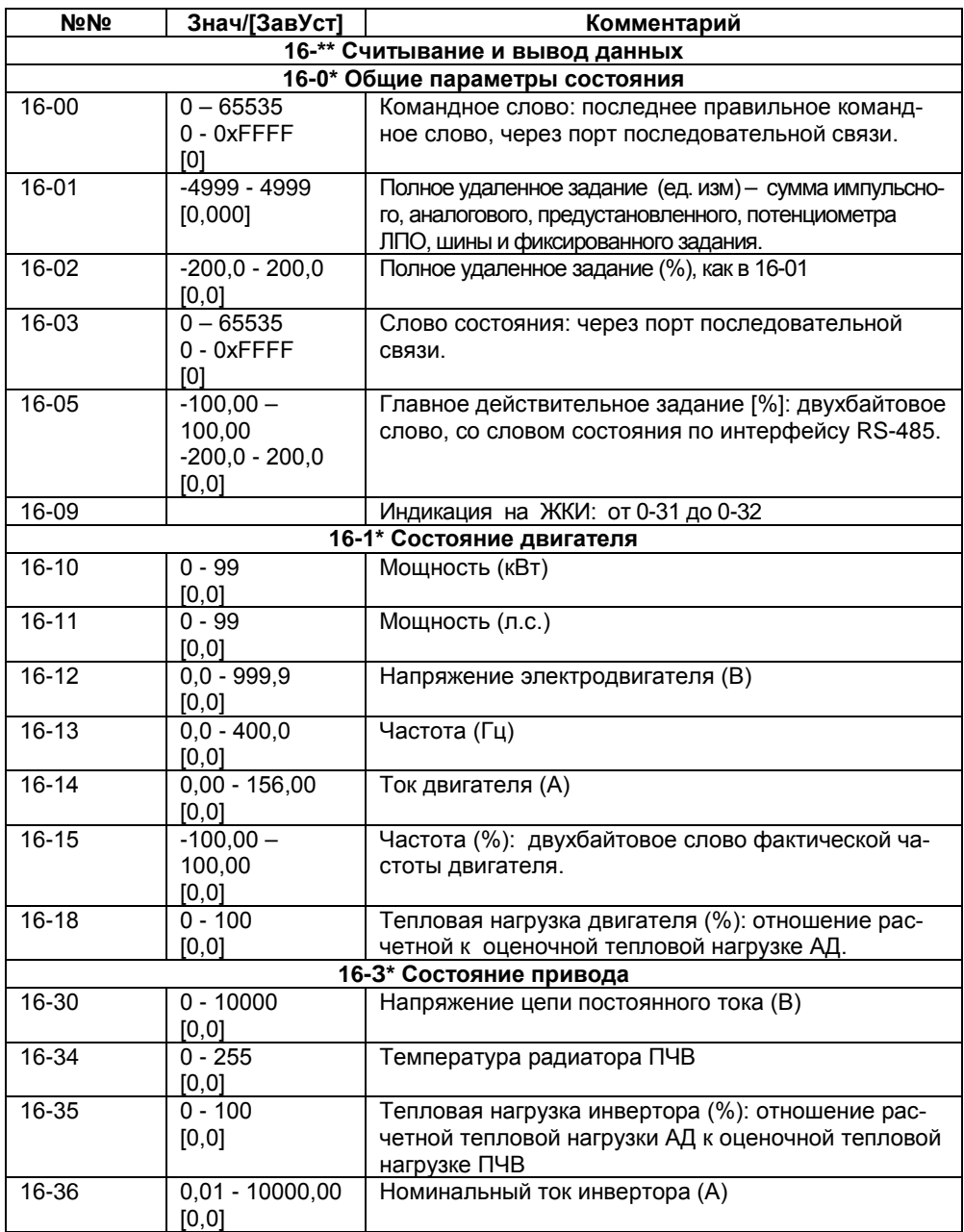

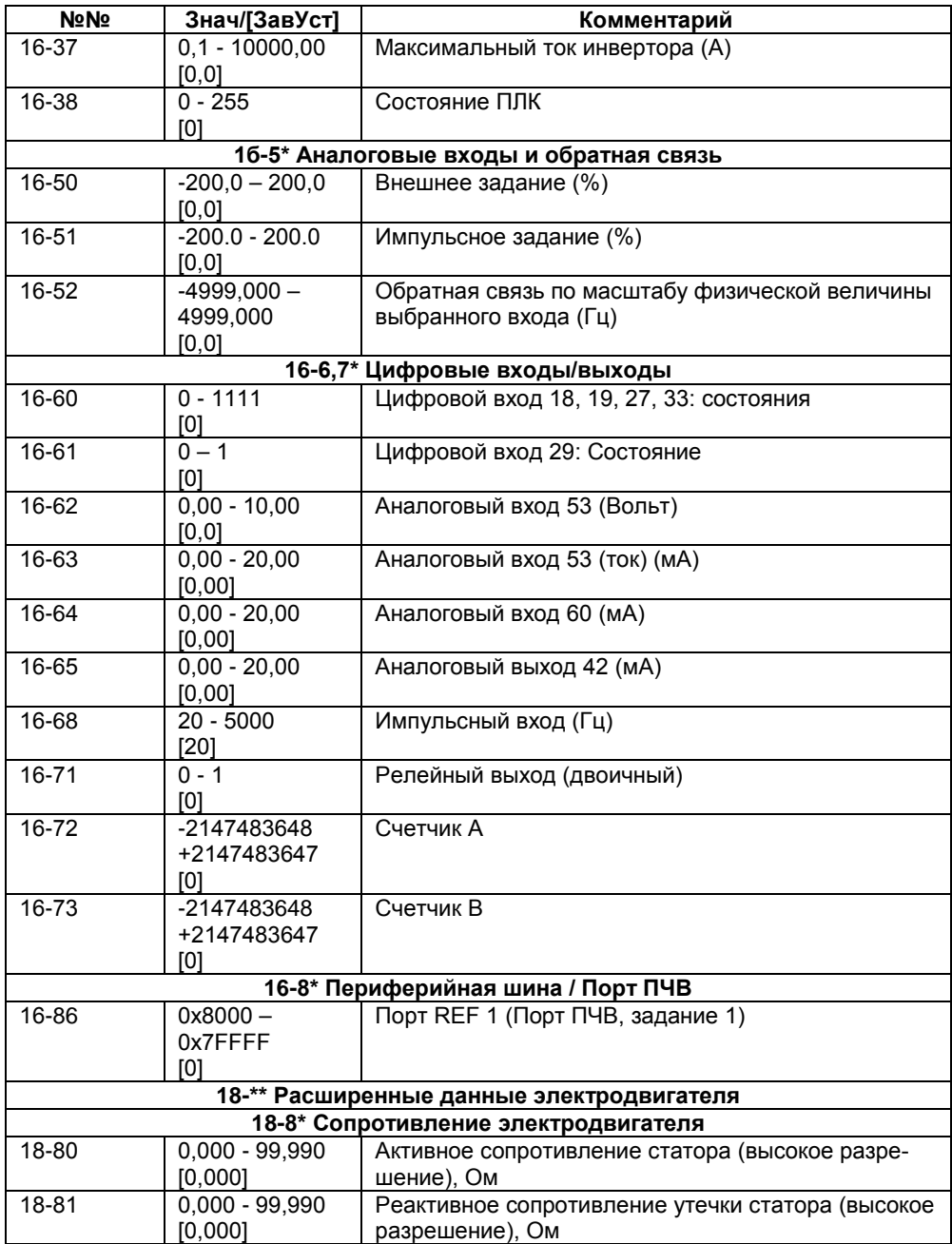

## **Приложение Б. Возможные неисправности и способы их устранения**

Возможные неисправности и способы их устранения приведены в таблице Б.1.

#### **Таблица Б.1 – Предупреждения и аварийная сигнализация**

(Пр – Предупреждение, Ав – аварийный сигнал, ОтБ – отключение с блокировкой, Ош – ошибка)

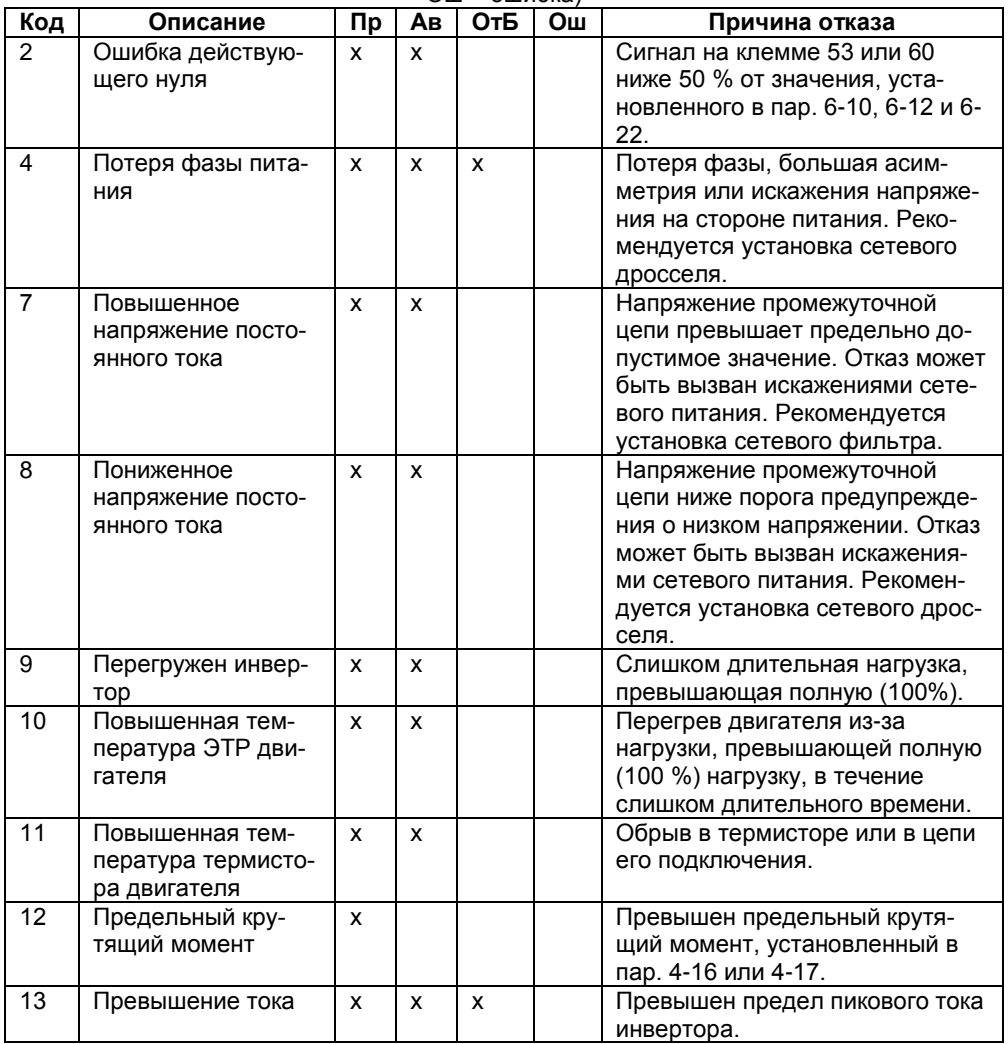

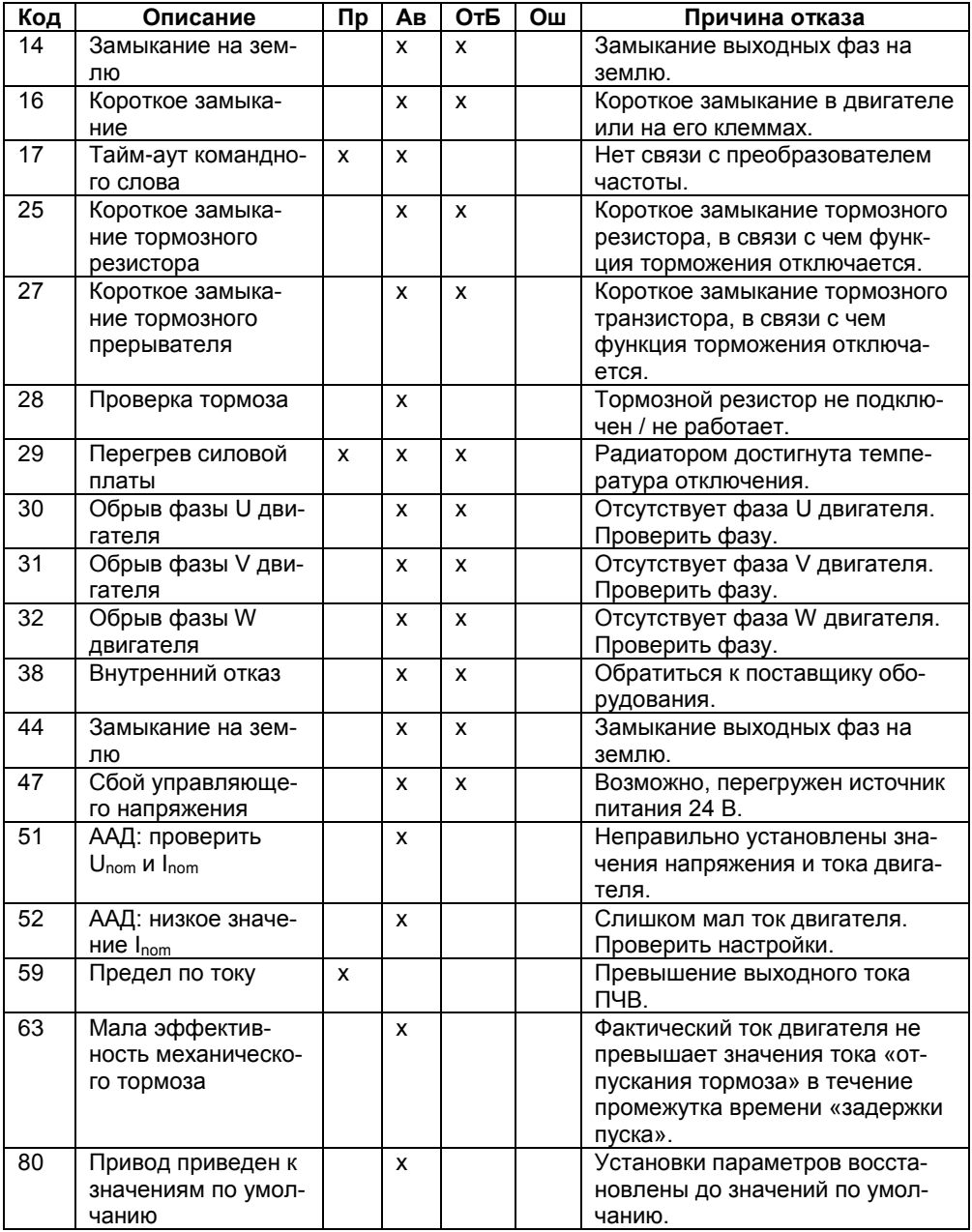
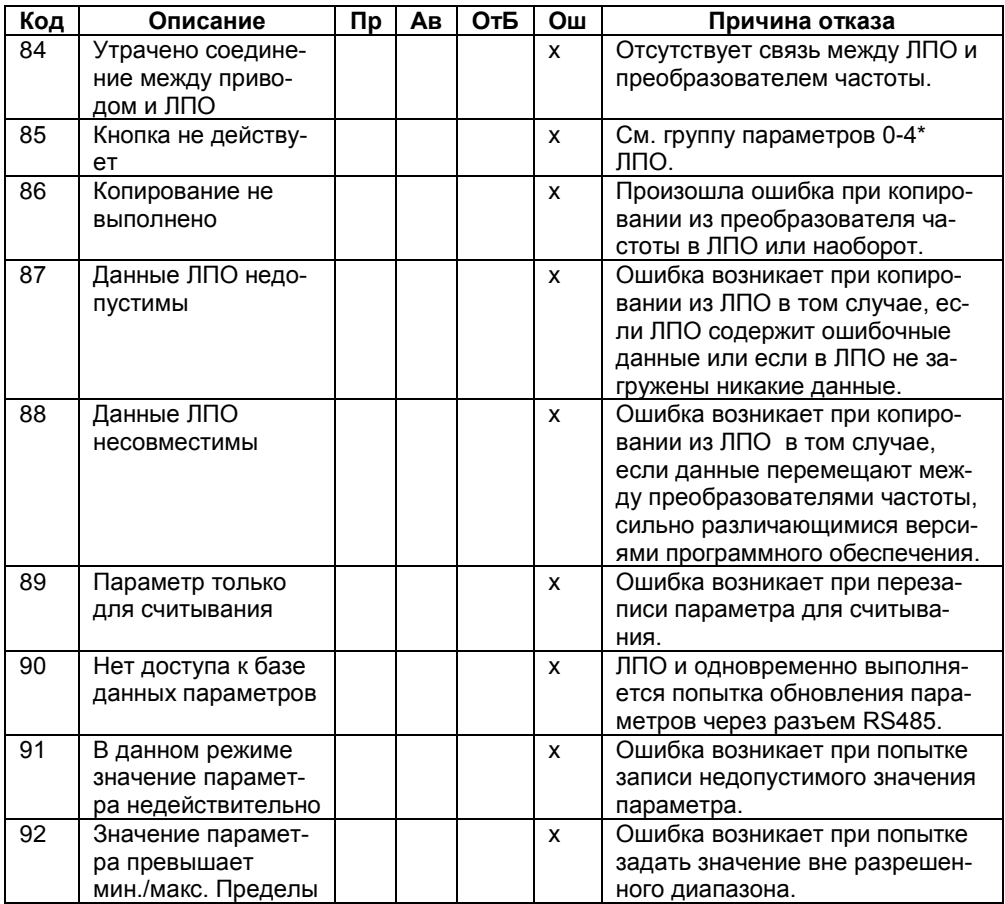

## **Лист регистрации изменений**

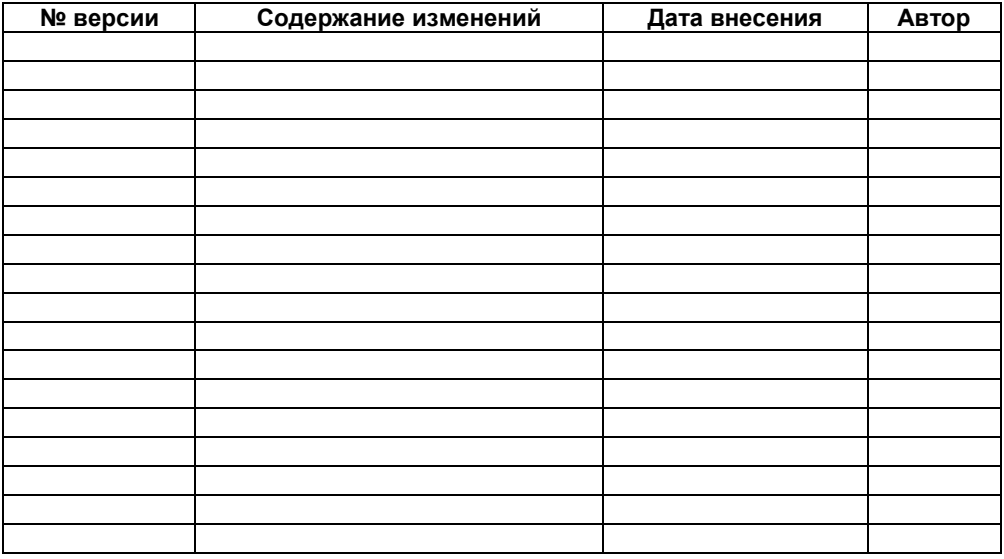

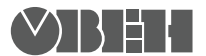

**Центральный офис: 111024, Москва, 2я ул. Энтузиастов, д. 5, корп. 5**  Тел.: (495) 221-60-64 (многоканальный) **Факс: (495) 7284145 www.owen.ru Отдел сбыта: sales@owen.ru Группа тех. поддержки: support@owen.ru**

> **Рег. № 2244 Зак. №**